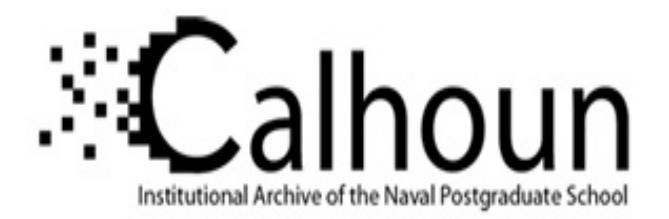

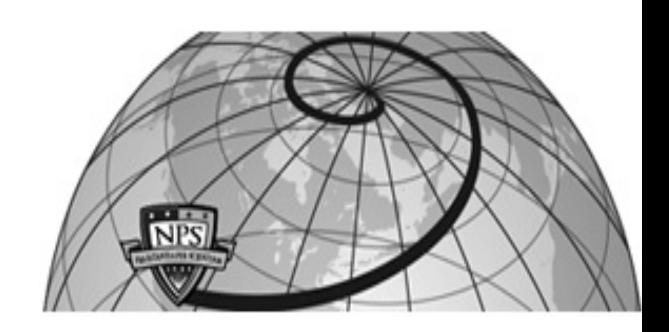

**Calhoun: The NPS Institutional Archive**

Theses and Dissertations Thesis Collection

2001-06

# Designing a relational database to facilitate military family housing utilization decisions.

Brickey, Jonalan

http://hdl.handle.net/10945/10889

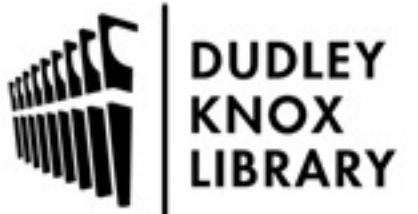

Calhoun is a project of the Dudley Knox Library at NPS, furthering the precepts and goals of open government and government transparency. All information contained herein has been approved for release by the NPS Public Affairs Officer.

> Dudley Knox Library / Naval Postgraduate School 411 Dyer Road / 1 University Circle Monterey, California USA 93943

http://www.nps.edu/library

# **NAVAL POSTGRADUATE SCHOOL Monterey, California**

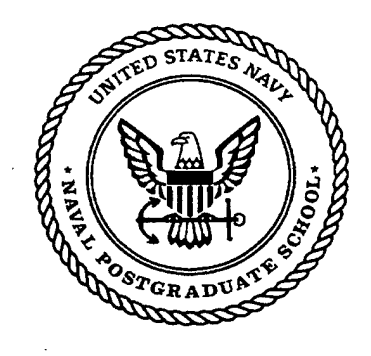

# **THESIS**

DESIGNING A RELATIONAL DATABASE TO FACILITATE MILITARY FAMILY HOUSING UTILIZATION DECISIONS

by

Jonalan Brickey

June 2001

Thesis Advisor: Associate Advisor: Daniel R. Dolk James E. Illingworth

**Approved for public release; distribution is unlimited.**

# **20010807 051**

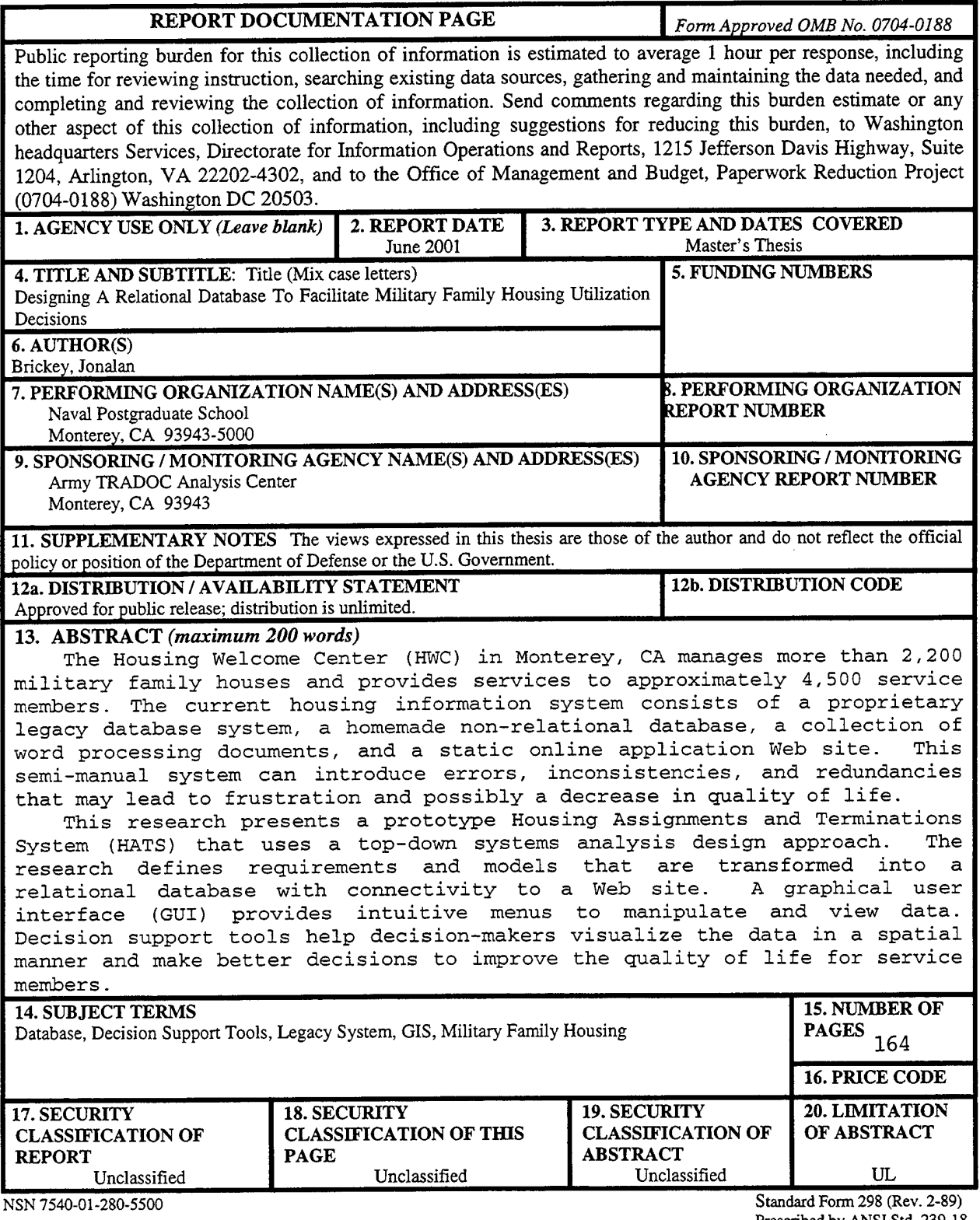

 $\sim$ 

Prescribed by ANSI Std. 239-18

 $\mathcal{L}^{\text{max}}_{\text{max}}$  and  $\mathcal{L}^{\text{max}}_{\text{max}}$ 

Ť,

 $\hat{\boldsymbol{\beta}}$ 

THIS PAGE INTENTIONALLY LEFT BLANK

 $\label{eq:2.1} \frac{1}{2} \sum_{i=1}^n \frac{1}{2} \sum_{j=1}^n \frac{1}{2} \sum_{j=1}^n \frac{1}{2} \sum_{j=1}^n \frac{1}{2} \sum_{j=1}^n \frac{1}{2} \sum_{j=1}^n \frac{1}{2} \sum_{j=1}^n \frac{1}{2} \sum_{j=1}^n \frac{1}{2} \sum_{j=1}^n \frac{1}{2} \sum_{j=1}^n \frac{1}{2} \sum_{j=1}^n \frac{1}{2} \sum_{j=1}^n \frac{1}{2} \sum_{j=1}^n \frac{$ 

 $\sim$ 

#### **Approved for public release; distribution is unlimited**

#### **DESIGNING A RELATIONAL DATABASE TO FACILITATE MILITARY FAMILY HOUSING UTILIZATION DECISIONS**

Jonalan Brickey Captain, United States Army B.S., United States Military Academy, 1991

Submitted in partial fulfillment of the requirements for the degree of

## **MASTER OF SCIENCE IN INFORMATION TECHNOLOGY MANAGEMENT**

**from** the

#### **NAVAL POSTGRADUATE SCHOOL June 2001**

Author: Jonalan Brickey Approved by: Daniel R. Dolk, Thesis Advisor ames E. Illingworth, Associate Advisor Dan Boger, Chairman

Information Systems Academic Group

THIS PAGE INTENTIONALLY LEFT BLANK

 $\hat{\mathbf{r}}$ 

#### ABSTRACT

The Housing Welcome Center (HWC) in Monterey, CA manages more than 2,200 military family houses and provides services to approximately 4,500 service members. The current housing information system consists of a proprietary legacy database system, a homemade non-relational database, a collection of word processing documents, and a static online application Web site. This semi-manual system can introduce errors, inconsistencies, and redundancies that may lead to frustration and possibly a decrease in quality of life.

This research presents a prototype Housing Assignments and Terminations System (HATS) that uses a top-down systems analysis design approach. The research defines requirements and models that are transformed into a relational database with connectivity to a Web site. A graphical user interface (GUI) provides intuitive menus to manipulate and view data. Decision support tools help decision-makers visualize the data in a spatial manner and make better decisions to improve the quality of life for service members.

# THIS PAGE INTENTIONALLY LEFT BLANK

 $\sim 10^7$ 

 $\mathbb{Z}^2$ 

 $\mathcal{L}$ 

# TABLE OF CONTENTS

 $\sim$   $\sim$ 

 $\sim$ 

à.

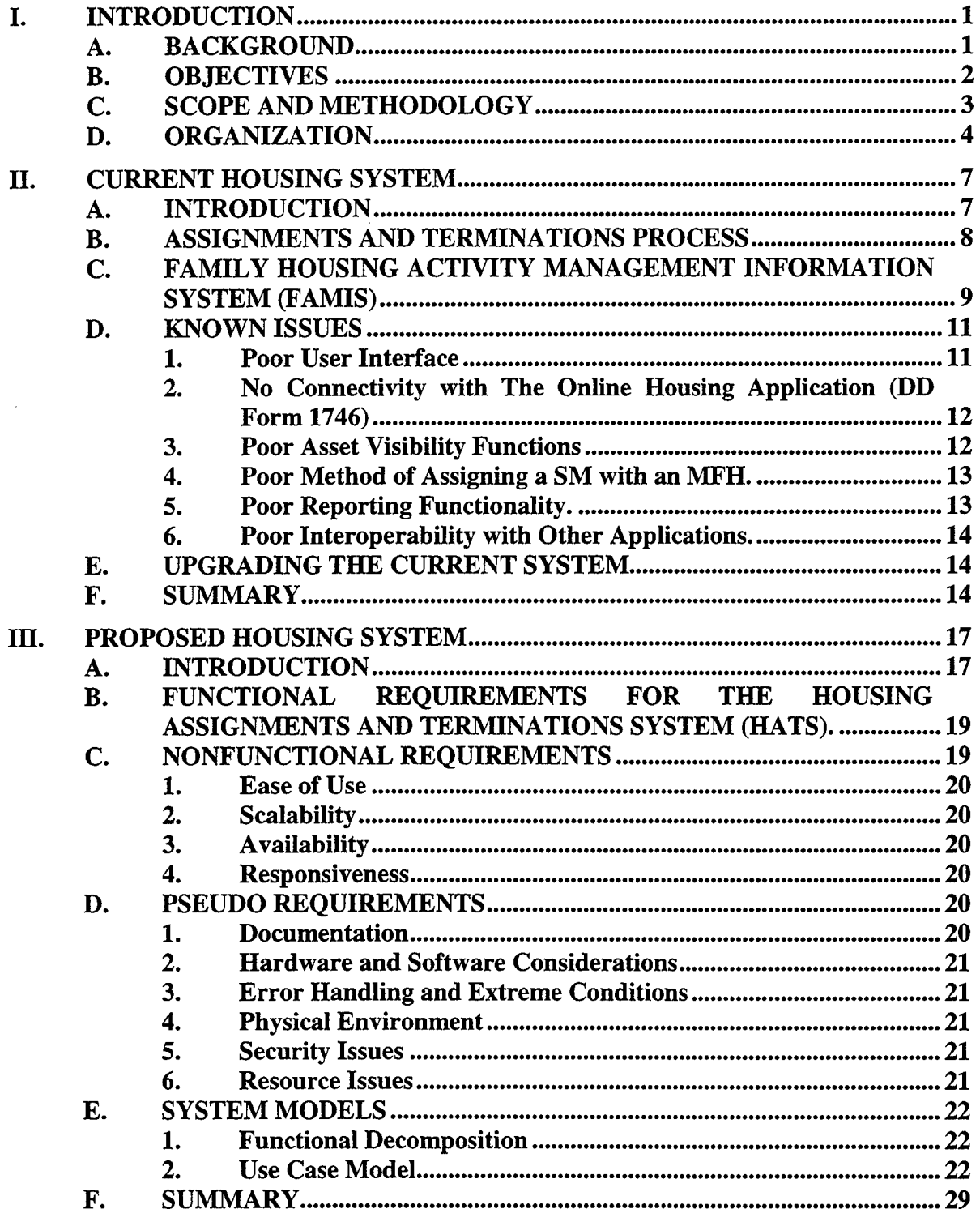

 $\bar{\mathbf{r}}$ 

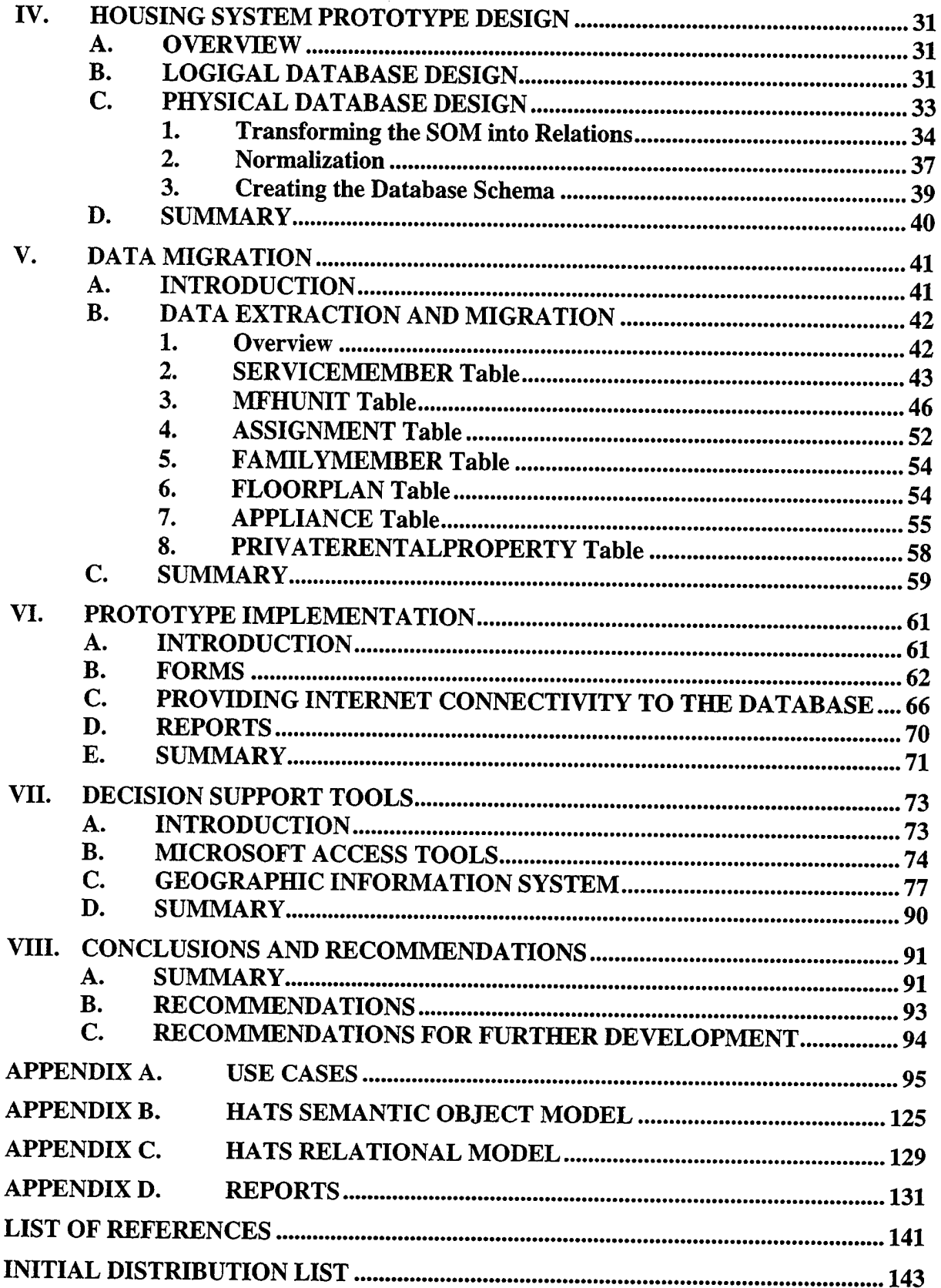

 $\sim$ 

# LIST OF FIGURES

 $\sim 10^{11}$ 

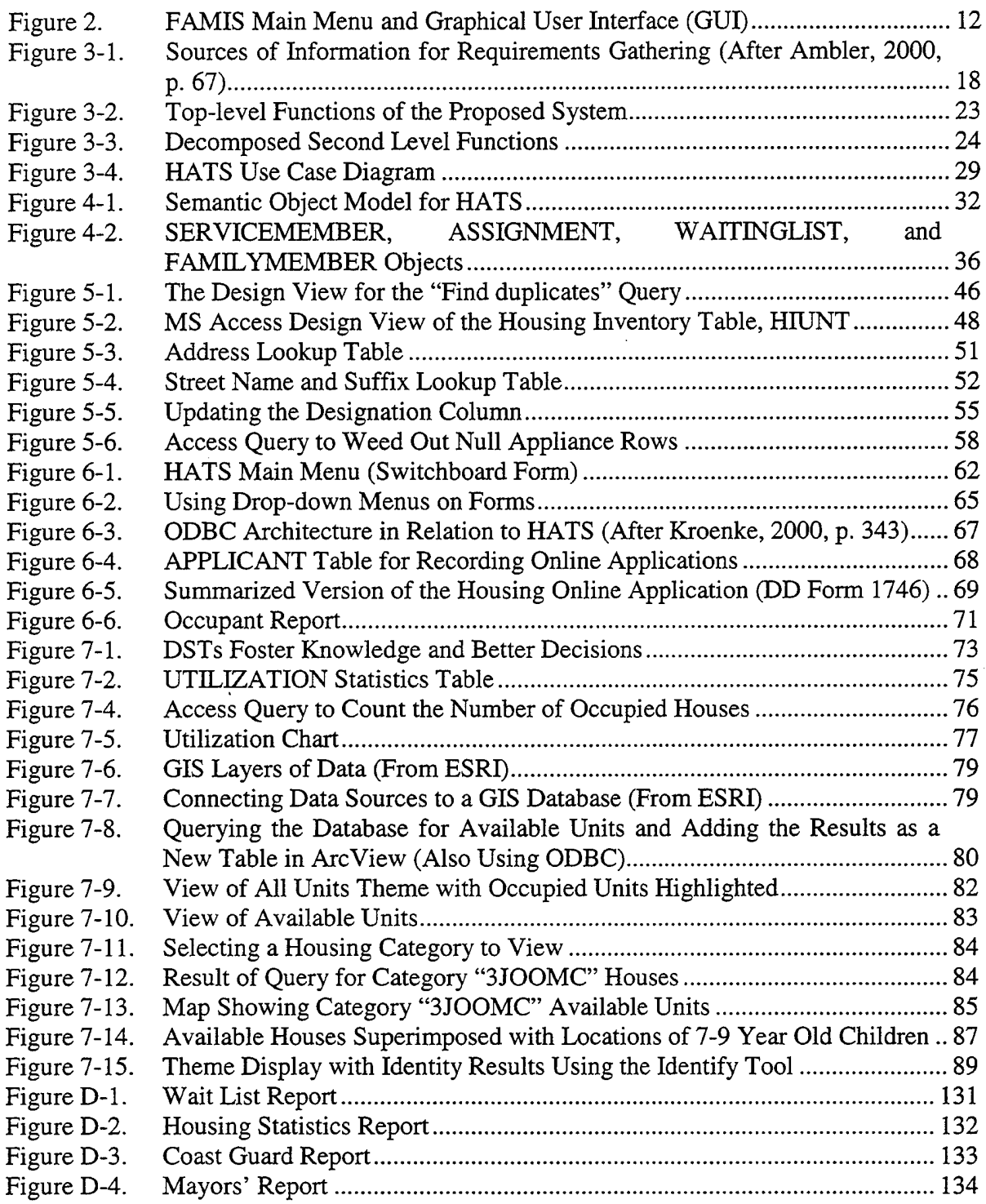

 $\mathcal{L}^{\text{max}}_{\text{max}}$ 

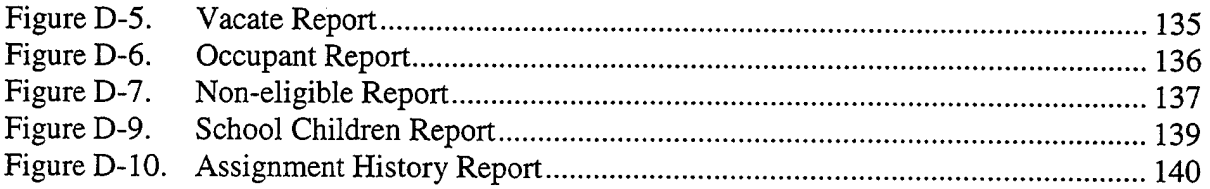

 $\ddot{\phantom{0}}$ 

# LIST OF TABLES

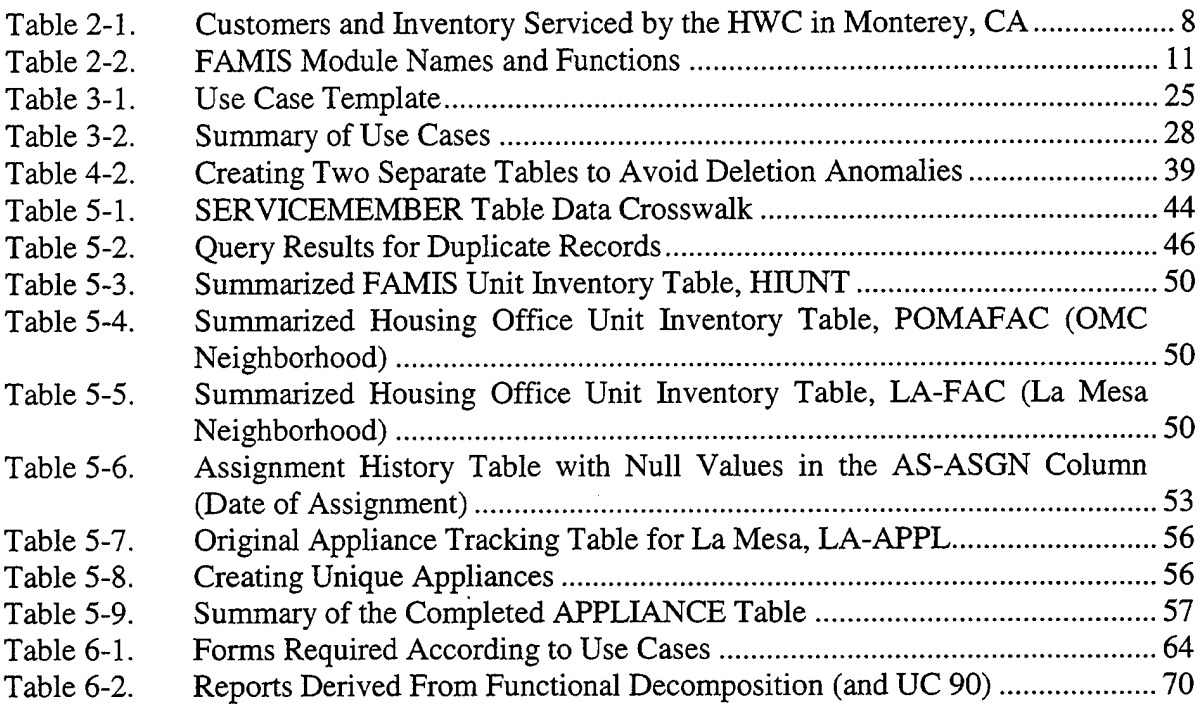

 $\bar{z}$ 

## THIS PAGE INTENTIONALLY LEFT BLANK

 $\bullet$  $\cdots$ 

 $\mathcal{A}_\mathrm{f}$ 

 $\mathbf{r}$ 

#### ACKNOWLEDGMENTS

I would like to extend my appreciation to the counselors and supervisors at the Housing Welcome Center in Monterey, CA for explaining the current system and expressing their requirements over the course of several meetings and telephone conversations. I would like to thank Dr. Daniel R. Dolk for his guidance and direction in the classroom and throughout the entire thesis process. I would also like to thank LTC Jeffrey Appleget, MAJ James E. Illingworth, and the rest of the staff at the Army TRADOC Analysis Center in Monterey, CA for their technical and emotional support. Finally, I would like to thank my family for their love, patience, and understanding throughout the duration of my graduate education at the Naval Postgraduate School.

THIS PAGE INTENTIONALLY LEFT BLANK

### DEFINITIONS, ACRONYMS, AND ABBREVIATIONS

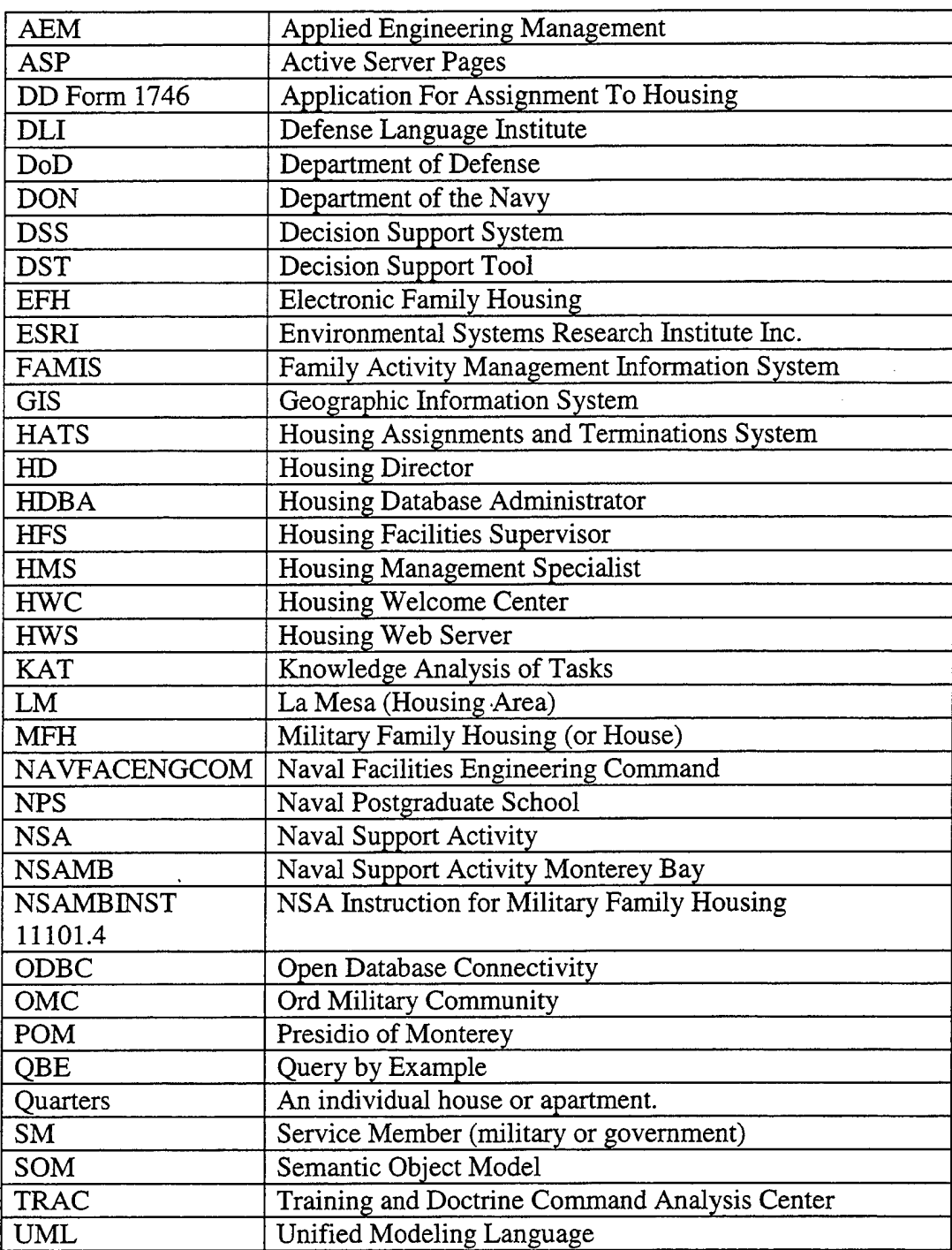

#### I. INTRODUCTION

#### **A. BACKGROUND**

The Naval Support Activity Monterey Bay (NSAMB) manages the Department of Defense (DOD) Military Family Housing (MFH) Program in the Monterey, CA area. Within the NSAMB, the Assignments and Terminations branch operates the Housing Welcome Center (HWC), which is the interface between the organization and its customers—military and government service members (SMs).

The ability of the HWC to efficiently store and retrieve information about MFH and customers directly affects the quality of service provided to the customer, as well as the cost for the government to provide housing services. Many times, moving out of one home and finding another is the most stressful part of a family move. Every two or three years, most military and government service families pack up all of their belongings and move around the world to a new duty assignment. Sometimes, they live out of their suitcases in hotels, with their pets in a kennel, waiting anxiously for the day when they can move into a new home. If the HWC does its job correctly, SM families enjoy a quick transition to their new homes. If the HWC fails to do its job, the government wastes money providing excessive temporary lodging expenses while the stress levels for SM families grow larger by the day.

The HWC provides several services to SM families. The most routine service is assigning SM families to government-owned quarters, or MFH, and terminating the assignments when they depart. However, not every SM lives in MFH because it's not feasible for DOD to build and maintain quarters for everyone. The HWC also provides a referral service to help some SMs find living accommodations in privately owned dwellings.

Counselors at the HWC currently use the Family of Management Information Systems (FAMIS) to manage the MFH Program. The requirements for the MFH Program have changed over the past few years, prompting the Housing System Administrator to find ways to modify FAMIS. Unfortunately, FAMIS is a proprietary system which requires cooperation from the highest levels of Navy Housing and the original FAMIS contractor to update the system. Since FAMIS is not a flexible application, the HWC has created three separate databases and added other applications, such as Borland's Report Smith application and Microsoft Office Suite, to augment FAMIS and provide MFH requirements.

As part of an ongoing effort to support military agencies in the local area, the Army's Training Analysis Center in Monterey, TRAC-Monterey, supports the HWC with forecasting tools and technical support. TRAC-Monterey recently evaluated the current MFH Assignments and Terminations Information System and proposed a new database system that supports web-based input from customers and provides more functionality.

#### **B. OBJECTIVES**

The primary question to be addressed by this research is:

What design methodology is appropriate for the web-based database design process?

Secondary questions to be answered by this research are:

What data quality issues need to be addressed in a migration plan to move from the current file-based system to implementation of an improved database system?

- How can a relational database-driven system provide the Housing Welcome Center (HWC) with user-friendly views and reports, as well as flexibility and scalability to make facility management decisions effectively and efficiently?
- What decision support tool(s) can be used to augment the database application?

To highlight the benefits associated with modern database applications, we will create a relational database system with connectivity to the HWC Web site. Specifically, we will develop a prototype Housing Assignments and Terminations System (HATS) using Microsoft Access and Internet Information Server (HS) to track assignments and other functions, available units, waiting service members, and housing utilization. In addition, we will employ decision support tools to help the housing office make better utilization decisions and improve customer service.

**C. SCOPE AND METHODOLOGY**

This thesis focuses on designing a new assignments and terminations system for MFH in Monterey, California. We will provide a prototype database with all of the reports currently required by the HWC, using real data and web input from the customer. This thesis will not provide a full-scale implementation at the NSAMB HWC.

We will use the following systems analysis approach to develop the housing assignments and terminations relational database prototype:

- Requirements Analysis This phase involves interviews with users and analysis of the current system to determine requirements. We will study business processes, review reports and forms, relevant business rules, and design use cases to show interactions between users and the system.
- **•** Logical Database Design Once the requirements are understood, we will use semantic object modeling to represent the relevant objects and their relationships. To complete this phase, we will convert the schema and object model into a full relational schema implemented in Microsoft Access.
- Physical Database Design The physical database design requires converting the logical database design into normalized tables and relationships.
- Implementation and Testing The database will be implemented in Microsoft Access. The Housing Web site will connect to the database using Microsoft's Open Database Connectivity standard (ODBC) and Internet Information Server (IIS).
- Decision Support Tools Analysis Apply decision support tools to the database management system using Access and a Geographic Information System (GIS).

#### **D. ORGANIZATION**

This thesis is organized as follows. Chapter II provides an overview of the current family housing assignments and terminations system at NSAMB. It discusses the original development and the known issues with the current system.

Chapter III proposes a reengineered system for housing assignments and terminations. It provides a detailed requirement analysis, using use cases, interviews, and process analysis.

Chapter *TV* details the database design and development process of the HATS prototype for the NSAMB.

Chapter V discusses data migration and data quality. It explains the challenges of cleaning data, transferring it to another system, and resolving data inconsistencies.

Chapter VI details the Graphical User Interface (GUI) design and development process. It also discusses Internet connectivity between the Web GUI and the prototype database.

Chapter VII discusses the potential utility of certain decision support tools in housing policies and procedures, and how such tools might be integrated with the HATS prototype.

Chapter VII provides a summary of conclusions and recommendations for further development.

 $\sim$ 

 $\mathcal{L}_{\mathcal{A}}$ 

THIS PAGE INTENTIONALLY LEFT BLANK

 $\sim$ 

#### II. CURRENT HOUSING SYSTEM

#### **A. INTRODUCTION**

The purpose of an HWC assignments and terminations system is to assist the housing office in providing housing to eligible Department of Defense (DOD) employees. The system also serves as the automated database for maintaining records of military and privately owned housing facilities, eligible service members and dependents, and for providing forms and reports to facilitate record keeping. The current information management system used by the Housing Office is the Family Housing Activity Management Information System (FAMES). Specifically, the assignments and terminations module is named "Families".

Unfortunately, the HWC has the Herculean task of knowing the real-time status of thousands of houses and service members. The HWC relies on FAMIS to record information about such things as the condition of MFH, the availability of privately owned property, the needs of the customer, and many other important factors. In addition, FAMIS has to interact with HWC counselors to provide timely and accurate information. The process of assignments and terminations inherently places large demands on FAMIS, which was not designed to keep pace with changing demands and evolving technology. Table 2-1 summarizes the HWC's customer and inventory statistics.

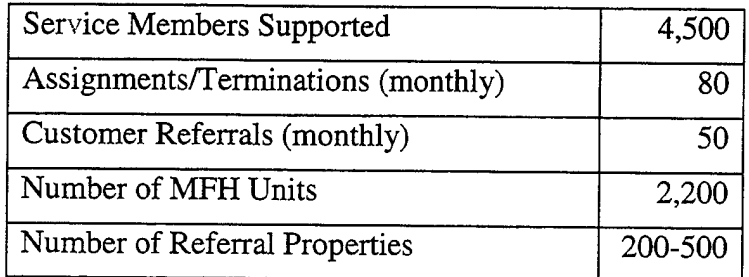

Table 2-1. Customers and Inventory Serviced by the HWC in Monterey, CA

## **B. ASSIGNMENTS AND TERMINATIONS PROCESS**

The process of assigning and terminating quarters is simple, yet complex, due to numerous DoD housing regulations.

In the assignment process, all MFHs are divided into categories, matching the rank structure of the military and government service members (SMs). Since there are normally more SMs than there are available houses, each category of MFH has a waiting list. The date that the SM departed his last duty assignment determines the SM's position on the waiting list. Whenever a MFH becomes available, the Housing Office assigns the next SM on the waiting list to the available MFH.

In the termination process, the SM files an "Intent to Vacate" report to housing as soon as he knows his moving date. The HMS schedules appointments for the HFS to inspect the MFH for cleanliness and suitability for the next occupant. Upon approval from the HFS, the SM obtains a termination letter from the HMS, making the MFH available for move-out maintenance (and eventually, available for occupancy).

This is a simplified explanation of the assignment and termination processes. Usually, there are many factors, such as medical conditions, priority duty positions, and other family needs that complicate the process and tax the information system.

#### **C. FAMILY HOUSING ACTIVITY MANAGEMENT INFORMATION SYSTEM (FAMIS)**

Originally developed by Applied Engineering Management (AEM) Corporation in 1985 for The Naval Facilities Engineering Command (NAVFACENGCOM), FAMIS was designed to manage as many Housing Office functions as possible. While the FAMIS suite has many modules for different housing functions, the "Families" module supports the assignments and terminations branch functions. The purpose of the "Families" module of FAMIS is to assist housing managers throughout the Navy in their efforts to supply military service members and their families both Navy-owned and private sector housing. For Navy-owned housing, it supports wait list management, assignment to and termination of quarters, occupancy, and utilization reporting and analysis. For private sector housing, it maintains up-to-date listings of available rental and sale properties, customized to the service member's criteria.

Over the last sixteen years, FAMIS has undergone many facelifts in an attempt to meet the growing needs of housing offices and utilize advances in information and computing technologies. The Navy admits that, as in many civilian and government software projects, FAMIS project management has been less than perfect. FAMIS was originally designed as a disk operating system (DOS) product. Due to poor program management, FAMIS only captured about half of the users' requirements. Around 1995, HQ Navy Housing decided not to upgrade FAMIS to a Windows application because the newer GUI was not proven; however, the contractor eventually made the database accessible through Microsoft Windows, using a DOS GUI emulation. At the same time,

9

the Navy decided to delay all major upgrades to FAMIS and build a new system using modern design methods (Leidle, 2001).

Since there were no planned upgrades to FAMIS, counselors at the Housing Office asked for, and finally received, other software to complement FAMIS to achieve their business needs. They received Borland's Report Smith to improve the quality and ease of generating reports. Later, they developed a Microsoft Access database because the FAMIS module could not provide availability reports.

FAMIS was originally designed as a total housing solution, meaning that it was intended to do everything for everyone in the housing domain. Unfortunately, as many ERP-like programs do, the application attempted to do too much, and in the process failed to do any individual module really well. Because the application attempts to cover all Housing Office functions, it contains over 85 separate database files to support the main application.

| Module Name    | <b>Module Function</b>                                                                                                    |
|----------------|----------------------------------------------------------------------------------------------------|
| Maintenance    | To manage housing maintenance:<br>routine and emergency repairs, planned<br>remodeling, and move-out inspections.<br>This module also attempted to assist<br>Facilities Managers with employee time<br>cards, acquiring building supplies, and<br>preparing bids. (The Navy is replacing this<br>module with the Maximo application.) |
| Families       | To assist housing in its efforts to<br>supply SMs and family members either<br>Navy owned or private sector housing.<br>This module is the primary focus of<br>my research.                                                                                                    |
| Warehouse      | To manage the issue and return of<br>inventory items, such<br>warehouse<br>as<br>furniture, tools, and outdoor equipment.                                                                                                    |
| Inventory      | To manage records for MFH and<br>support facilities to be used by the<br>Maintenance, Families, and Warehouse<br>modules.                                                                                                    |
| Administration | To customize the application for<br>each installation.                                                                                                    |

Table 2-2. FAMIS Module Names and Functions

#### **D. KNOWN ISSUES**

Although there are many flaws with the current system, the following known issues are the most important to the users of the system.

#### **1. Poor User Interface**

The FAMIS menus, designed using text-based interfaces over 15 years ago for the original DOS version, are outdated and difficult to navigate. In the Referral section, users cannot modify property information displayed on their monitors and they cannot just click on a modify button to navigate to the modify screen. Instead, they have to

just click on a modify button to navigate to the modify screen. Instead, they have to navigate back to the main Referral menu and select the modify function. In addition, if a user makes a mistake in the input/edit screen, s/he cannot correct the error without closing the screen and navigating back to the same screen to modify the record.

| <sup>%</sup> Shortcut to Famis_nt |      |                                                                                        |      |       |           |                                |      |  |
|-----------------------------------|------|----------------------------------------------------------------------------------------|------|-------|-----------|--------------------------------|------|--|
| <b>SF2</b><br>SF1<br>01.04.02     | 5133 | 52.23<br>3.55                                                                          | 313  | 33.72 | 3153      | 59 W J                         | 89 O |  |
|                                   |      | <b>Family Information Management</b>                                                   |      |       |           |                                |      |  |
|                                   |      |                                                                                        |      |       |           |                                |      |  |
|                                   |      | bo orbonandirin                                                                        |      |       |           |                                |      |  |
|                                   |      | Maintain Waiting List Information                                                      |      |       | 欼         |                                |      |  |
|                                   |      | Turnover Processing<br>Maintain Occupancy Information<br>Maintain Referral Information |      |       | Ń.<br>S.  |                                |      |  |
|                                   |      | Maintain Utilization Reports<br>Maintain Member Information                            |      |       | b).<br>Đ. |                                |      |  |
|                                   |      |                                                                                        |      |       |           |                                |      |  |
|                                   |      |                                                                                        |      |       |           |                                |      |  |
|                                   |      |                                                                                        |      |       |           |                                |      |  |
|                                   |      | Allow the user to enter a different PAMIS module                                       |      |       |           |                                |      |  |
| lVHelp                            | ĒЗ   | (1), <4>, <home>, <end>, <enter> or No. to Select</enter></end></home>                 |      |       |           |                                |      |  |
|                                   |      | <b>ESelOpt &amp;</b>                                                                   | IXS. |       | 138)      | - E <sup>p</sup> rain HSIBQUIT |      |  |

Figure 2. FAMIS Main Menu and Graphical User Interface (GUI)

#### **2. No Connectivity with The Online Housing Application (DD Form 1746)**

Since most SMs use the Internet daily at work and at home, the Housing Office created an online housing application form to facilitate the application process. Unfortunately, the current system cannot communicate with the Web server, so the application information has to be sent to an HMS in text email messages. Once the HMS receives the text message, s/he has to re-type all of the SM's information into FAMIS.

#### **3. Poor Asset Visibility Functions**

Within several of the functional areas of FAMIS, users cannot complete actions using FAMIS alone. They have to rely on patches and "work-arounds" to do their

Microsoft Access or Excel and they have to open Borland's Report Smith to conduct queries and reports. These patches cause redundancy and wasted time. For example, when I recently filed an "intent to vacate" to inform housing of my imminent move, the HMS clerk had to open three different applications (and three separate files) in order to tell the system that my quarters are being vacated, and to schedule inspection appointments. Here are the steps she performed:

- Open Excel and enter SM name and inspection dates.
- Open FAMIS and enter the same information.
- Open the Access "intent to vacate" file logbook and type the following: name, date, address, floor plan, phone #, inspection dates, and availability code.

Upon actually moving out of my government house, the HMS will have to open the Access vacate file, copy the information into Microsoft Word, and type a termination letter.

The Housing Office maintains two different Access logbooks, one to record when a SM accepts MFH—the "who's in the house" file, and one to record the "intent to vacate" information—the "who's leaving" file. In addition, there is no automated process for scheduling the inspection appointments.

#### **4. Poor Method of Assigning a SM with an MFH**

FAMIS has no automated method of making a housing assignment. The HMSs have to print asset reports and wait list reports, then compare them manually to make housing assignments.

#### **5. Poor Reporting Functionality**

FAMIS does not facilitate the creation of ad hoc reports. After implementing FAMIS, the Navy noticed that it was difficult to create queries and reports from the database. The Navy's solution was to augment FAMIS with Borland's Report Smith, a

commercial off-the-shelf (COTS) visual database reporting and query tool. It is not convenient for users to switch from FAMIS to Report Smith to view reports and query the database.

#### **6. Poor Interoperability with Other Applications**

The Department of the Navy Information Standards Guidance (IT-21) specifies the information management environment for all Navy commands. The NSAMB Housing Office uses the Microsoft Office in compliance with the IT-21 standard. However, FAMIS does not meet the IT-21 standard because it uses a text-based interface and outdated data exchange standards (which are not compatible with MS Office). Because FAMIS is not compatible with MS Office, the HMSs have to retype information from FAMIS into MS Office in order to type housing documents.

#### **E. UPGRADING THE CURRENT SYSTEM**

Although the Navy Facilities Command is already fielding a replacement for the current system, named electronic Family Housing (EFH), FAMIS was operational at the time of this study. The Navy's housing management believes that "the interests of the Navy family housing community are best served by deploying a single, standard system to all housing activities throughout the Navy" (Harris, 2001, p. 12).

#### F. SUMMARY

The housing management system used at NSAMB is incomplete, unreliable, burdensome, and frustrating to use. The HWC counselors spend too much time switching between applications and files, resulting in transposition errors in data entry and user frustration. Online housing applications are lost by the system. In addition, there are so many patches to make the current applications work, that there is no single, intuitive menu to meet their requirements. They need an application that can import their

intuitive menu to meet their requirements. They need an application that can import their existing data, share tables with an Internet server, display user-friendly and intuitive forms and reports, and identify critical information to assist decision makers. A new application can import the existing data files and spreadsheets into a relational database management system, where users can access the information more effectively and efficiently.

 $\ddot{\phantom{a}}$ 

THIS PAGE INTENTIONALLY LEFT BLANK

 $\bar{z}$ 

#### in. PROPOSED HOUSING SYSTEM

#### **A. INTRODUCTION**

In order to elicit requirements for the new system, we have chosen to use the Knowledge Analysis of Tasks (KAT) method as an aide. KAT is an object-oriented task analysis method proposed by Peter Johnson. While KAT is not a requirements elicitation method per se, it provides a process to help describe the domain, understand the objects and interactions, and construct a model of the housing assignment and termination process. KAT is a method:

...concerned with collecting data from variety of sources (e.g., protocol analysis, standard procedures, textbooks, interviews), analyzing these data to identify individual elements involved in the task (e.g., objects, actions, procedures, goals, and subgoals), and constructing a model of the overall knowledge used by people accomplishing the task of interest (Bruegge, 2000, p. 120).

KAT differs from the Unified Modeling Language (UML) in two ways: what is does and when it is done. KAT is a knowledge analysis method that provides a process for requirements elicitation, while UML is a modeling language, and not a method (Fowler, 1997, p. 43). Second, KAT occurs before we apply UML. Software designers apply KAT in the requirements elicitation phase prior to using UML in the requirements elaboration phase. We will apply the KAT methodology in order to understand the requirements before using UML diagrams to express the requirements.

In order to analyze the tasks involved in the assignment and termination process, we collected information from various sources. First, we interviewed several Housing Office counselors, including the division supervisor, and users of FAMIS in other divisions of housing, such as maintenance and facilities. We asked the users to describe

problems with the current system, as well as useful features and capabilities of the system. In some cases, we went through actual scenarios in which the current system fails to support housing needs, and discussed possible solutions.

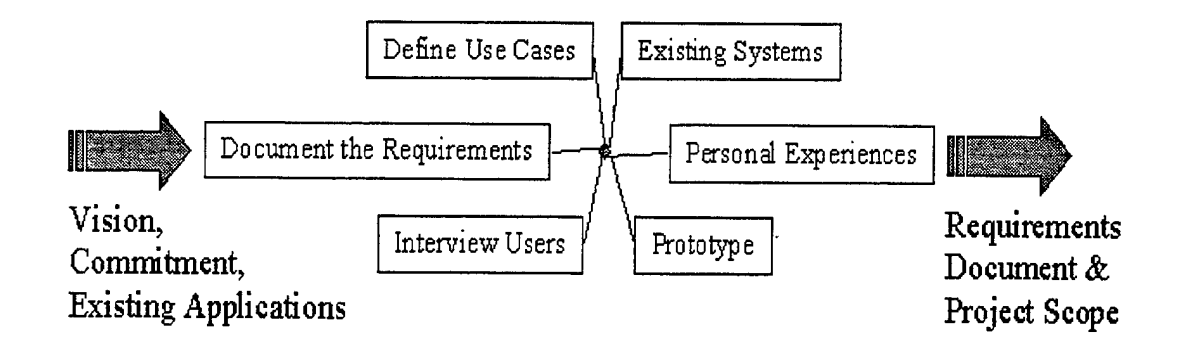

Figure 3-1. Sources of Information for Requirements Gathering (After Ambler, 2000, p. 67)

Another source of information is personal experiences with the assignment and termination process. I have lived in government quarters twice and have received referral services more than a few times. During the course of this thesis, I arranged an assignment for a friend and paid particular attention to the information requirements and interactions with the occupant, the counselor, and the system. I recently filed my own "intent to vacate" and personally experienced the shortcomings of the current system.

Other sources of information to determine requirements include the current system and documentation, as well as the NSAMB housing regulations. The current system acts as a prototype because it allows users to interact with the system and provides feedback for making improvements. The current system documentation contains a data dictionary and helps explain the functionality. Finally, the NSAMB housing regulations provide the key business rules and constraints that shape the use cases, and ultimately, the requirements.

#### **B. FUNCTIONAL REQUIREMENTS FOR THE HOUSING ASSIGNMENTS AND TERMINATIONS SYSTEM (HATS).**

In order to determine the functional requirements for the new system, named the Housing Assignment and Terminations System (HATS), we analyzed the assignment and termination process from the various sources, deduced the required functions, created a functional decomposition, and captured the use cases to refine the requirements.

HATS is a computer information system that assigns eligible DoD employees to military family housing and provides off-base referrals. The system allows users to enter data, modify existing records of occupants and housing units, view and print reports and DOD forms, and use decision support tools to help management make better decisions.

HATS consists of a database server and client terminals running a database application. HATS is also accessible to users through an Internet browser. The main Internet feature is to allow incoming service members to apply for housing (and enter their information directly into the database, without the assistance of an HMS). Another Internet feature is to allow incoming service members to view and print the waiting list. Internet users can only view the reports—they cannot modify or delete files.

With slight modification, HATS can be used at any U.S. DOD housing office in the world.

#### **C. NONFUNCTIONAL REQUIREMENTS**

Some requirements are important to the look, feel, and performance of the system, but they don't provide any additional functionality to the system.
#### 1. **Ease** of **Use**

The system must be easy to navigate between functions and it must use drop down menus whenever possible. The GUI should be appealing and navigation through the menus should be easily accomplished with either a keyboard or a mouse. Users should not reach dead end screens; instead, they should be a mouse click or two away from important functions. The design should be similar to popular, useful Web sites that offer easy navigation.

#### **2. Scalability**

The NSAMB HWC only services about 5,000 customers currently; however, it's possible that DOD could increase the number of service members in the area. In addition, it would be an added benefit to DOD to be able to use the NSAMB HATS for another military installation that has over 10,000 customers. In both cases, the system should be able to handle the increase of records without suffering performance shortfalls.

#### **3. Availability**

The system has to be available 24 hours a day, 7 days a week because the customers live in nearly every time zone.

### 4. **Responsiveness**

We personally observed a task at the HWC that took over 45 seconds using the current system. The proposed system should respond to requests in less than 15 seconds.

# **D. PSEUDO REQUIREMENTS**

#### **1. Documentation**

The Housing Office requires a user's manual to explain the system's details, such as a menu summary, valid field options, and a glossary.

## **2. Hardware and Software Considerations**

The system must be compatible with IT-21 hardware and software. Specifically, the TRAC-Monterey requires that the system be designed using a Microsoft Access database, since the software is already required by Navy Housing Offices around the world. In addition, the system must interface with the Housing Office's Web server, which runs Microsoft's Internet Information Server (HS) software.

### **3. Error Handling and Extreme Conditions**

When encountered, the system should gracefully notify the user of errors or other adverse conditions and offer a solution. Whenever possible, the forms and menus should only offer valid input ranges to avoid errors.

## **4. Physical Environment**

The system has to operate within the constraints of the current physical environment, meaning that it has to work with the existing hardware and software at the Housing Office.

#### **5. Security Issues**

The system must enforce access control using user identification and passwords. Once the system allows access to users, there is no need for further compartmentalized security. The system interface with the Web server is particularly vulnerable to unauthorized access and malicious activity.

#### **6. Resource Issues**

Because there will be as many as 20 concurrent users on the system, it must resolve competing reads and writes to the database. The system has to either lock records, or specific tables, to ensure data consistency and to avoid deadlock.

# **E. SYSTEM MODELS**

# **1. Functional Decomposition**

The functional decomposition is a process that starts with defining the top-level system functions, each of which is further refined in iterative steps. The end result is bottom-level functions that are easily captured in pseudo code and eventually programmed in a computer language or using an application development suite, such as Microsoft Access.

# **2. Use Case Model**

Use cases are primary elements in object oriented software development. Using the requirements derived from the functional decomposition and the KAT, combined with the functions of the current system and user feedback, we developed 21 use cases that describe the interaction between the users and the system. For each use case, we used a common template, shown in Table 3-1, that includes 12 sections.

Using the template shown in Table 3-1, we used an iterative process to complete the template for each of the 21 use cases, which are summarized in Table 3-2 and listed in entirety in Appendix A.

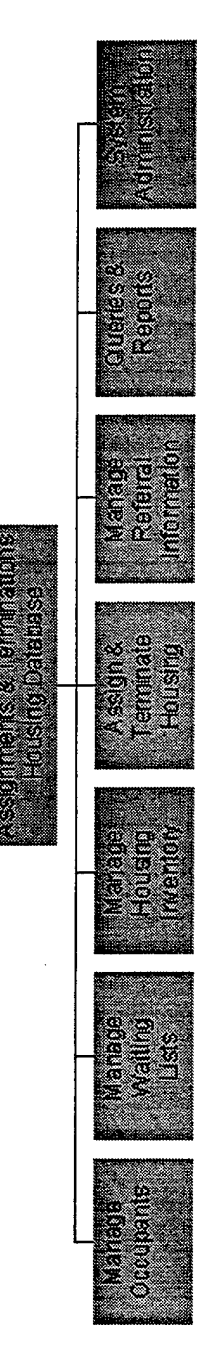

Figure 3-2. Top-level Functions of the Proposed System

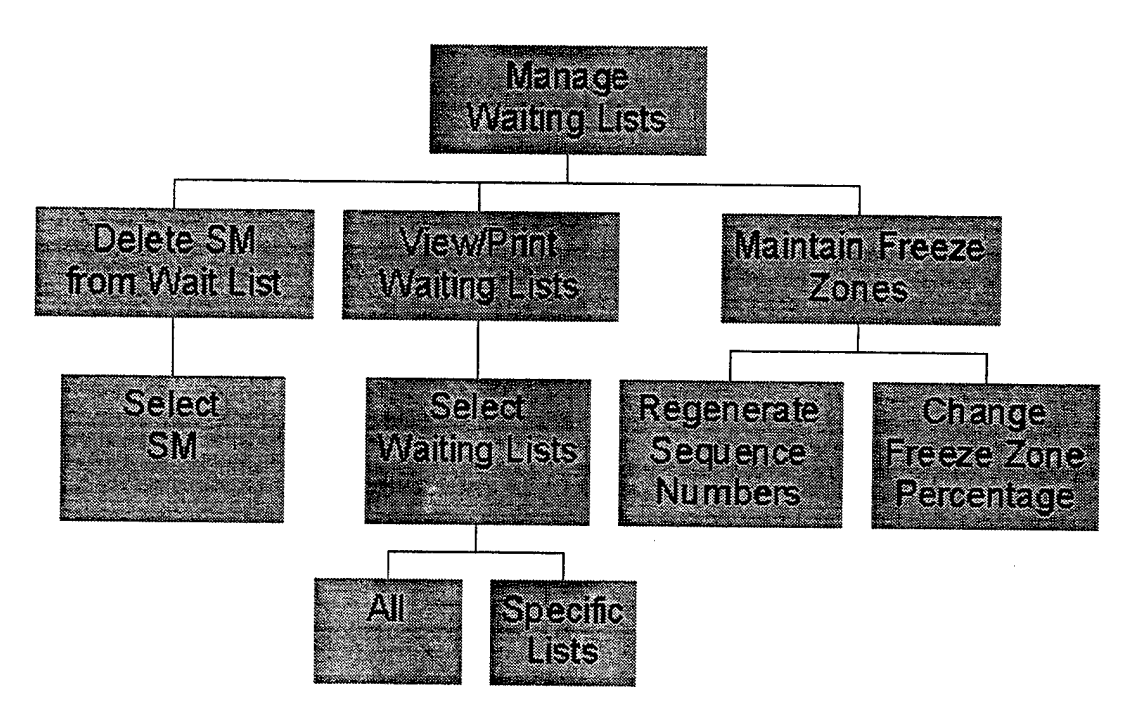

Figure 3-3. Decomposed Second Level Functions

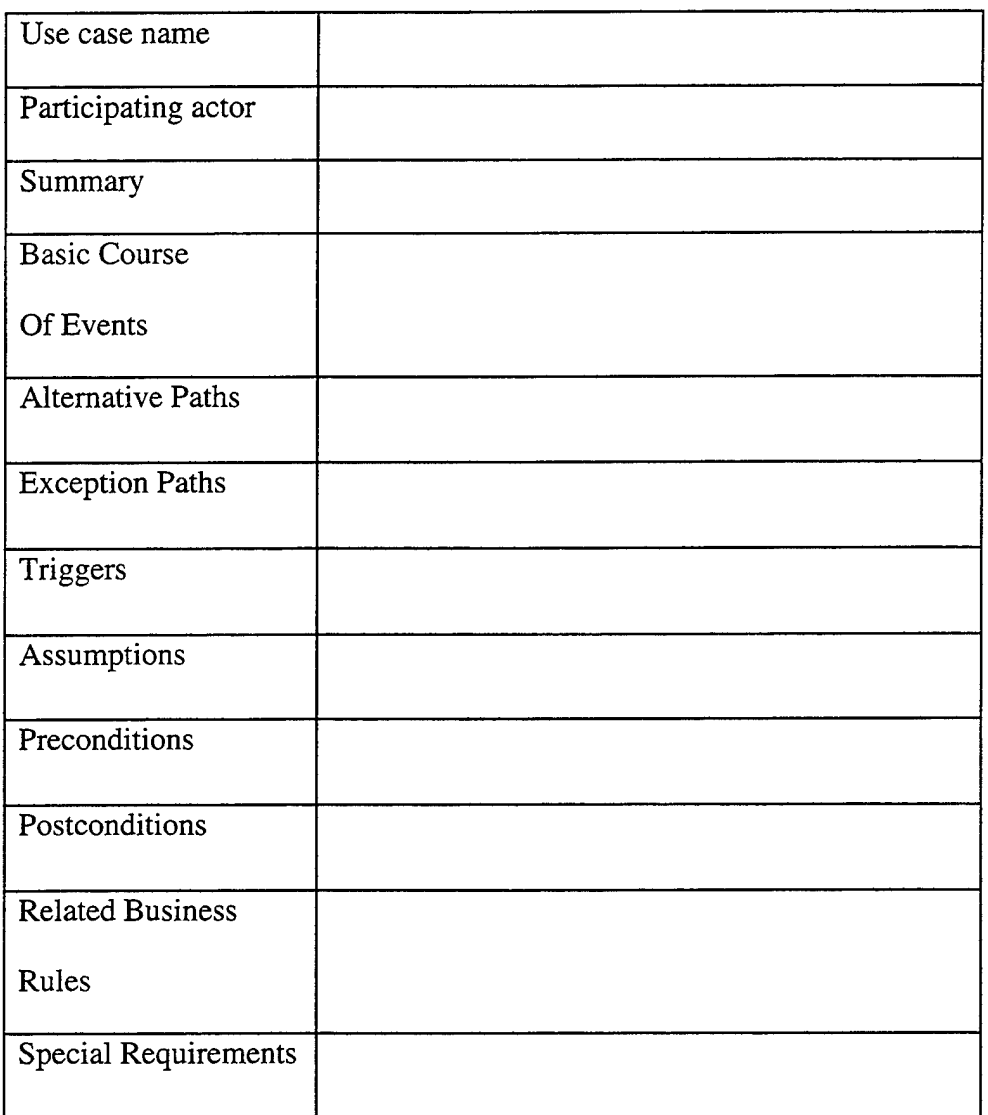

Table 3-1. Use Case Template

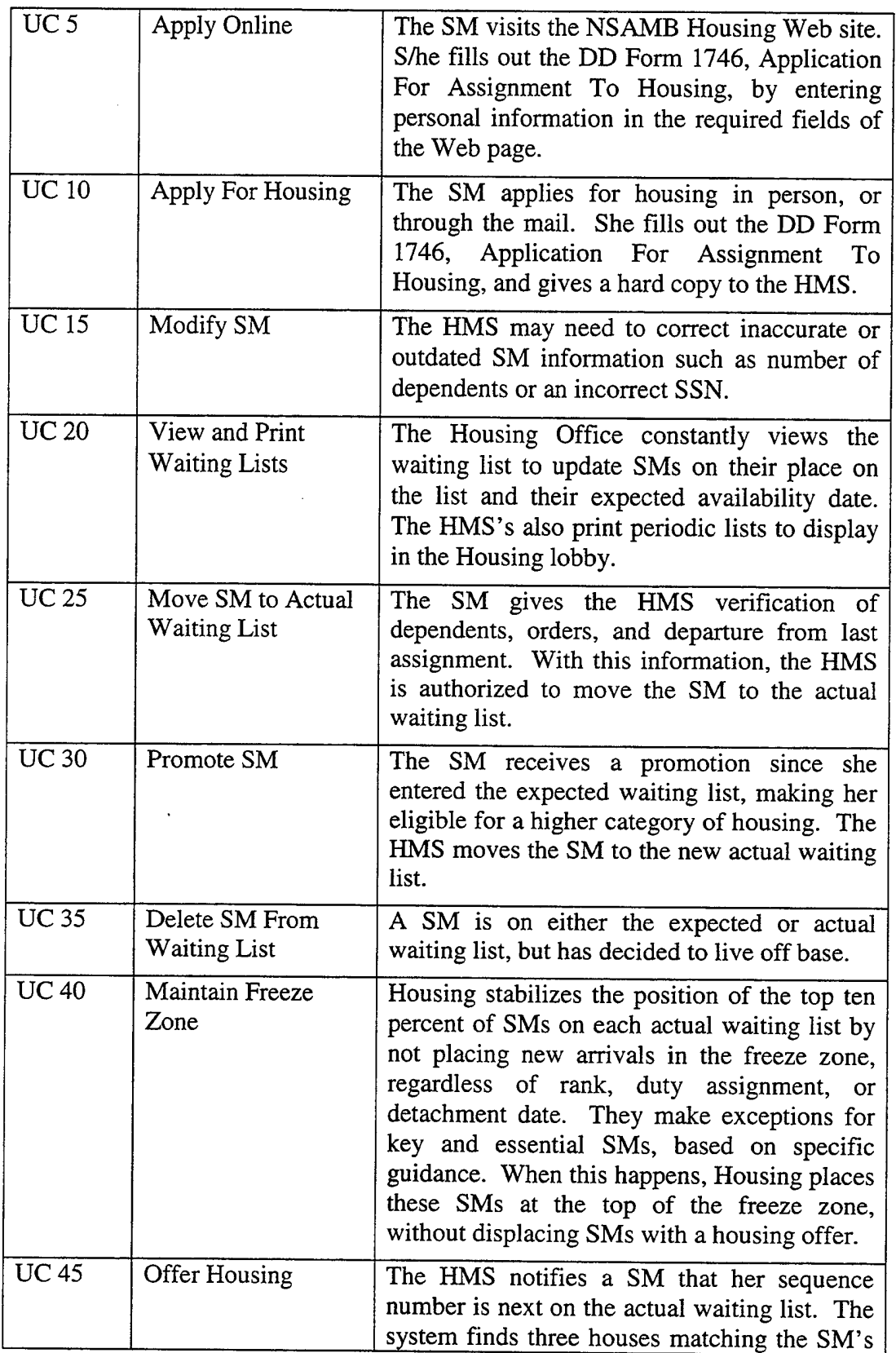

 $\hat{\boldsymbol{\beta}}$ 

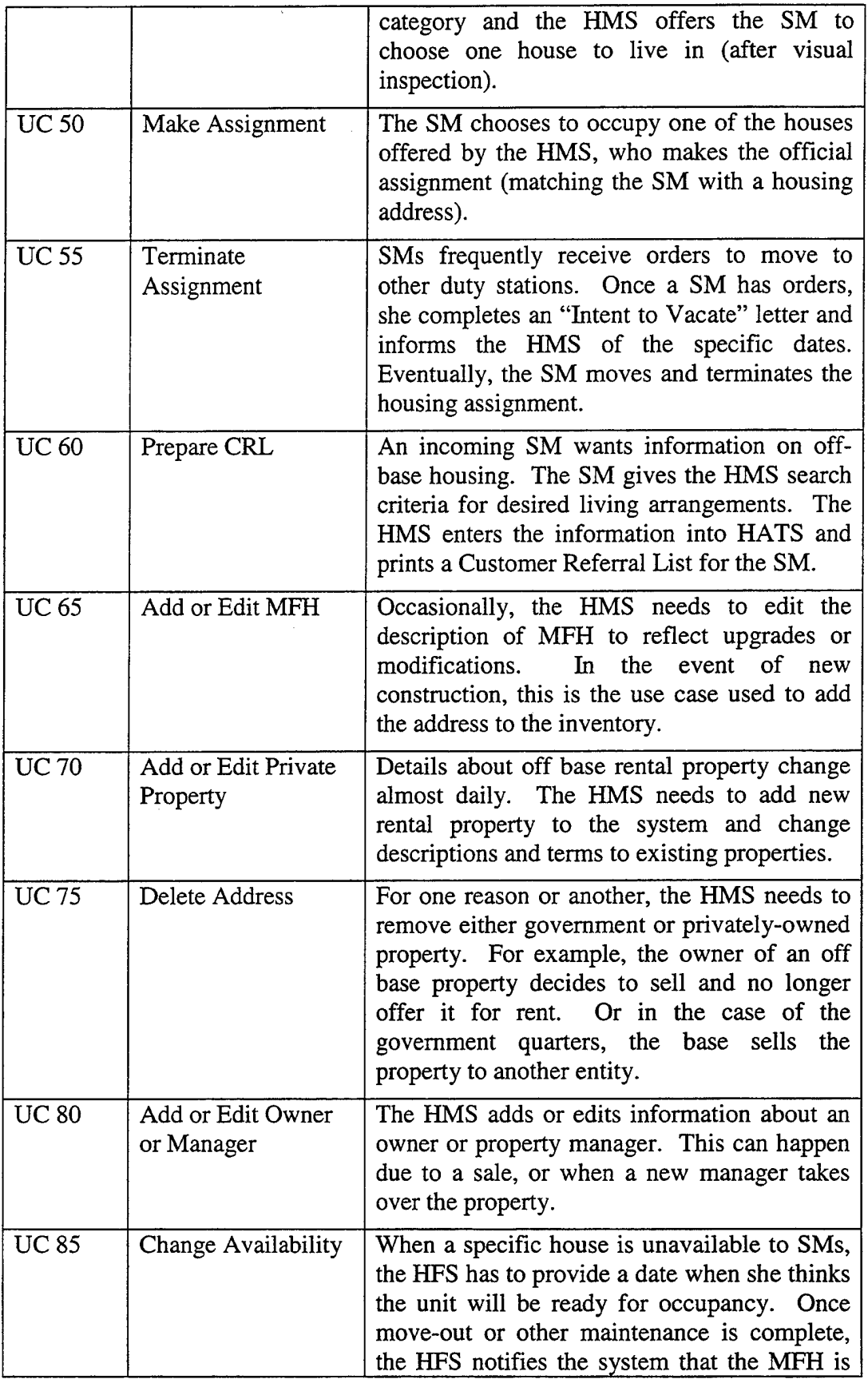

 $\sim 10^{-1}$ 

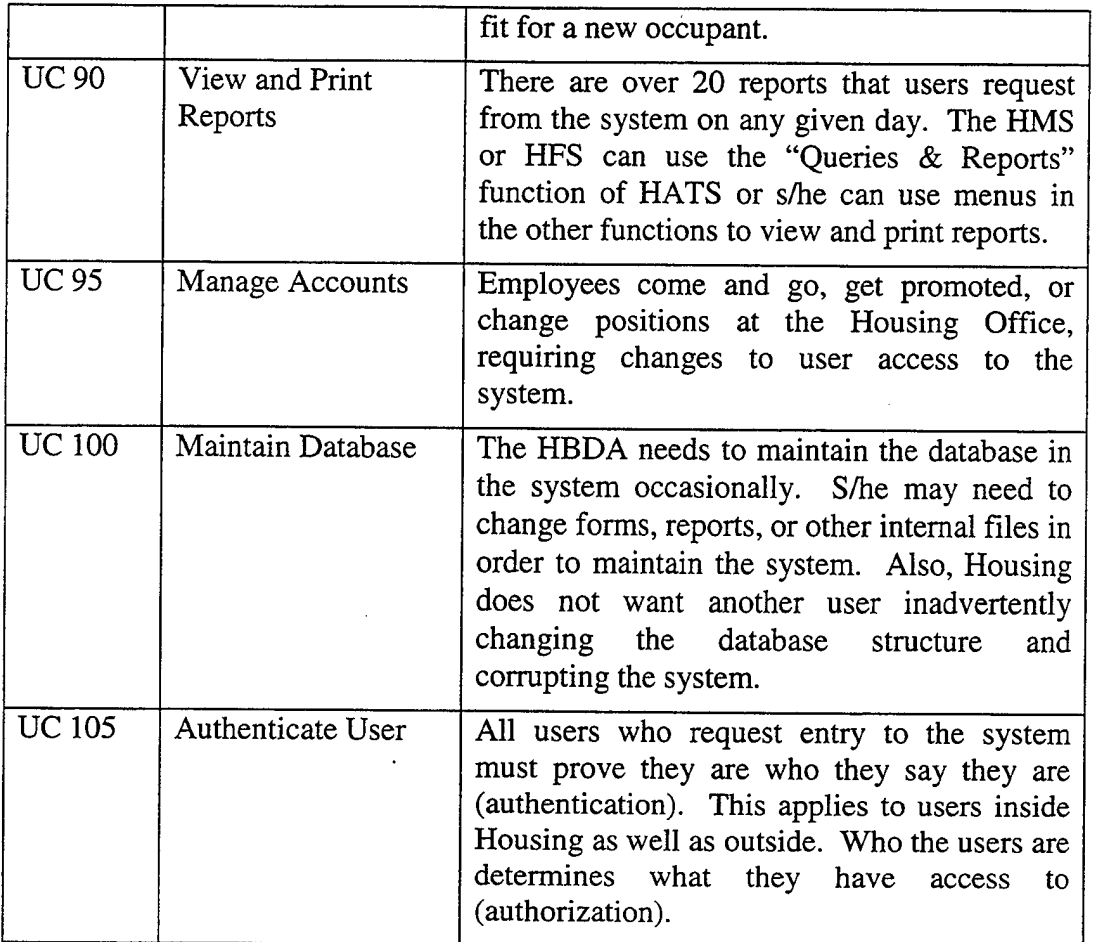

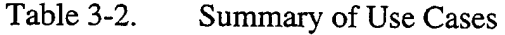

A use case diagram is an essential requirement in the UML. It helps system designers visualize the use cases and understand the scope of the system. Figure 3-4 depicts the UML use case diagram for the proposed system.

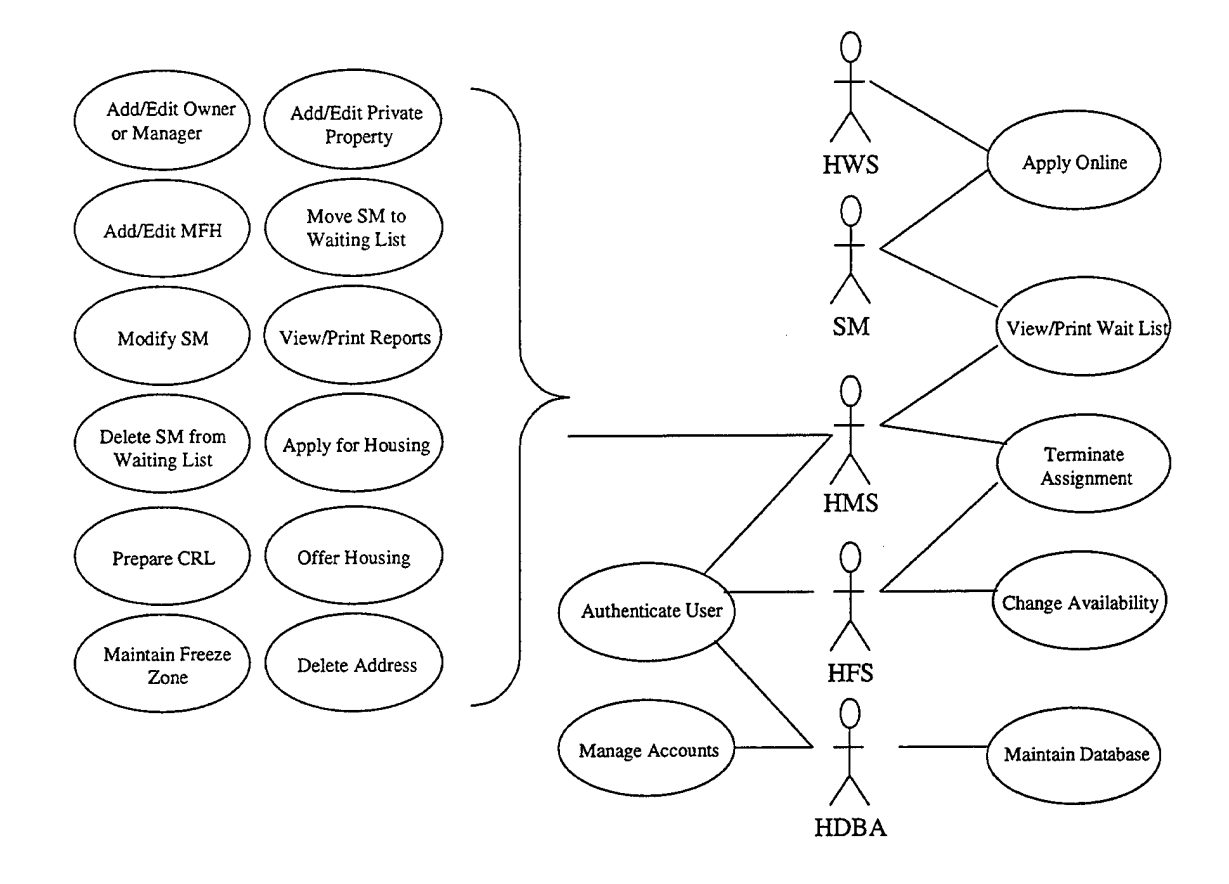

Figure 3-4. HATS Use Case Diagram

# F. SUMMARY

Defining requirements is a critical step in designing information systems. Too many times, system engineers make mistakes in the requirements analysis phase that cost the project time, money, and sometimes, critical functionality. The Knowledge Analysis of Tasks (KAT) method helps describe the problem domain and objects and interactions.

Using the KAT methodology, we analyzed various sources of information before determining the system requirements and expressing them using a UML diagram. The functional decomposition and use cases were the most useful tools for determining requirements for the Housing Assignments and Terminations System (HATS).

# IV. HOUSING SYSTEM PROTOTYPE DESIGN

# **A. OVERVIEW**

After determining the requirements for the Housing Assignments and Terminations System, we can begin the design phase of our HATS prototype. The importance of this phase cannot be overstated. Mistakes in design will most likely cascade into all subsequent phases, with potential serious effects upon database performance. We start with a logical design, using a standard database modeling application. Next, we transform the model into a physical design of the database. Once our design is complete, we will must extract the data from the HWC's legacy system (FAMIS) and Access database, and fit the data with our schema.

#### **B. LOGIGAL DATABASE DESIGN**

In our requirements analysis, we identified use cases that depict interaction between users and the system. As described in the use cases, the users typically create, replace, update, or delete information in order to complete forms and create reports about service members, houses, referral property, and other entities in their environment. We decided to model these entities, also known as objects or semantic objects, using the semantic object model (SOM) shown in Figure 4-1.

A semantic object is a "named collection of attributes that sufficiently describes a distinct identity" (Kroenke, 2000, p. 74). A service member is an example of a semantic object because it describes a distinct identity that we wish to track and report. An attribute of an object is a characteristic that describes the object in more detail. For example, the attribute "LastName" describes the object SERVICEMEMBER.

| <b>MISERVICE MEMBER</b><br>of Fulliame 4.1 | писноми<br><b>E</b> turke <sub>1</sub>                                                                              | <b>EAssigneeill 1-1</b><br><b>CO ASSIGNMENT</b><br>a.                                                                          | <b>D</b> <i>TApplercelD</i> <sub>1-1</sub><br><b>DIAMNANCE</b>                                                                                    | <b>WISCHEMUSER</b><br><b>D</b> RUssiD <sub>14</sub>                                                | mzirconE<br><b>D #24 1-1</b>                                                                                                    |
|--------------------------------------------|----------------------------------------------------------------------------------------------------|----------------------------------------------------------------------------------------------------|----------------------------------------------------------------------------------------------------|----------------------------------------------------------------------------------------------------|----------------------------------------------------------------------------------------------------|
|                                            | CF ApstmentNumber 0.8<br>Ξ<br>di Strefferme 1.1<br>C Streetkunker<br><b>CD</b> FACHum 1.1                           | o <mark>(</mark> semokvenber) (.)<br>D <mark>mehunti  </mark> 1,4<br>FinalistpockerDate p.1<br><b>C Assignment Me 1-1</b><br>Ó | D TypeOtApplance 1.1<br>D SenaNumber 6.1<br><b>D</b> Manisciusi <sub>1-1</sub>                                                                    | on be auspachased as<br><b>C Understand</b> 1-1<br><b>O</b> Lashlans 1-1<br>$\sigma$ Finations 1.4 | <b>MANAGEMENTAGENCY   0.</b><br><b>NEIGHBORNCOD   C.N</b><br>$\omega$ State $+1$<br>$\sigma$ City 1.1<br>$\overline{E}$<br>$\overline{\mathbf{e}}$         |
|                                            | $\overline{\text{min}}$<br><b>ME1GH3OH</b><br>ELOORPLAN<br>Occupied 0.1<br>Ð<br>B                                   | <b>D</b> CleatershapectorOste p.1<br>$\sigma$ Pre-inspection Data $_{0.1}$<br>O VecesiadDate g.s                               | $M$ $\overline{M}$ $\overline{M}$ $\overline{M}$ $\overline{M}$ $\overline{M}$ $\overline{M}$<br>D IntalDate g <sub>1</sub><br>D Waran'y 1.1<br>冒 | SystemAchivishers of<br><b>FMS</b> 0:4<br>$\sigma$ M $_{0.4}$<br>$\overline{a}$<br>B               | <b>PRIVATERENTALPROFEHTY</b> 0.1<br>€                                                                                                    |
|                                            | $\frac{1.1}{1600RT}$ , ,<br>$\sigma$ letted if scilie $0$ as $0.1$<br><b>ENDUSINGCAT</b><br><b>ON Code 1.1</b><br>в | <b>CF COMCost 0.1</b><br><b>m HHS</b> 1.4                                                                                      |                                                                                                    | FE) 0.4<br>B                                                                                       | C PortalContact p.1<br>$\sigma$ townsfode $1.6$<br><b>DOWNER MGR</b>                                                                                       |
|                                            | <b>OD COMCompletionDate p.1</b><br>O Detectoriste g.1                                                               | $\sigma$ tricofflaminode $\mu$<br><b>ELETROPERIN</b>                                                                           | <b>WI PRIVATERIALM PROPERTY</b>                                                                                                    | <b>SHH @</b>                                                                                       | 暗 Addiess 1-1 ~<br>$C3$ Street $1.1$                                                                                                    |
|                                            | $\tilde{\mathbf{s}}$<br><b>O ReturnDate 0.1</b><br><b>ED PAPPLICANCE</b><br><b>CD</b> Yeaduli <sub>1.1</sub>        | NumberOlBedRooms 1.1<br><b>CF FFDescription 1.1</b><br>Designation (.)<br>$\overline{\mathbf{e}}$<br>$\overline{\bullet}$      | <b>El Apatment Number 0.4</b><br>Steel Number 1.4<br>O #PiopetyID 1.4<br>Ö                                                                        | $\Xi$ asystemused $\overline{\mathcal{M}}$<br>E ASSIGNMENT JON<br>O hoststerel s.t.                | $\mathbf{E}$ [ $\mathbf{E}$ $\mathbf{E}$ $\mathbf{E}$ $\mathbf{D}$ $\mathbf{E}$ $\mathbf{I}$ $\mathbf{H}$<br>Phone <sub>1-1</sub><br>$\alpha$ Fax 0.4<br>b |
|                                            | <b>Existence</b><br>O InService 1.4<br><b>Ellemarks 0.4</b><br>E                                                    | NumberOlBathRooms <sub>1-1</sub><br><b>Of Housing Type 1.4</b><br>O                                                            | ComplexVerne 0.4<br>Street Name <sub>1-1</sub><br>[300]<br>日<br>O<br>O                                                                            | <b>ID HFS</b>                                                                                      | <b>ED FRIVATERENTALPROPERTY 1 + N</b><br>C Remaks 0.4                                                                                                    |
|                                            | $\frac{3}{1}$                                                                                                    | $\frac{1}{\sigma}$ set <sub>1.1</sub><br>$\frac{1}{\sigma}$ (strum)<br><b>to Allie 0-1</b>                                     | DateDAyardam p-1<br>Avalable <sub>t-1</sub><br>$\overline{\bullet}$<br>Ó                                                                          | <b>EL REAGLEMMER 14</b><br>$\sigma$ Accessional 1.1                                                | <b>TESYSTEMADAINISTRATOR</b><br>$\overline{\mathbf{B}}$ assembled to                                                                                       |
|                                            | ug tranistenbel0 1.4 v<br>E<br><b>MELANDAYA DA</b>                                                                  | Basent $\mathfrak{g}_{\mathcal{A}}$<br>$\sigma$ Faepl $\alpha$ -1<br>o                                                         | I set <sub>1.1</sub><br>a <mark>livith Moll</mark> o.4<br>FloorPlanType <sub>0.1</sub><br>$\overline{\bullet}$<br>Ø<br>Ø                          | <b>DOMO</b>                                                                                        | <b>El decembre 151</b>                                                                                                    |
|                                            | CI [SERVICEMEMBER] 1.4<br>O RelationCode 1.4                                                                        | Gasse o.1<br>Capet o.t<br>O<br>O                                                                                               | $\sigma$ Peachoved $_{1.1}$<br>$\theta$ Rent $\leftrightarrow$                                                                                    | <b>DO DESCRIPTION CONTINUES</b><br>O #BazeMamo 1.1<br><b>C</b> Description 1-1                     | <b>D XNeighborous SO 14</b><br><b>ФАНГІСНІВОРНОЙ</b>                                                                                                    |
|                                            | lant 1.1 V<br>E<br>π<br>vä Fanlyklemberk<br>the Mask<br><b>CE FissIName</b>                                         | Remaks g.t<br><b>CO Haidlot</b><br>Ð                                                                                           | Bedrooms <sub>1-1</sub><br>AMRC D-1<br>Ó<br>Ó                                                                                                    | <b>FROUSINGEATEGORY</b> 10-1<br>$\mathfrak{m}$ (waitinglist ) $_{\mathfrak{a}},$<br>E              | <b>ED ENFINITED 4.16</b><br>$\overline{\mathfrak{a}}$ , $\overline{\text{graph}}$ , $\overline{\mathfrak{a}}$<br><b>m faxs d</b> + 4                       |
|                                            | <b>CE BINDAIS 1.1</b><br><b>COM OL1</b>                                                                             | <b>ZI HOUSINGCATEGORY</b>                                                                                                    | Basemi g.1<br><b>B Fiest gat</b><br>Ø                                                                                                    | as kwaingintahe 1.4<br><b>TELIONTING</b>                                                           |                                                                                                    |
|                                            | Ralaion <sub>1-4</sub><br>$\bullet$                                                                                 | d DesignationCode 0.1 ~<br>$B$ +Designation 1.4<br>$\begin{array}{c}\n\hline\n\text{max} \\ \hline\n\end{array}$               | $0$ Gasge $6.1$<br>Of Capel p.1<br><b>O Hadig-1</b>                                                                                               | $\blacksquare$ FroughtCategory $\mathfrak{t}_\mathcal{A}$<br>$\times 144$                          |                                                                                                    |
|                                            |                                                                                                    | Number of Bed Rooms 1.1<br><b>Hark Level (-)</b><br>ō<br>Õ                                                                     | O Romarks g.1                                                                                                    | <b>E EERVICEMERED ILN</b><br>PetterArFigeonZung 1.4<br>ō                                           |                                                                                                    |
|                                            |                                                                                                    | <b>ENENUAIT ON</b><br>ENENUAIT ON<br>図<br>囨                                                                                    |                                                                                                    |                                                                                                    |                                                                                                    |

Figure 4-1. Semantic Object Model for HATS

 $\bullet$ 

The first object shown in Figure 4-1 is the housing customer, the SERVICEMEMBER. The unique identifier for each service member is his or her social security number (SSN). Each service member in our model has one-and-only-one of the following attributes: FullName, Paygrade, BranchOfService, Rank, DateOfRank, PRD, NumberOfFamilyMembers, Command, Priority, and ControlDate. A service member may have zero-to-one of the following: HomePhone, WorkPhone, SpouseWorkPhone, Email, WaitStatus, BedroomsRequested, BedroomsAuthorized, Pets, Weapons, Medical, Date Renewed, and DeferMFHUntilDate. If a service member has a WaitStatus, s/he must have one-and-only-one of the following: WAITINGLIST, SequenceNumber, and InFreezeZone. A service member may have zero-to-many FAMILYMEMBERs and ASSIGNMENTS. Because the SERVICEMEMBER object is related to other objects, such as FAMILYMEMBER, the model has to capture the appropriate relationships in order to have any meaning. In Figure 4-1, related objects are enclosed in rectangles with their associated cardinalities appearing to the right. APPENDIX B contains a description of each of the remaining objects and their relationships.

### **C. PHYSICAL DATABASE DESIGN**

Although data modeling is an important task in database development, a model by itself is only a means to an end. We have to transform the semantic object model into relational tables in a database which will be used to use the data in a meaningful way. We will use a three-step process to transform the SOM into a relational database design:

- Transform the SOM into Relations
- Normalize Relations
- Create the Database Schema

Once the model is transformed into a relational database design, we can migrate the data from the current system into the proposed system and focus on fulfilling the requirements for the system.

# **1. Transforming the SOM into Relations**

We follow algorithms proposed by Kroenke (2000, pp. 169-185) for transforming the semantic objects into relations, or tables. The SERVICEMEMBER object, shown in Figure 4-2, serves as an example of implementing transformation algorithms. The first step is to determine the type of object. In this case, SERVICEMEMBER is a hybrid object because it contains at least one multi-valued group attribute (WaitStatus) that includes an object attribute (WAITINGLIST). The recommended approach for this type of object is to apply a combination of techniques for composite and compound objects. A composite object is an object that contains one or more multi-valued, non-object attributes. A compound object contains at least one object attribute.

The next step is to create a relation for SERVICEMEMBER and both of the contained objects FAMILYMEMBER and ASSIGNMENT. The primary key for the SERVICEMEMBER table is the social security number (SSN) attribute. Since a service member may have many family members, the primary key for the FAMILYMEMBER table consists of the two attributes: the foreign key attribute SSN (from SERVICEMEMBER), and the RelationCode attribute, which specifies a unique relation within a particular family. The ASSIGNMENT table primary key consists of two foreign keys and one local key: SSN (SERVICEMEMBER), UnitID (MFHUNIT), and AssignmentDate. Since a service member can have zero-to-many family members, we place the key of the SERVICEMEMBER table (SSN) as a foreign key attribute in the

FAMILYMEMBER table. In this case, the foreign key becomes part of the primary key of the FAMILYMEMBER table because a FAMILYMEMBER instance will be related to one and only one SERVICEMEMBER instance. Similarly, the ASSIGNMENT object associates a service member with a house (MFHUNIT), so it too is a special case of a compound object known as an association object. In this case, we again place the key (SSN) for SERVICEMEMBER as a foreign key in the ASSIGNMENT relation. As with the FAMILYMEMBER, this foreign key also serves as part of the primary key for the ASSIGNMENT table. No attributes of FAMILYMEMBER or ASSIGNMENT are placed in the SERVICEMEMBER relation.

Next, we apply the technique for composite objects to transform the multi-value group, WaitStatus. Since this group contains another object, WAITINGLIST, we establish a relation for WAITINGLIST. Because a WAITINGLIST can have many service members awaiting housing, we place the keys of WAITINGLIST (Designation and BaseName) in the SERVICEMEMBER relation as foreign keys. Finally, we create a relation for the group identifier, WaitStatus. Since the relationship between the new relation WAITSTATUS and SERVICEMEMBER is one-to-one, we place the key of one relation into the other as a foreign key. Now, all composite and compound objects are transformed into the relations, leaving only simple attributes.

The final step in transforming the SERVICEMEMBER object is representing the simple attributes, such as Paygrade, BranchOfService, and others shown in Figure 4-2. We then place the simple attributes in the SERVICEMEMBER relation and the table design, shown in Table 4-1, is complete.

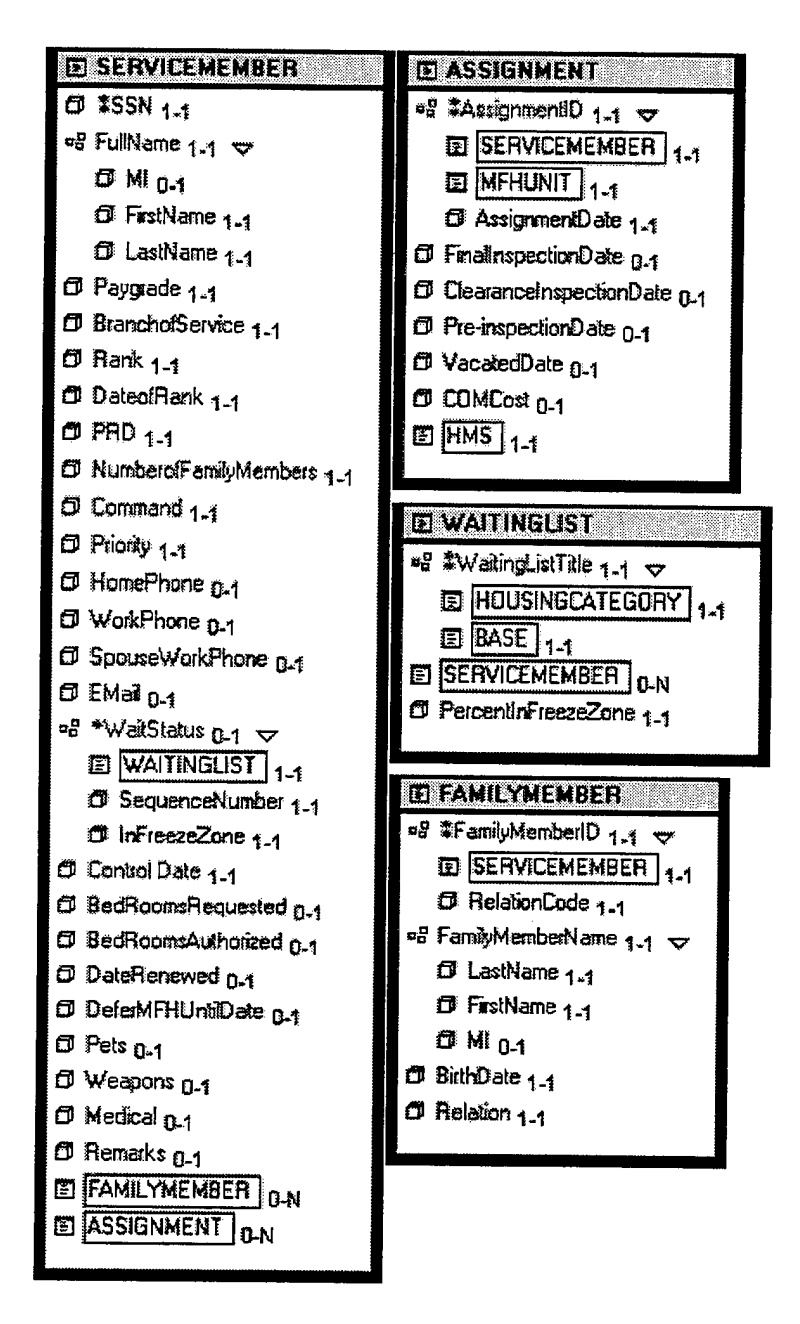

SERVICEMEMBER, ASSIGNMENT, WAITINGLIST, and Figure 4-2. **FAMILYMEMBER Objects** 

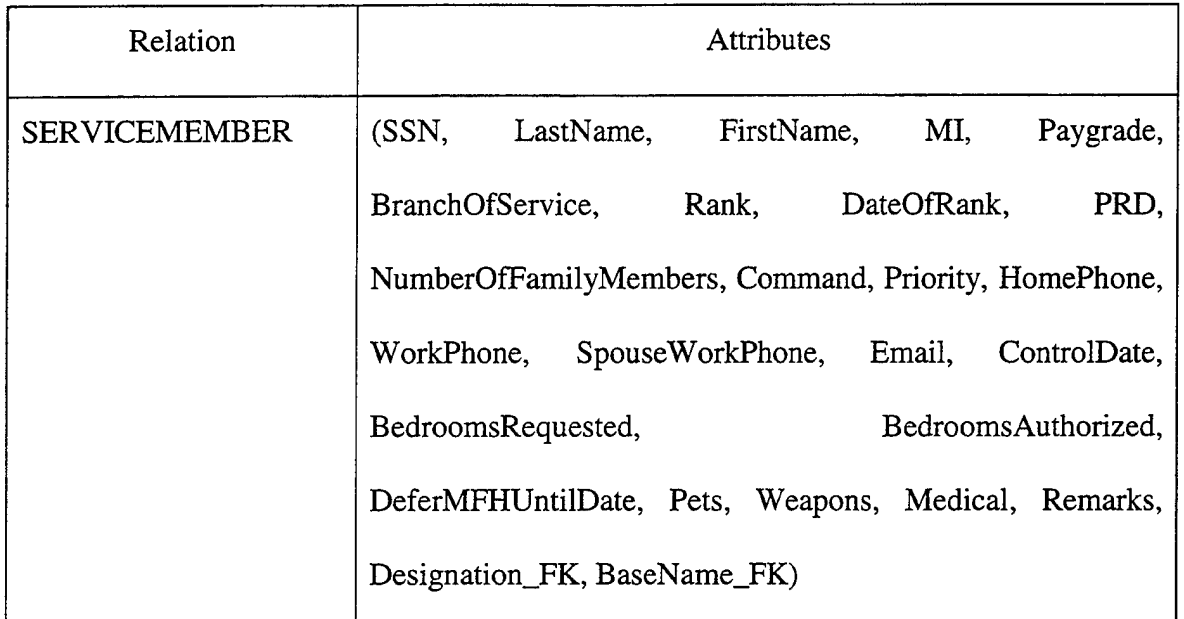

## Table 4-1. Transformed SERVICEMEMBER Relation

We continued the transformation process by applying Kroenke's algorithms to the remaining semantic objects in Figure 4-1. Appendix C shows all of the transformed relations.

## **2. Normalization**

Once we have established our relations, we need to normalize any undesirable relations to avoid modification anomalies, which are unwanted consequences in our relations. The purpose of normalizing our relations is to obtain a refined relational model that performs according to our design.

A normal form defines a class of relations "and the techniques for preventing anomalies" (Kroenke, 2000, p. 119). Depending on a relation's structure, it can be in one of six normal forms: first, second, third, Boyce-Codd, fourth, and fifth.

All of the tables of data in Appendix C are in first normal form because they meet the following conditions:

- All cells of the table are of a single value:
- All attributes are of the same kind;
- Each column has a unique name;
- No two rows are identical.

In order to be in second normal form, all non-key attributes must depend on the entire key. For relations with a single attribute as key, they are automatically in second normal form. Several of our relations meet this requirement because they have a single attribute as the key: MFHUNTT, FLOORPLANCODE, APPLIANCE, BASE, ZIPCODE, NEIGHBORHOOD, PRIVATERENTALPROPERTY, OWNER, SYSTEMUSER, HMS, HFS, and SYSTEMADMINISTRATOR. All of the relations with multiple attribute keys are in second form because the non-key attributes are about the entire key, not just part of the key.

A relation is in the third normal form if it is in already in second normal form and its attributes are about just the key, not about the key and another non-key attribute. Even when a relation is in the second normal form, we can still experience modification anomalies. One kind of modification anomaly that we want to avoid is a deletion anomaly. A deletion anomaly occurs when we delete facts about one entity and inadvertently delete facts about a separate entity (Kroenke, 2000, p. 118). For example, in the SERVICEMEMBER relation, a service member, like John Doe, has an SSN (123- 45-6789), a Paygrade (06), and a Rank (colonel). In addition, assume that John Doe is the only instance of SERVICEMEMBER with the rank of colonel in the relations. Jf we delete John Doe's record from our database, we also inadvertently delete the fact that a

service member in the Paygrade of 06 has the rank of colonel. The solution to this anomaly is to create two separate relations, such as the ones shown in Table 4-2. Now, the SERVICEMEMBER relation is in the third normal form.

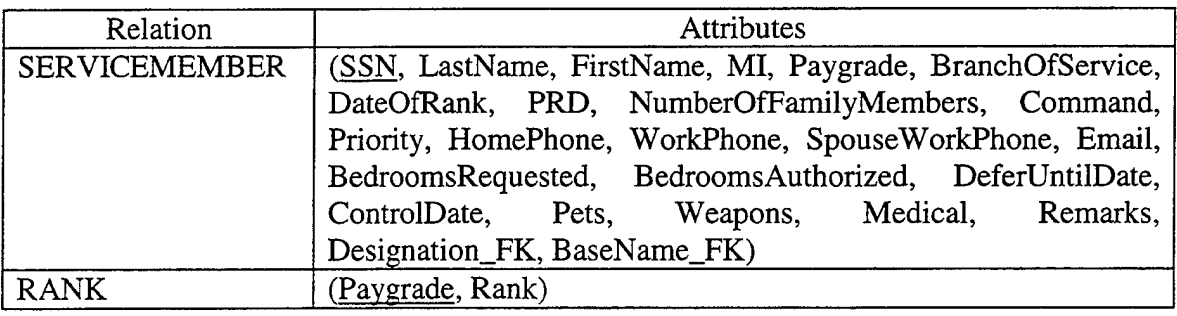

Table 4-2. Creating Two Separate Tables to Avoid Deletion Anomalies

Since this prototype is not intended for full implementation at the HWC, we feel that normalizing the relations to the third normal form is sufficient for this purpose. All tables in Appendix C now satisfy  $3<sup>rd</sup>$  normal form, and are ready to be put into the database schema.

### **3. Creating the Database Schema**

The schema defines the database's structure, tables, relationships, domains and business rules (Kroenke, 2000, p. 30). We formalized part of the schema when we created the semantic object model using the Cyberprise Tools DBApp Developer 2.5 Standard Edition (by Wall Data, Inc.). As we defined the objects, we also defined the attribute domains. We then used the "Create Database" tool in DBApp to create our initial MS Access database, complete with the tables and data definitions that are part of our schema. After translating the schema into Access, the database is now ready to receive the HWC's operational data.

# **D. SUMMARY**

The design phase of our HATS prototype started with an understanding of the requirements. We created a semantic object model to represent our proposed system. Using DBApp, we captured the foundation of the schema in our SOM. Then, using a three-step process, we transformed the object model into a physical design, represented by our relational model. Now that our design phase is complete, we need to extract the pertinent data from the HWC's systems, clean it, and merge it into our Access tables.

# V. DATA MIGRATION

#### **A. INTRODUCTION**

Migrating data from one system to another sounds like a simple task; however, it can be a difficult process for several reasons. First, the people performing the migration have to thoroughly understand the existing database schema; otherwise, they may commit errors that have detrimental consequences when applied to the new system. In many cases, the original design team is not part of the migration, which may occur well after the initial system was built. In our case, 15 years elapsed since the original system was implemented and no one from the original design team was available. Second, the existing schema may not match the newly designed schema. In our case, the HWC uses many flat files, with data definitions that are not consistent with current "best practices". In order to convert the flat files, we may have to perform detailed data manipulation, and in the worst case, re-enter some of the data to conform to our design. Finally, the people performing the data migration have to understand the business process, rules, and constraints that were in place during the design and implementation of the legacy database as well as those currently in use by the organization.

Planning a migration for the HWC's data is further complicated because of the recent history of its military customer in the Monterey Bay area. Over the past 10 years, the HWC has recorded information about the housing areas in several tables, using different aliases, and creating inconsistencies in the database. For example, in one table, the neighborhood describing a particular unit appears as POM, while the same field is called PA in another table. This confusion is partially a result of a U.S. Defense Department program, known as Base Realignment and Closure (BRAC), designed to cut

military infrastructure costs by closing American bases around the world. Today, the HWC serves the entire military community in Monterey. However, just ten years ago, the Army's former Housing Office at Fort Ord managed over half of the current housing inventory. The NSAMB assumed the responsibility to manage military housing at the Presidio of Monterey (also formerly managed by the Army) and Fort Ord. Both former Army housing areas are defined using multiple naming conventions in both the FAMIS and Access tables. Over the years, Fort Ord's name has changed several times. For a few years, it was known as the Presidio of Monterey Annex, abbreviated as PA, or POMANNEX. Recently, it was renamed Ord Military Community (OMC). In addition, the Presidio of Monterey, abbreviated POM, also goes by the name DLI, which is short for the major command stationed at the Presidio, the Defense Language Institute. Our relational prototype must raise the level of data integrity and allow instant, cascading updates of such information with few keystrokes.

# **B. DATA EXTRACTION AND MIGRATION**

#### **1. Overview**

The HWC provided access to all their database files, including the FAMIS legacy database files and their MS Access database files. We reviewed the tables and talked to the HWC database administrator to make sure that we understood the schema and its link to their business process. Then, we analyzed the existing tables and performed a data crosswalk, as shown below in the SERVICEMEMBER table migration (Table 5-1), for each of our relations, matching the existing schema with our prototype schema whenever possible. In some cases, the table attributes matched and we only needed to import the files using the MS Access menus. In the majority of cases, however, the tables were either partially matching, or not matching at all. Making matters worse, the HWC's Access database did not have primary keys for the tables and the relations were not linked or related at all. Thus, we had to deal with flat files, many of which we could not directly link to the other tables in FAMIS, which contained most of the operational data. Many tables contained errors in at least one of these categories:

- Incomplete or null column values;  $\bullet$
- Inconsistent naming conventions;
- Rows not identified by unique key(s);
- Redundant columns (as well as tables);
- Contradictory values between tables;
- Obsolete columns—not supported by current rules, policies, and constraints.

In order to maintain a high degree of data quality, we had to perform lengthy data preparation and migration steps. In the following discussion, we explain some of the challenges we faced preparing the legacy database files, and eventually migrating them to our prototype.

# **2. SERVICEMEMBER Table**

For all of the tables, we prepared a data crosswalk to determine which tables and attributes in the existing database files would migrate into our tables. Table 5-1 shows the data crosswalk for the SERVICEMEMBER table.

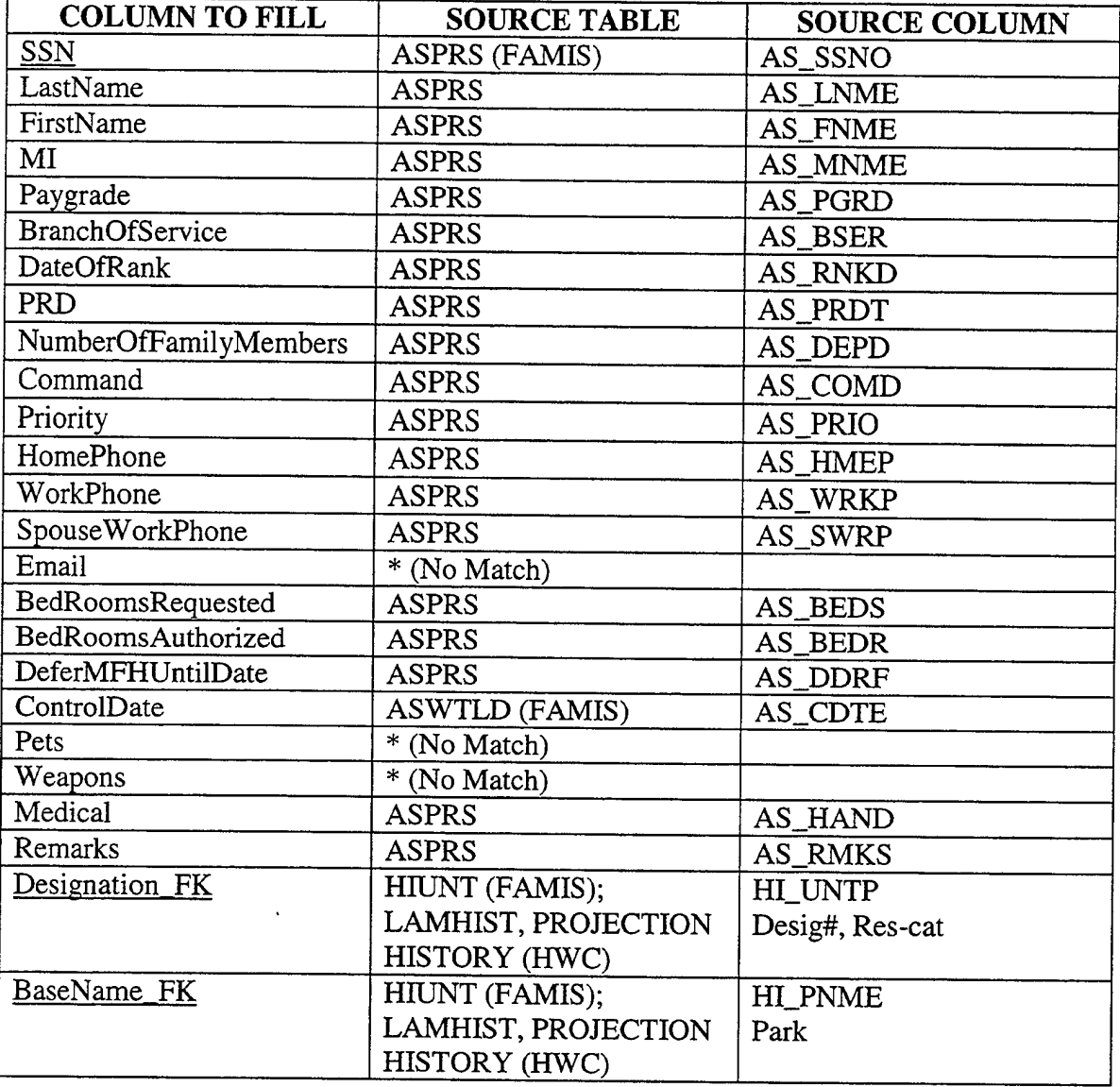

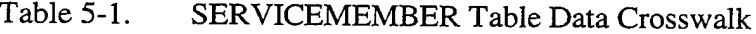

The crosswalk shows that many of the attributes in our SERVICEMEMBER table match attributes in the FAMIS table, ASPRS. However, we also see that the existing database has no attributes describing a service member's Email address. Neither does it track whether or not s/he will have pets or weapons in MFH. Therefore, these attributes will contain null values initially; however, once we implement the prototype and create new records, we will be able to track these attributes. The last two attributes, Designation FK and BaseName FK, are both foreign keys that must be extracted from multiple tables, after we migrate more data into our prototype.

After migrating data from the ASPRS table, we checked for duplicate records. Access 2000 provides a convenient wizard, shown in Design View in Figure 5-1, to query tables for duplicate records. Using this feature, Access reported finding over 30 duplicate records, summarized in Table 5-2, mostly resulting from partially completed records, or multiple housing assignments. The FAMIS database did not recognize the SSN attribute as unique, allowing users to enter duplicate records for service members. We deleted the duplicate records with the poorest data quality. For example, in Figure 5-1, we deleted the first record for Christopher Lehner because it did not list his MFH, while the second record did. Now, we ran the query again. Access returned a null report, allowing us to set the SSN as the key for the SERVICEMEMBER table.

| Microsoft Access |                                             | a de 1949 especiento<br>363                                                                  |                                         |                                     |                                             | $ \Box$ $\times$ $\Box$          |
|------------------|---------------------------------------------|----------------------------------------------------------------------------------------------|-----------------------------------------|-------------------------------------|---------------------------------------------|----------------------------------|
|                  |                                             | File Edt Yew Insert Query Tools Window Help                                                  |                                         |                                     |                                             |                                  |
| ▥                |                                             | $ \blacksquare$ $\varnothing$ $\varnothing$ $ \ell $ and $\varnothing$ $ \ell $ and $ \ell $ | $\mathbf{A}_{\mathbf{D}}$<br>∄∦All<br>ಜ |                                     | $ \mathbf{f} \geq 1$ , $ \mathbf{f} \geq 1$ |                                  |
|                  |                                             | Find duplicates for SERVICEMEMBER : Select Query                                             |                                         |                                     |                                             |                                  |
| <b>55N</b>       | <b>SERVICEMENT</b><br>LastName<br>FirstName | ě                                                                                            |                                         |                                     |                                             |                                  |
| MI               | Paygrade                                    |                                                                                              |                                         |                                     |                                             |                                  |
| Field:           | <b>SSN</b>                                  | HI NUMB                                                                                      |                                         |                                     |                                             |                                  |
|                  | Table: SERVICEMEMBER                        | SERVICEMEMBER                                                                                | LastName<br><b>SERVICEMEMBER</b>        | l FirstName<br><b>SERVICEMEMBER</b> | lМI<br><b>SERVICEMEMBER</b>                 | Paygrade<br><b>SERVICEMEMBER</b> |
| Sort:<br>Show:   | Ascending<br>ा                              |                                                                                              |                                         |                                     |                                             |                                  |
| Criteria:        | In (SELECT [SSN] FROM                       | ☑                                                                                            | 罓                                       | ঢ়                                  | 罓                                           | ⊽                                |
| or:              |                                             |                                                                                              |                                         |                                     |                                             |                                  |
|                  | 14 O                                        |                                                                                              |                                         |                                     |                                             |                                  |

Figure 5-1. The Design View for the "Find duplicates" Query

| iskni       | <b>IStreetNumberILastNameT</b> |             | <b>FirstName</b>         | <b>IlPaygrade</b> |
|-------------|--------------------------------|-------------|--------------------------|-------------------|
| 153681111   |                                | ILEHNER     | <b>CHRISTOPHER</b>       | OЗ                |
| 153681111   |                                | 3023 LEHNER | <b>CHRISTOPHER</b>       | іоз               |
| 4252722221  |                                | ILEWIS      | IANGELA                  | M E5              |
| 425272222   |                                | 2943 LEWIS  | IANGFI A                 | IM IF5            |
| 6021933331  |                                |             |                          |                   |
| 16021933331 |                                |             | 600 KAMARAS KONSTANTINOS | 102               |

Query Results for Duplicate Records Table 5-2.

#### $3.$ **MFHUNIT Table**

The MFHUNIT table represents the military houses and apartments managed by the HWC. Again, we performed a data crosswalk and mapped out the attributes. Since we planned on using most of the attributes from the FAMIS table, HIUNT, we decided to import the table, change the data definitions to match our design, and save the table under the new name, MFHUNIT. After importing the HIUNT table from the FAMIS database,

we used the MS Access design view, as shown in Figure 5-2 below, to implement the data crosswalk and create the MFHUNIT table. The column Field Name displays the initial MFHUNIT attribute names, Data Type displays the domain, and Description contains our input for the new attribute names. We deleted the few fields that we did not need from our table, such as HI\_0107. Upon closer examination of the data, however, we noticed serious data inconsistencies and other potential problems.

Many of the FAMIS and Access tables contained null values in columns that should have been complete. We noticed that about 10% of the records in the FAMIS table HIUNT contained null values for the building number (facility number) column, even though other tables, such as the Access POMAFAC table, contained the correct information. For example, the unit located at 302 Ardennes Circle did not have a building number in the table, however over 90% of the records had an entry. We found the correct building number in the POMAFAC table under the FAC# column, and later created a query to update the values.

Another problem with the data was misspelled words. For example, a street name in the HWC's history table for OMC, ANNHIST2, was misspelled "BOUGAINVILL". In order to get the addresses to a common definition, we performed queries to add the street name suffixes. When we searched for the correct spelling "BOUGANVILLE", we did not find any units on that street. After finding the mistake, we were able to change the name to "BOUGANVILLE ROAD". This kind of error will not occur in our prototype because we will use drop down lists and validation rules in Access.

| Microsoft Access<br>$\blacksquare$ $\blacksquare$ $\blacksquare$                    |                        |                            |  |  |  |  |
|-------------------------------------------------------------------------------------|------------------------|----------------------------|--|--|--|--|
| File Edit View Insert <u>T</u> ools <u>W</u> indow Help                             |                        |                            |  |  |  |  |
|                                                                                     |                        |                            |  |  |  |  |
| 18 Q Y 1<br>$\blacksquare$ .<br>$\blacksquare$<br>∦ ≞ <b>∈</b> ל /ا 1 ∤ ∃≁ ≟∙<br>rV |                        |                            |  |  |  |  |
| <b>E HIUNT : Table</b><br>DI X                                                      |                        |                            |  |  |  |  |
| <b>Field Name</b>                                                                   | Data Type              | Description                |  |  |  |  |
| HI NUMB                                                                             | Number                 | Unit_ID (key)              |  |  |  |  |
| HI SNAM                                                                             | Text                   | StreetName                 |  |  |  |  |
| HI SNUM                                                                             | Number                 | StreetNumber               |  |  |  |  |
| HI APTN                                                                             | Text                   | ApartmentNumber            |  |  |  |  |
| HI CZIP                                                                             | Text                   | Zip                        |  |  |  |  |
| HI_SUIT                                                                             | Text                   | Condition                  |  |  |  |  |
| HI_YACO                                                                             | Text                   | YearAcquired               |  |  |  |  |
| HI_INAC                                                                             | Date/Time              | InactiveDate               |  |  |  |  |
| HI REAC                                                                             | Date/Time              | ReactiveDate               |  |  |  |  |
| HI_OCCP                                                                             | Yes/No                 | Occupied                   |  |  |  |  |
| HI FPNO                                                                             | Text                   | FloorPlanCode              |  |  |  |  |
| HI_COMM                                                                             | Memo                   | Remarks                    |  |  |  |  |
| HI_BLDN                                                                             | Text                   | BuildingNumber             |  |  |  |  |
| HI PNME                                                                             | Text                   | NeighborhoodName           |  |  |  |  |
| HI 0107                                                                             | Yes/No                 | Flag                       |  |  |  |  |
| HI_0606                                                                             | Yes/No                 | <b>SOQ</b>                 |  |  |  |  |
| <b>HI_O5O4</b>                                                                      | Yes/No                 | FG                         |  |  |  |  |
| HI 03W4                                                                             | Yes/No                 | JО                         |  |  |  |  |
| HI_E9E7                                                                             | YesiNo                 | <b>SE</b>                  |  |  |  |  |
| HI E6E4                                                                             | Yes/No                 | <b>NCO</b>                 |  |  |  |  |
| HI E3E1                                                                             | Yes/No                 | <b>JE</b>                  |  |  |  |  |
| HI YRBL                                                                             | Text                   | YearBuilt                  |  |  |  |  |
| HI_HCCN                                                                             | Text                   | CatCodeNumber              |  |  |  |  |
| HI_DVDT                                                                             | Date/Time              | DiversionDate              |  |  |  |  |
| HI_VACT                                                                             | Date/Time              | IntentToVacateDate         |  |  |  |  |
|                                                                                     | <b>Field Pronerhec</b> |                            |  |  |  |  |
| Design view. $F6 =$ Switch r                                                        |                        | CAPS<br>INLIM <sup>1</sup> |  |  |  |  |

Figure 5-2. MS Access Design View of the Housing Inventory Table, HIUNT

Unfortunately, the Housing Office Access tables had many inconsistencies that made the preparation and migration process extremely tedious and time-consuming. Because FAMIS was neither flexible nor user friendly, the HWC created two other tables in an MS Access database, POMAFAC and LA-FAC, to track other information about MFHs. The Access and FAMIS tables, summarized in Tables 5-3 through 5-5, did not have compatible attributes with which to relate the tables. We had to manipulate the one common attribute type, address column, in order to get them on a common naming convention, thus making unique keys that we could then join in an Access query. For example, the FAMIS table HIUNT used the key HI\_NUMB to distinguish unique units. The key for the POMAFAC table, used to track OMC neighborhoods, was the FAC-REC# column, which was not compatible with the HI\_NUMB column, nor any other columns in the HIUNT table. The key for LA-FAC was also named FAC-REC#, which we eventually matched with the unique identifier in HIUNT, the HI\_NUMB column.

By this point, we had recorded over five different address-naming conventions that prohibited us from relating several tables, including MFHUNIT. In addition to the address-naming conventions shown in Tables 5-3 through 5-5, other database tables contained addresses with spaces and dashes separating the street names, numbers, and apartments, such as "372-C Bergin Drive" and "372 C Bergin Drive". Another problem, exhibited in Table 5-5, is that in some tables, the address components were placed in one field, while the other tables split the apartment, street number, and street name into separate fields. We created several queries in Access that manipulated the fields, either concatenating or separating the address components. Then, we created a lookup table,

shown in Figure 5-3, to query and update the addresses to calibrate them to the same standard.

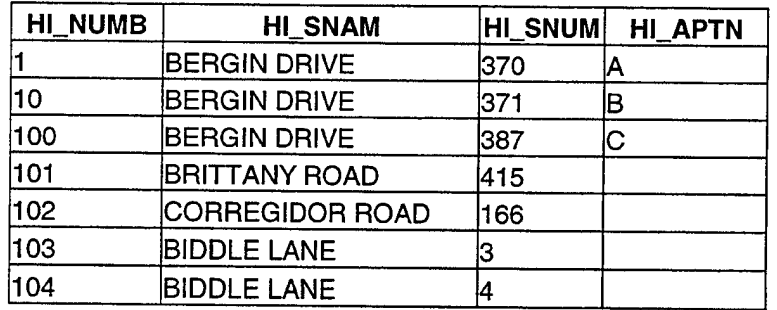

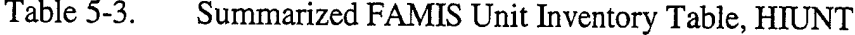

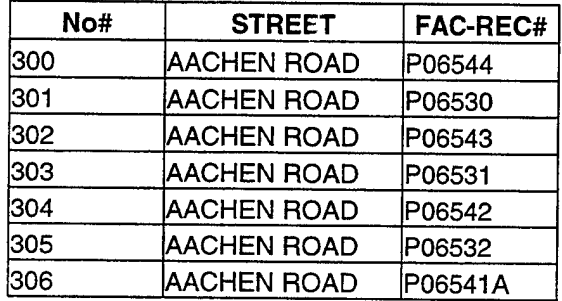

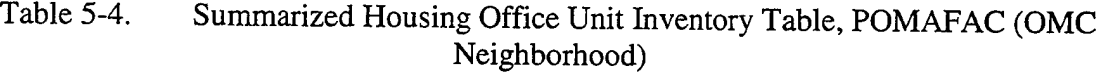

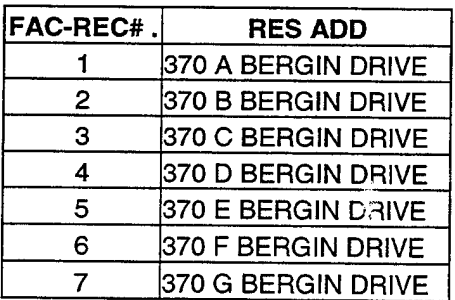

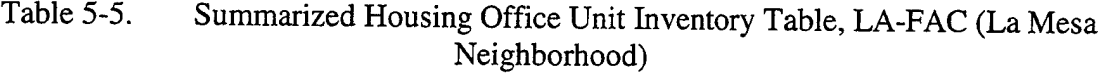

|   | Microsoft Access<br>$\blacksquare$ $\Box$ $\times$<br>$\mathcal{M}^{\text{N}}$ |                                     |                               |       |                 |                                              |         |  |
|---|--------------------------------------------------------------------------------|-------------------------------------|-------------------------------|-------|-----------------|----------------------------------------------|---------|--|
|   | File Edit View Insert Format Records Tools Window Help                         |                                     |                               |       |                 |                                              |         |  |
| R | $\bigoplus \overline{\mathbb{Q}}$ $\bigtriangledown$<br>! *                    | $\lambda$ to $\mathbf{E}$ y $\vert$ | Œ,<br>v V                     | 21.31 | $ \Psi \rangle$ | M<br><b>≻* 73</b><br>$\overline{\mathbf{Y}}$ | 圃<br>≫  |  |
|   | <b>囲 LU_UNIT_ADDRESS: Table</b>                                                |                                     |                               |       |                 |                                              | _ 101 _ |  |
|   | <b>UnitID</b>                                                                  | StreetNumber   Apartment            |                               | NO    | <b>DASH NO</b>  | <b>StreetName</b>                            |         |  |
|   |                                                                                | 1 370                               | А                             | 370 A | 370-A           | <b>BERGIN DRIVE</b>                          |         |  |
|   |                                                                                | 2 370                               | в                             | 370 B | 370-B           | <b>BERGIN DRIVE</b>                          |         |  |
|   |                                                                                | 3 370                               | C                             | 370 C | 370-C           | <b>BERGIN DRIVE</b>                          |         |  |
|   |                                                                                | 4 370                               | D                             | 370 D | 370-D           | <b>BERGIN DRIVE</b>                          |         |  |
|   |                                                                                | 5370                                | E                             | 370 E | 370-E           | <b>BERGIN DRIVE</b>                          |         |  |
|   |                                                                                | 6 370                               | F                             | 370 F | 370-F           | BERGIN DRIVE                                 |         |  |
|   |                                                                                | 7370                                | G                             | 370 G | 370-G           | BERGIN DRIVE                                 |         |  |
|   |                                                                                | 8 370                               | н                             | 370 H | 370-H           | <b>BERGIN DRIVE</b>                          |         |  |
|   |                                                                                | 9 371                               | А                             | 371 A | $371-A$         | <b>BERGIN DRIVE</b>                          |         |  |
|   |                                                                                | 10 371                              | В                             | 371 B | 371-B           | <b>BERGIN DRIVE</b>                          |         |  |
|   |                                                                                | 11 371                              | D                             | 371 D | $371-D$         | <b>BERGIN DRIVE</b>                          |         |  |
|   | $D = c \cdot d$ iii $d$                                                        | я                                   | $\mathbf{F}$ is the l of 2266 |       | KB.             |                                              |         |  |
|   | Datasheet View                                                                 |                                     |                               |       |                 | <b>NLIM</b>                                  |         |  |

Figure 5-3. Address Lookup Table

Another address naming convention problem involved tables containing street suffixes, such as Drive or Street, which other tables did not. Again, the address was the only common attribute name that we could use to relate some of the tables, so we had to find a way to standardize the addresses across the tables. We created a lookup table, shown in Figure 5-4, that we used in update queries to modify the street names.

| Microsoft Access<br>$\blacksquare$ $\Box$ $\times$ $\vert$                                                                                                    |                                   |                  |                           |  |  |  |  |  |
|----------------------------------------------------------------------------------------------------|-----------------------------------|------------------|---------------------------|--|--|--|--|--|
| File Edit View Insert Format Records Tools Window Help                                                                                                    |                                   |                  |                           |  |  |  |  |  |
| e-Deqvixbev<br>$\begin{picture}(130,10) \put(0,0){\line(1,0){10}} \put(15,0){\line(1,0){10}} \put(15,0){\line(1,0){10}} \put(15,0){\line(1,0){10}} \put(15,0){\line(1,0){10}} \put(15,0){\line(1,0){10}} \put(15,0){\line(1,0){10}} \put(15,0){\line(1,0){10}} \put(15,0){\line(1,0){10}} \put(15,0){\line(1,0){10}} \put(15,0){\line(1,0){10}} \put(15,0){\line($<br>w |                                   |                  |                           |  |  |  |  |  |
|                                                                                                    | 用 StreetNameIndex : Table         |                  |                           |  |  |  |  |  |
|                                                                                                    | <b>StreetName</b>                 | Suffer           | <b>StreetNameComplete</b> |  |  |  |  |  |
|                                                                                                    | <b>AACHEN</b>                     | <b>ROAD</b>      | AACHEN ROAD               |  |  |  |  |  |
|                                                                                                    | <b>ALEUTIAN</b>                   | <b>ROAD</b>      | ALEUTIAN ROAD             |  |  |  |  |  |
|                                                                                                    | ALGERIA                           | ROAD             | ALGERIA ROAD              |  |  |  |  |  |
|                                                                                                    | ANZIO                             | <b>ROAD</b>      | ANZIO ROAD                |  |  |  |  |  |
|                                                                                                    | <b>ARDENNES</b>                   | <b>CIRCLE</b>    | <b>ARDENNES CIRCLE</b>    |  |  |  |  |  |
|                                                                                                    | ARLONCOURT                        | ROAD             | ARLONCOURT ROAD           |  |  |  |  |  |
|                                                                                                    | ATTU                              | <b>ROAD</b>      | ATTU ROAD                 |  |  |  |  |  |
|                                                                                                    | BASTOGNE                          | ROAD             | <b>BASTOGNE ROAD</b>      |  |  |  |  |  |
|                                                                                                    | BATAAN                            | ROAD             | BATAAN ROAD               |  |  |  |  |  |
|                                                                                                    | BAYONET                           | ROAD             | BAYONET ROAD              |  |  |  |  |  |
|                                                                                                    | <b>BELLEGARDE</b>                 | WAY              | BELLEGARDE WAY            |  |  |  |  |  |
|                                                                                                    | <b>BERGIN</b>                     | DRIVE            | <b>BERGIN DRIVE</b>       |  |  |  |  |  |
|                                                                                                    | <b>BIDDLE</b>                     | LANE             | <b>BIDDLE LANE</b>        |  |  |  |  |  |
|                                                                                                    | BONN                              | ROAD             | BONN ROAD                 |  |  |  |  |  |
|                                                                                                    | BOUGANVILLE                       | ROAD             | BOUGANVILLE ROAD          |  |  |  |  |  |
|                                                                                                    | P <sub>0</sub><br>bacad: 14 14 11 | .<br>DI Desperan | <u> noutrasiv no an</u>   |  |  |  |  |  |
|                                                                                                    |                                   |                  |                           |  |  |  |  |  |
|                                                                                                    | Datasheet View                    |                  | inujm 1                   |  |  |  |  |  |

Figure 5-4. Street Name and Suffix Lookup Table

#### $\overline{\mathbf{4}}$ . **ASSIGNMENT Table**

The assignment history table in FAMIS, ASHDT, was missing one of the most important attributes in many records-assignment dates. We designed the table such that the key included the date of assignment to MFH, however, some of the records had a null value in the field. Access will not allow key columns to contain null values. We had to search the database for such records and determine the most likely assignment date, based on other clues, such as the application date and the vacate dates.

Unfortunately, in some records, the vacate date was also null. Therefore, we had to search other database tables, like the SERVICEMEMBER table, to find any information that would help fill our table.

|       | <b>HE NUMBLAS SSNO AS ASGNEHE SNUM</b>                                                                                              |                                                      |     | HI SNAM               | ksen in e     |
|-------|----------------------------------------------------------------------------------------------------|------------------------------------------------------|-----|-----------------------|---------------|
| 13665 | 1306521212                                                                                                    |                                                      | 196 | INORMANDY ROAD ISMITH |               |
| 12807 | is a secundary completed and complete the contract of the contract of the contract of the contract of the contract of<br>1323842323 | hereogeneights and collected at an annual concerns." | 224 | <b>IBUNA ROAD</b>     | IVANDEVENTER  |
| 13378 | 1238604545                                                                                                    |                                                      | 203 | INIJMEGEN ROAD        | <b>IMAENG</b> |
| 4005  | 1597865656                                                                                                    |                                                      | 155 | <b>IOKINAWA ROAD</b>  | IMCNEIL       |

Table 5-6. Assignment History Table with Null Values in the AS-ASGN Column (Date of Assignment)

We realized that this detective work was error-prone, especially in the case where the HIJVACT field was also null (and therefore we could not estimate the assignment date based on the vacate date). However, our main goal was to create a key, even if the assignment date was off by a few months. Most of the affected records were over five years old and the HWC does not require more precision for its business process.

Another duplication problem in the assignment history table was that there were duplicate history entries for SMs who were promoted after they moved into MFH. The HWC does not normally know when a SM is promoted, however, it appears that whenever the HWC updated the SM's record in FAMIS, the application automatically added a new record to the history table, even though the SM did not move to another MFH.

As with the SERVICEMEMBER table, we queried the ASSIGNMENT TABLE to find duplicate records, then deleted the duplicate record in the pair with the least amount of information about the assignment.

# **5. FAMILYMEMBER Table**

We found two source tables for the FAMILYMEMBER data migration: one for dependents currently living in MFH, and one for past occupants. The family member historical table in FAMIS (ASDPS) contained over 10,300 records. Of those, almost 1200 were duplicate records. Normally, the key attributes for this table would be SSN and RelationCode. Because many of the columns, such as BirthDate and RelationCode, had null values, we could not designate a key for the table. We decided to create an auto number column as the key and use the SSN to link the family members to service members. We were able to import the table for current occupants using the same process; however, after importing the table we were able to create a more meaningful key using the SSN, FirstName, and BirthDate columns (which were not null in this table).

## **6. FLOORPLAN Table**

After reviewing this table, we found another example of multiple naming conventions. The unit designation field was defined in several ways, depending on the table. For example, the FAMIS table tracked the designation for a 3-bedroom floor plan, allocated for field grade officers, as either "3BD FG-LM" or "3BD FG-PA", depending on the base in which the unit is located. Several of the HWC Access tables defined the units as either "3FG" or "FG-3BD-2BT", depending on the table (and the base). In order to get the same designation for each unit, we queried the FLOORPLAN table and joined it with the MFHUNIT table as shown in Figure 5-5. Then, we created a new MFHUNIT table with a standard naming convention for the Designation column.

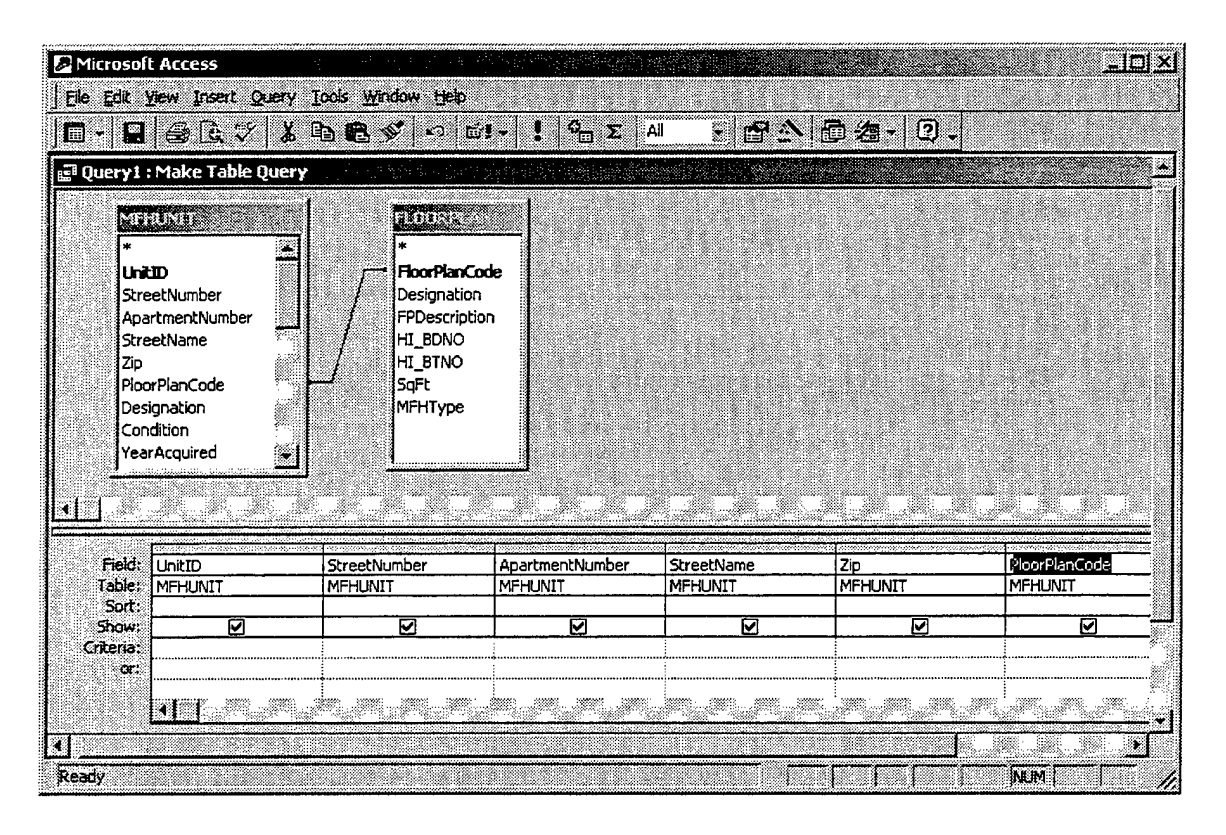

Updating the Designation Column Figure 5-5.

#### 7. **APPLIANCE Table**

The HWC uses two Access tables to track appliances: one for OMC and POM, and one for NPS and La Mesa. The Access tables for tracking appliances are flat files they don't relate to an appliance entity. If you delete an MFH record in the table, the appliances are also deleted. According to the HWC, every MFH should have government-owned appliances, such as refrigerators, dishwashers, and stoves. Given that the HWC manages about 2,200 units, they should maintain information on approximately 6,600 appliances. However, the HWC Access tables only contain 1,150 appliances.
| FAC-REC | <b>Res Add</b>                    | <b>STOVE</b><br><b>TYPE</b> | SERL.      | <b>REF TYPE</b>  | SER.       | <b>DISHWASHER</b><br><b>TYPE</b> | <b>SER</b>       |
|---------|-----------------------------------|-----------------------------|------------|------------------|------------|----------------------------------|------------------|
|         | <b>370 A BERGIN DRIVE ISUNRAY</b> |                             | 9306136020 | <b>WHIRLPOOL</b> | SX1728763  | <b>HOTPOINT</b>                  | U2601649         |
| 2       | 370 B BERGIN DRIVE                |                             |            |                  |            |                                  |                  |
| 3       | 370 C BERGIN DRIVE                |                             |            |                  |            |                                  |                  |
|         | 370 D BERGIN DRIVE ISUNRAY        |                             | 9306136031 | <b>GIBSON</b>    | 0348602292 | <b>HOTPOINT</b>                  | <b>UX601670X</b> |
| 5       | 370 E BERGIN DRIVE SUNRAY         |                             | 9110158970 |                  |            | <b>HOTPOINT</b>                  | U2601669X        |

Table 5-7. Original Appliance Tracking Table for La Mesa, LA-APPL

First, we exported the Appliance tables (APP-POMA and LA-APPL) to Excel, copied the UnitLD column in front of each appliance type column, and linked the unit with the appliances. Next, we added columns to specify the type of appliance. Then, we cut and pasted the information in order to align the appliances into unique rows, as shown in Table 5-8.

| <b>UnitID</b> | TypeOfAppliance Manufacturer |         | SerialNumber |
|---------------|------------------------------|---------|--------------|
|               |                              | ISUNRAY | 9306136020   |
|               |                              |         |              |
|               |                              |         |              |
|               |                              | ISUNRAY | 9306136031   |
|               |                              | SUNRAY  | 9110158970   |

Table 5-8. Creating Unique Appliances

Still in Excel, we added a unique number to each appliance, resulting in Table 5-

9, which we then exported to the APPLIANCE table in our Access database.

| ApplianceID | UnitID         | TypeOfAppliance | Manufacturer    | <b>SerialNumber</b> |
|-------------|----------------|-----------------|-----------------|---------------------|
|             |                | S               | <b>SUNRAY</b>   | 9306136020          |
| 2           | 2              | S               |                 |                     |
| 3           | 3              | S               |                 |                     |
| 4           | 4              | S               | SUNRAY          | 9306136031          |
| .           |                | .               | .               | .                   |
| 576         |                | R               | WHIRLPOOL       | SX1728763           |
| 577         | $\overline{2}$ | R               | WHIRLPOOL       | SX1728991           |
| 578         | 3              | R               | WHIRLPOOL       | SX1728976           |
| 579         | 4              | R               | <b>GIBSON</b>   | 10348602292         |
| .           | .              | .               | $\cdots$        | .                   |
| 1151        |                | D               | <b>HOTPOINT</b> | U2601649            |
| 1152        | 2              | D               | HOTPOINT        | U2601111            |
| 1153        | 3              | D               | <b>HOTPOINT</b> | U2601102            |
| 1154        | 4              | D               | <b>HOTPOINT</b> | UX601670X           |

Table 5-9. Summary of the Completed APPLIANCE Table

Finally, we used the query in Figure 5-6 to weed out null records, such as the second and third records from Table 5-9 (above), and create our APPLIANCE table.

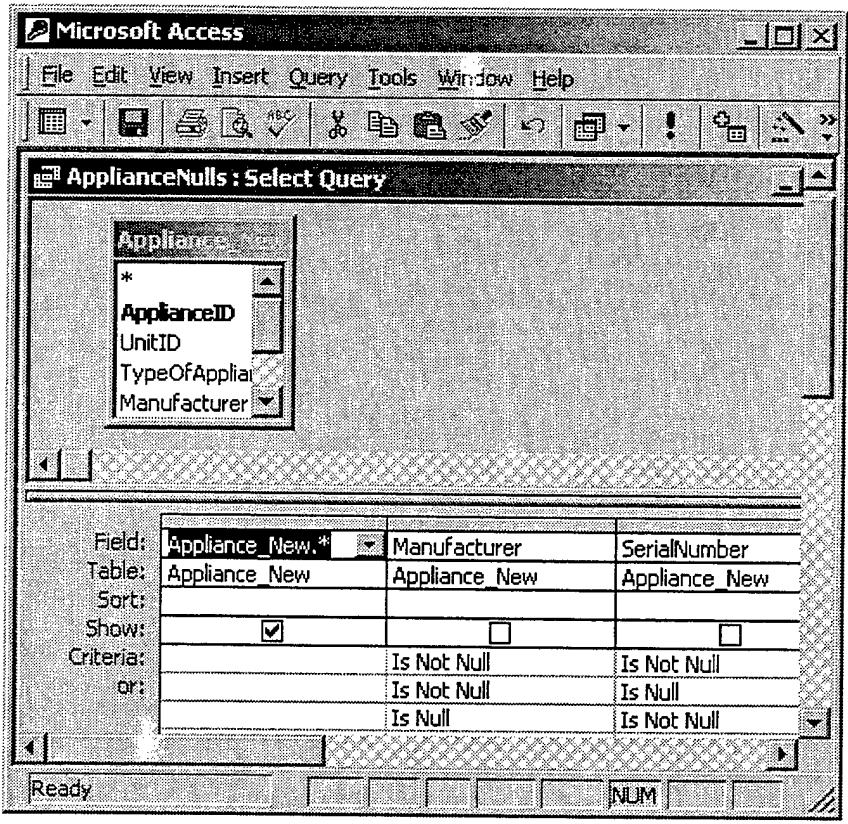

Figure 5-6. Access Query to Weed Out Null Appliance Rows

# **8. PRIVATERENTALPROPERTY Table**

Some of the address information, such as city and zip, were missing from a significant number of records. Initially, we planned to place only the zip in the table, linking it to our ZIPCODE table, which contains the city and state for each unique zip. However, for our prototype, we decided to leave the fields and migrate them "as is" for the referral portion.

In this table, we also noticed data entry errors. One example is in the RF\_DDEL column, which is the date to delete the referral listing. An unknown system user at the HWC entered "2270" for one of the referral properties, meaning that the owner wishes to remove the referral listing 269 years from now! We assumed that this was either a data entry error, or the owner had great long-term property management skills. We can only guess his/her intention. In order to truly clean this kind of error in the table, someone at the HWC would need to verify the information through other sources.

#### C. SUMMARY

We began the data migration process with a physical database design and over 80 separate operational data files from the HWC. In order to migrate the operational data into our database, we had to perform thorough, sometimes tedious, data cleansing to find the desired data. While finding the correct data and understanding the existing schema was difficult enough, we needed a data crosswalk in order to map out the data's migration path. Not only did we extract data from FAMIS, but we also had to extract and contour the flat files found in the HWC's Access database.

We encountered many data quality issues as we migrated the data. Normally just harmless mistakes, misspelled words created relational roadblocks in our tables. Other data issues, such as inconsistent naming conventions and null column values, tested our querying abilities and forced us to learn the schema inside out. In the end, however, we successfully converted the data into our prototype, allowing us to move on and create the user interface.

59

THIS PAGE INTENTIONALLY LEFT BLANK

 $\epsilon$ 

 $\sim$ 

 $\sim 10^{-1}$ 

 $\sim$   $\sim$ 

# VI. PROTOTYPE IMPLEMENTATION

#### **A. INTRODUCTION**

Database tables by themselves are boring and non-intuitive as a basis for users to perform business tasks. The tables alone cannot capture the business process and enforce business rules. In order to perform efficient operations on multiple records in tables, users need to know a query language, such as the standard structured query language (SQL). However, for the HWC, äs is the case for an ordinary business, we do not require each user to possess SQL skills—that would create an unnecessary training burden. Instead, we take advantage of numerous database applications available in the software market. Database applications, such as Access, provide five major functions:

- Create, read, update, and delete (CRUD) views;
- Materialize or format views;
- Enforce constraints;
- Provide security and control mechanisms;
- Execute business logic (Kroenke 267).

It came as no surprise that potential users of our system expected an easy to use graphical user interface (GUI), whether through the database application, or an Internet browser. Therefore, we needed to create a series of layered menus in Access, known as switchboards, as the primary front-end to the database. Beneath each menu, we also needed to create the relevant forms, reports, and other functions provided by a database application to satisfy the requirements identified in the use cases.

Because one of our use cases required implementing Internet-based housing applications, we also needed to design the Web-based GUI and provide connectivity to the HATS database.

#### **B. FORMS**

Since our system requirements identified Access as the users' interface with the database, we created menu views to allow point and click navigation. In Access, a switchboard is the equivalent of a menu. It is just another form that allows us to place text, pictures, and buttons on the screen to facilitate user interaction with the system. The main switchboard, shown in Figure 6-1, displays several command buttons, each labeled after the functions identified in our functional decomposition.

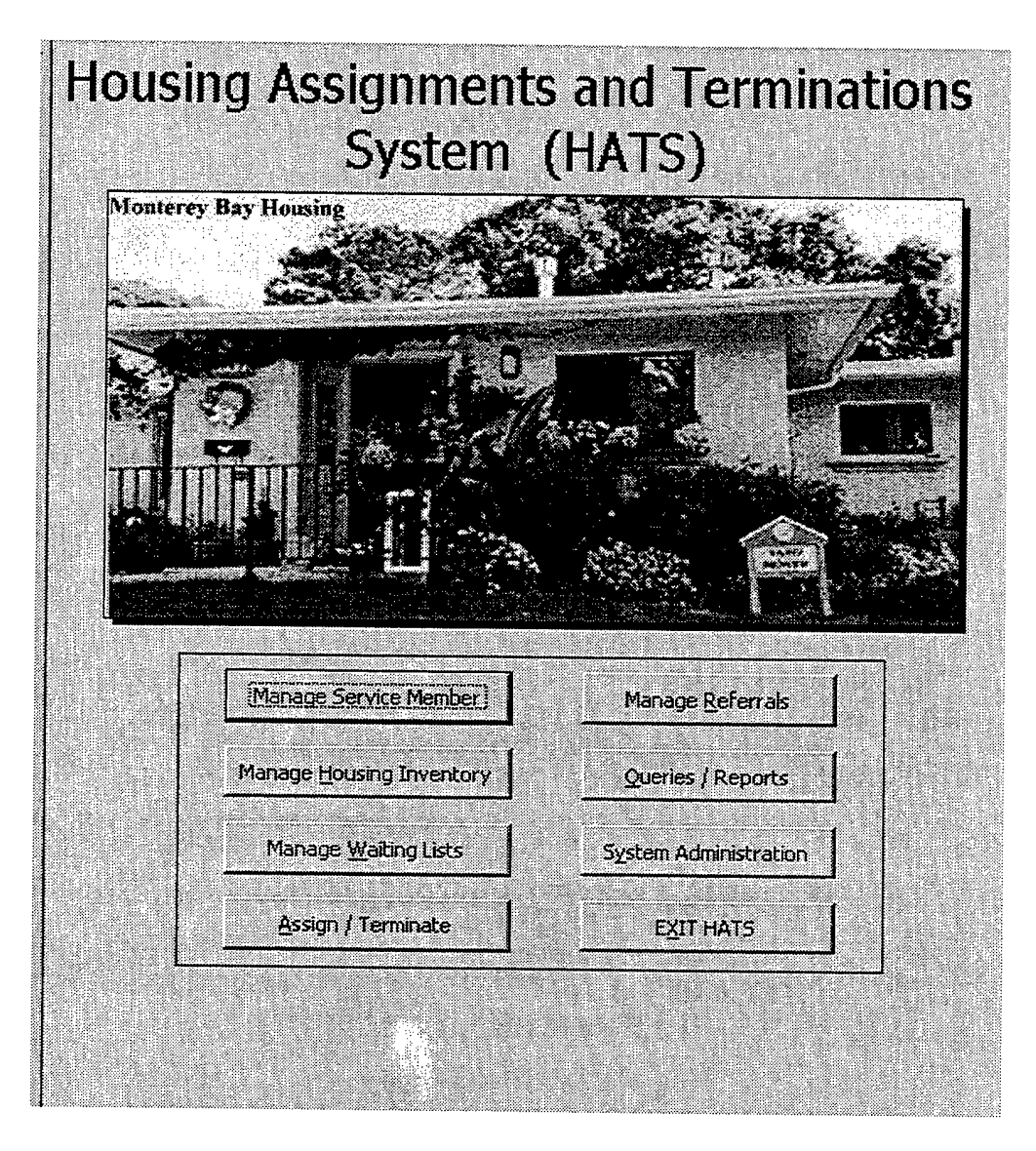

Figure 6-1. HATS Main Menu (Switchboard Form)

Each function's command button links the user to the next level of functions. For example, the main switchboard acts as the main menu for HATS. The "Assignments and Terminations" button on the main form links the user to the "Assignments and Terminations" functions in the level-2 functional decomposition. From that menu, each button links the users to forms, reports, and other functions specified in the use cases.

We returned to the use cases in Appendix A and analyzed them to determine what forms the users of our system may need to interact with the database. Table 6-1 lists the name and purpose of each form and traces the requirement back to the use cases.

We used tools in Access to create our forms and enforce the HWC's business rules. Almost all of our forms were designed to use drop down menus, check boxes, or other controls to limit a user's input to match valid domains. For example, in order to edit a service member's record using the edit SM form in Figure 6-2, the user must select an SSN from a drop down menu, which forces the user to input a valid SSN. Otherwise, the user could type an incorrect SSN and the application would display an error message, indicating that no such record exists.

| <b>Form Name</b>          | <b>Form Purpose</b>                                                   | <b>Use Case</b>        |
|---------------------------|-----------------------------------------------------------------------|------------------------|
| DD Form 1746              | <b>Application for Housing</b>                                        | $UC$ 10                |
| Add SM to List            | Add SM to a Waiting List                                              | $UC$ 25                |
| Edit SM                   | <b>Edit SM Information</b>                                            | $\overline{UC15}$      |
| New CRL                   | Enter CRL Search Criteria                                             | UC60                   |
| <b>Edit Wait Status</b>   | Edit SM Wait Status                                                   | <b>UC 35</b>           |
| <b>Edit Freeze</b>        | Edit Freeze Zone                                                      | <b>UC 40</b>           |
| Match SM MFH              | Match SM with an MFH                                                  | $UC$ 45                |
| Offer MFH                 | Offer MFH to SM                                                       | $UC$ 45                |
| Assign                    | Make an Assignment                                                    | $UC$ 50                |
| Intent to Vacate          | File Intent to Vacate<br>and Schedule<br><b>Clearance Inspections</b> | $UC$ 55                |
| Terminate                 | Terminate Assignment                                                  | $UC$ 55                |
| <b>Update MFH</b>         | <b>Update MFH Attributes</b>                                          | $\overline{UC}$ 65, 85 |
| Add MFH                   | Add MFH to the System                                                 | $\overline{UC}$ 65     |
| Delete MFH                | Delete MFH from the System                                            | <b>UC 75</b>           |
| Add PR Property           | Add Private Rental Property                                           | <b>UC 70</b>           |
| <b>Update PR Property</b> | <b>Update Private Rental Property</b>                                 | $UC$ 70                |
| Delete PR Property        | Delete Private Rental Property                                        | <b>UC 75</b>           |
| Add Owner                 | Add Property Owner Information                                        | UC 80                  |
| <b>Update Owner</b>       | <b>Update Owner Information</b>                                       | <b>UC 80</b>           |
| Delete Owner              | Delete Property Owner from System                                     | <b>UC 80</b>           |

Table 6-1. Forms Required According to Use Cases

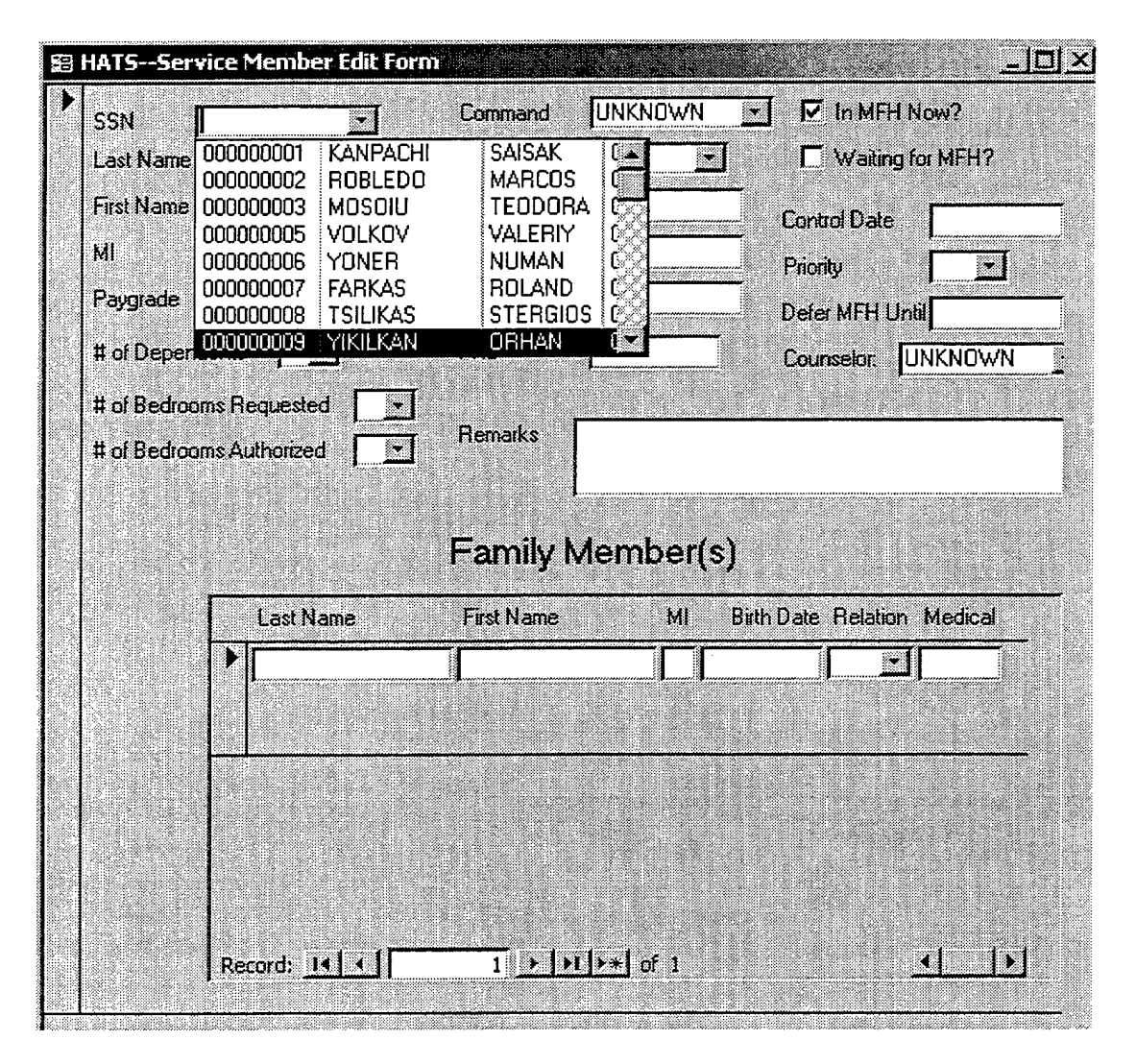

Figure 6-2. Using Drop-down Menus on Forms

# **C. PROVIDING INTERNET CONNECTIVITY TO THE DATABASE**

Since one of the main goals of our prototype was to demonstrate online application processing, we created a test HWC Web page and linked it to our database using common Web applications and technologies: Web serving and development applications, Active Server Pages (ASP), and Open Database Connectivity (ODBC).

Active Server Page (ASP) is a Microsoft Internet Information Server (IIS) feature that supports scripting languages to interact with applications, such as a DBMS. The ASP code is part of the source code on the Web page, which is written in Hyptertext Mark-up Language (HTML). It is the ASP code that carries out the instructions to insert the data from the Internet application form into the HATS database tables.

Open Database Connectivity (ODBC) is a standard application program interface (API) for connecting application programs to databases (Kroenke, 2000, p. 342). By using ODBC, we can link our Web site (application) to our database through the connections shown in Figure 6-3. One advantage to using the ODBC standard is that if someone decides to move HATS to another DBMS, such as Oracle, the HWC would only need to configure another ODBC connection. They would not need to make any changes in either the Web site or the database. Since we used the Access DBMS, we configured the Web host server's ODBC connection to allow access to the data source (our prototype database) using an Access DBMS driver.

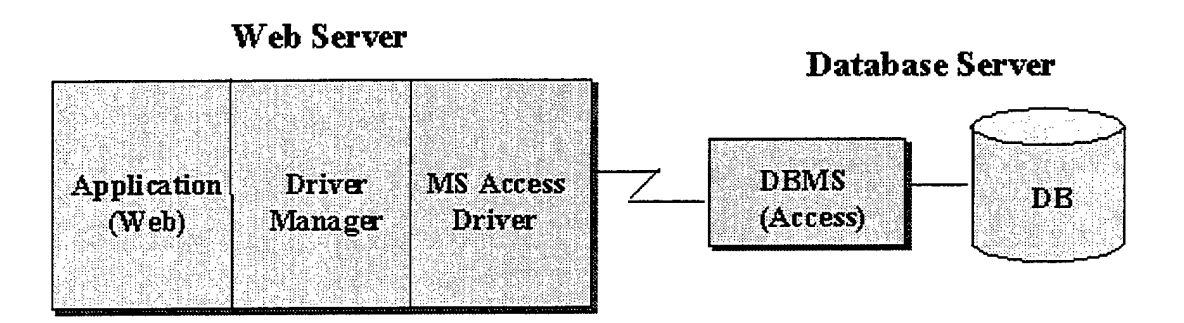

Figure 6-3. ODBC Architecture in Relation to HATS (After Kroenke, 2000, p. 343)

Before we connecting our prototype to the world, including some Internet browsers with malicious aspirations, we decided to implement a minor safeguard to protect the integrity of one of the main tables (SERVICEMEMBER). We created a staging table (shown in Figure 6-4), APPLICANT, to record information about service members applying for housing. When service members submit their personal information to the HWC through the ASP site, the data is stored in the APPLICANT table. Otherwise, anyone could enter data into the SERVICEMEMBER table and the HWC would have to screen the table for data entry anomalies. By creating the APPLICANT table, the HWC can screen the information, then without re-typing data, click a macro button and transfer the information to the SERVICEMEMBER table.

Using Microsoft FrontPage 2000, we created a simplified version of the HWC's housing application (DD Form 1746). FrontPage has Web form creation tools that make the process as easy as pointing and clicking. In addition, FrontPage created the ASP commands, so we did not have to learn another sub-language for this task. In order to complete the other end of the ODBC loop, we opened the form properties in FrontPage and routed the results of the application to our database.

| Microsoft Access<br>$=$ $ D  \times$     |                       |  |  |  |  |  |  |
|------------------------------------------|-----------------------|--|--|--|--|--|--|
| Fle Edu View<br>Insert Tools Window Help |                       |  |  |  |  |  |  |
| $\blacksquare$<br>8688                   | ९ ≣∕ ∣∃<<br>پي<br>K). |  |  |  |  |  |  |
|                                          |                       |  |  |  |  |  |  |
| <b>調 APPLICANT: Table</b>                |                       |  |  |  |  |  |  |
| <b>Field Name</b>                        | Data Type             |  |  |  |  |  |  |
| SN SEM                                   | Text                  |  |  |  |  |  |  |
| LastName                                 | Toxt                  |  |  |  |  |  |  |
| FirstName                                | Text                  |  |  |  |  |  |  |
| MT                                       | Text                  |  |  |  |  |  |  |
| Address                                  | Text                  |  |  |  |  |  |  |
| City                                     | Text                  |  |  |  |  |  |  |
| StateOrProvince                          | Text                  |  |  |  |  |  |  |
| HomePhone                                | Text                  |  |  |  |  |  |  |
| WorkPhone                                | Text                  |  |  |  |  |  |  |
| EmailAddress                             | Text                  |  |  |  |  |  |  |
| BranchOfService                          | Text                  |  |  |  |  |  |  |
| FutureCommand                            | Taxt                  |  |  |  |  |  |  |
| DepartingCommand                         | Text                  |  |  |  |  |  |  |
| MantalStatus                             | Text                  |  |  |  |  |  |  |
| WithDependents                           | Text                  |  |  |  |  |  |  |
| RequestFor                               | Text                  |  |  |  |  |  |  |
| DutyStatus                               | Text                  |  |  |  |  |  |  |
| DateOfRank                               | Date/Time             |  |  |  |  |  |  |
| ReportDate                               | Date∫Time             |  |  |  |  |  |  |
|                                          |                       |  |  |  |  |  |  |
|                                          |                       |  |  |  |  |  |  |
|                                          | <b>NLIM</b>           |  |  |  |  |  |  |

Figure 6-4. APPLICANT Table for Recording Online Applications

Finally, we published our housing application (DD Form 1746), shown in Figure 6-5, on a Microsoft Internet Information Server (version 4). We tested the connection by entering fictitious applications through a Web browser, then confirming that the applications were successfully added to the APPLICANT table in our prototype.

68

# *MONTEREYBAY MILITARYHOUSING - ONLINE!* APPLICATION FOR ASSIGNMENT TO HOUSING

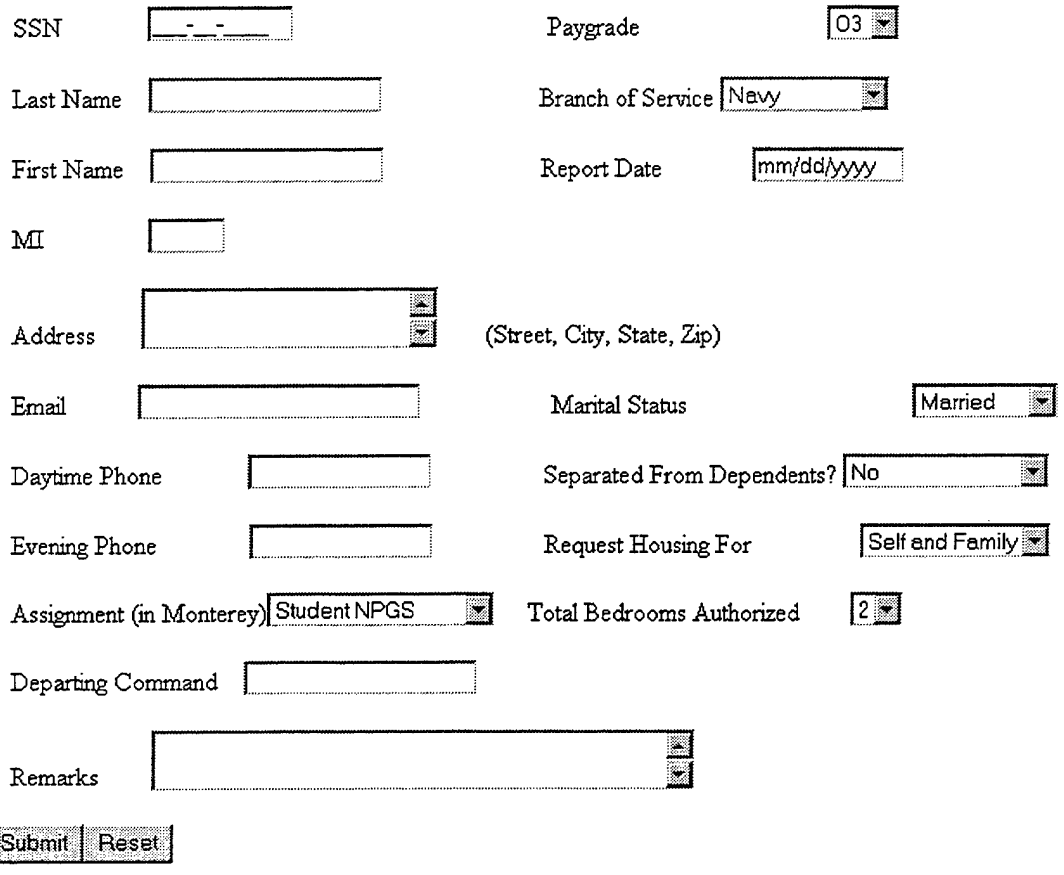

Figure 6-5. Summarized Version of the Housing Online Application (DD Form 1746)

## **D. REPORTS**

Just as we determined which forms we needed to create, we returned to the requirements analysis phase of our prototype to identify the required reports. The "View and Print Reports" use case, UC 90, stated that users need several reports, which we identified in our functional decomposition and summarized in Table 6-2.

| <b>Reports</b>            | Frequency |
|---------------------------|-----------|
| Wait Lists                | Weekly    |
| <b>Housing Statistics</b> | Monthly   |
| Coast Guard               | Monthly   |
| Mayors'                   | Monthly   |
| Vacate                    | Monthly   |
| Occupants                 | Monthly   |
| Non-eligible              | Quarterly |
| Utilization               | Annually  |
| School Children           | As Needed |
| <b>Assignment History</b> | As Needed |

Table 6-2. Reports Derived From Functional Decomposition (and UC 90)

Figure 6-6 shows a segment of the monthly occupant report, which is organized by neighborhood, then by address. We created this report from a query that searches for all current assignments. Using the same process, we created the remainder of the reports listed in Table 6-2. These are shown in Appendix D.

# *Occupant Report*

| Neighborhood | <i>FITCH</i> |     |      |                 |                  |                |                |
|--------------|--------------|-----|------|-----------------|------------------|----------------|----------------|
| Street #     | Street       | Apt |      | Unit# Last Name | First            | Paygrade       | Dependents     |
| 300          | AACHEN ROAD  |     | 3289 | <b>WILLIAMS</b> | <b>CLIFTON</b>   | O3             | 4              |
| 301          | AACHEN ROAD  |     | 3291 | ANDERSON        | TIM              | O <sub>3</sub> | 3              |
| 302          | AACHEN ROAD  |     | 3292 | TAYLOR          | TARL             | Ο4             | 5              |
| 303          | AACHEN ROAD  |     | 3293 | <b>VEGTER</b>   | <b>HENRY</b>     | O <sub>2</sub> | 3              |
| 304          | AACHEN ROAD  |     | 3294 | <b>GORAK</b>    | <b>MARK</b>      | O <sub>3</sub> | 4              |
| 305          | AACHEN ROAD  |     | 3295 | <b>RULOF</b>    | <b>ROBERT</b>    | 02             | $\overline{2}$ |
| 306          | AACHEN ROAD  |     | 3297 | <b>DOLLOFF</b>  | <b>KATHERINE</b> | O <sub>3</sub> | $\overline{2}$ |
| 307          | AACHEN ROAD  |     | 3298 | <b>DEVINE</b>   | CRAIG            | O3             | 5              |
| 308          | AACHEN ROAD  |     | 3299 | KUBISTA         | <b>THEODORE</b>  | O <sub>3</sub> | $\overline{2}$ |
| 309          | AACHEN ROAD  |     | 3300 | <b>DUGONE</b>   | <b>THEODORE</b>  | O3             | 4              |
| 310          | AACHEN ROAD  |     | 3301 | <b>DIMMICK</b>  | MATTHEW          | O3             | 3              |
| 311          | AACHEN ROAD  |     | 3302 | <b>SPENCE</b>   | EDWAR            | O3             | 3              |

Figure 6-6. Occupant Report

#### E. SUMMARY

After creating database tables, we implemented the features of a database application (Access) to provide the reports, forms, views, and other functions necessary to support the HWC's business process. We created a GUI within Access to facilitate easy navigation between the system's functions.

Because the system requires Internet-based input, we created a GUI for Internet users and confirmed that information entered via this GUI was inserted into our database. By using common Web design and publication applications, we were able to create a simple housing application form on the Internet and establish a link to our database. Although a prototype, the Web page successfully inserts service member applications to the HWC, eliminating the need for the HWC to re-type information.

As with any prototype, our system can benefit from several iterations of user feedback before going "full up". As much as we attempted to make the GUI useful and intuitive, we cannot expect to capture their needs on the first attempt. In addition, since we performed an intensive data migration effort, any plans to develop a "full up" system should include a data verification procedure before going live.

For an operational system we recommend migrating to more powerful applications, such as Dreamweaver for Web design and Oracle for the database. Although FrontPage is easy to use, it is not as robust as Dreamweaver, which is preferred by the majority of professional Web designers. As for the database application, Oracle's database is far superior in terms of performance, but more expensive than Access.

We used Access in the prototype for two main reasons. First, we were familiar with the development GUI and convenient interfaces with other Microsoft applications, such as FrontPage, Word, and Excel. Second, the HWC already owned the software license for Access, so there would have no additional expense for implementing the prototype.

Ideally, the front-end to the system should eventually reside on the Web. By using an Internet browser as the GUI to the database, the HWC users and its customers can interact with the system using a wide range of Internet browsing devices, including personal data assistants (PDAs). Additionally, the HWC would not need to purchase and install Access on their data entry devices.

**72**

# VII. DECISION SUPPORT TOOLS

#### **A. INTRODUCTION**

Up to this point, we have created a relational database with a user-friendly GUI to input and edit data and view text reports. What we have not done yet is provide tools for users to manipulate, organize, and analyze data and information in order to make better decisions. A decision support tool (DST) is any tool that enhances the ability of humans to make decisions. Our goal is to provide tools that transform data and information into knowledge (illustrated in Figure 7-1), which HWC managers, counselors, and customers can use to make better housing utilization decisions.

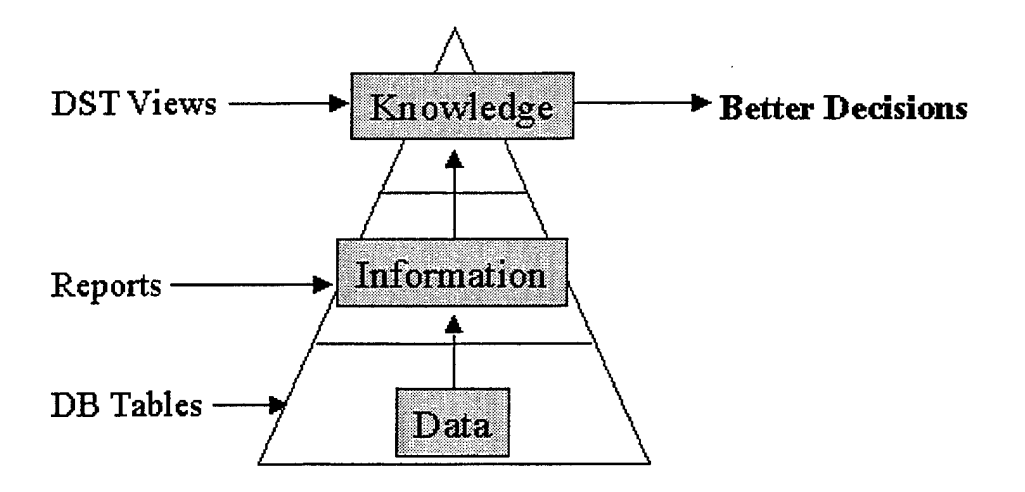

Figure 7-1. DSTs Foster Knowledge and Better Decisions

Customers and the HWC will have access to data and information through the DBMS to formulate knowledge and make decisions. However, because they are human, they are limited in their capacity to process data and information into knowledge. We will provide DSTs for both the decision makers at the HWC—the HMSs and the supervisors—and their customers, the service member deciding which MFH s/he wants to live in. A poor decision about which houses to offer (by the HWC), or which house to occupy (by the service member), can have a serious impact on quality of life and job satisfaction over the duration of the assignment, possibly leading to negative impacts on retaining service members in the future.

Often, robust DSTs are part of a larger, sometimes expensive decision support system (DSS). For our system, however, we considered inexpensive, readily available applications that provide useful DST functionality. Since we are already using Access as our DBMS, we decided to use some of the add-on tools provided with Access. The other DST that we chose to use is a geographic information system (GIS). Because many Web sites today are using GIS technology, we decided to implement a tool that is gaining in popularity and acceptance in homes and businesses around the world. Additionally, GIS provides an intuitive, visual display of housing locations which can assist the decision makers and customers in the housing assignment process.

# **B. MICROSOFT ACCESS TOOLS**

Since we have created the database application in Access, it is only natural to take advantage of the convenience of the embedded tools in the DBMS. Access provides built-in functions that enhance a person's ability to make good decisions. Some DSTs provided by Access include:

- Graphs;
- Charts;
- Calculations;
- Filters;
- Queries;
- Macros.

**74**

Some of the DSTs provide visual information, such as graphs, while others provide filtered or manipulated views of existing data, such as queries. The real power of Access is the ability to combine tools. For example, users can query the database (or another query), perform calculations, filter the information, and display the results in a graph or chart. Using these embedded tools, we can improve decisions about such concerns as housing utilization, assignment waiting queues, and other critical success factors determined by the HWC.

In the following example, we show how to combine tools in Access to create views that can enhance a user's ability to make better decisions. First, we create a new table (shown in Figure 7-2) that keeps a record of utilizations statistics, such as the number of occupied and unoccupied houses. The key of the table is Month, which is the month of the report and the year. This table allows the HWC to keep a historical utilization file and analyze trends that could help predict future rates.

| $\blacksquare$ $\blacksquare$ $\times$<br>Microsoft Access                            |           |                                                     |  |  |  |  |  |
|---------------------------------------------------------------------------------------|-----------|-----------------------------------------------------|--|--|--|--|--|
| File Edit View Insert Lools Window Help                                               |           |                                                     |  |  |  |  |  |
| 0. 日每五次 米白色女 0 1 1 2 3 3 1 2 1 2 2 1 2<br>$\mathbf{2}$                                |           |                                                     |  |  |  |  |  |
|                                                                                       |           |                                                     |  |  |  |  |  |
| 用 UTILIZATION : Table                                                                 |           | e ku sul esti kirikelesi                            |  |  |  |  |  |
| <b>Field Name</b>                                                                     | Data Type | <b>Description</b>                                  |  |  |  |  |  |
| Month                                                                                 | Date/Time | Date of report: June, $2001 = 06/2001$              |  |  |  |  |  |
| NumberOccupied                                                                        | Number    | # homes occupied                                    |  |  |  |  |  |
| NumberHold                                                                            | Number    | # homes not occupied, on hold for maintenance, etc. |  |  |  |  |  |
| # homes not occupied, but available for occupancy<br>NumberAvailable<br><b>Number</b> |           |                                                     |  |  |  |  |  |
|                                                                                       |           | <b>Probabilities</b> and the                        |  |  |  |  |  |
| Design view, $F6 = 5$ witch panes, $F1 = HeiD$ .<br>NUM i                             |           |                                                     |  |  |  |  |  |

Figure 7-2. UTILIZATION Statistics Table

Next, we create queries to generate the statistics, such as the number of occupied houses, and store the data in the UTILIZATION table. Figure 7-3 illustrates the query, as seen in the query by example (QBE) view in Access.

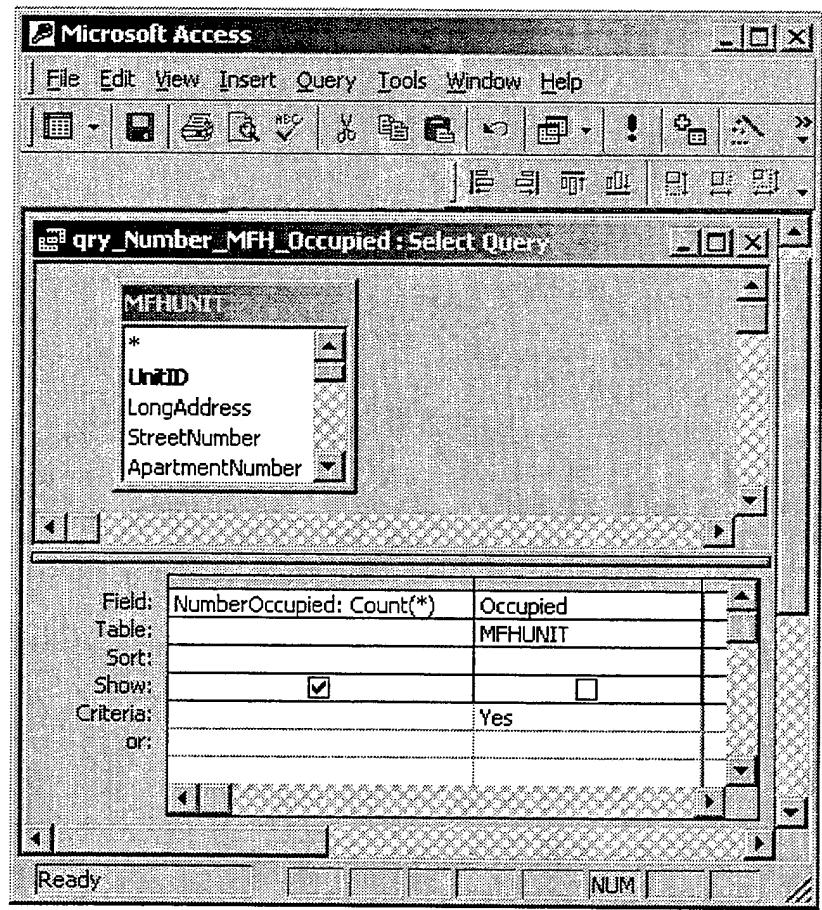

Figure 7-4. Access Query to Count the Number of Occupied Houses

Finally, we create a chart of the utilization statistics by selecting the UTILIZATION table and clicking on the menu choices, "Tools, Office Links, Analyze it with Excel". This tool loads the table data into an Excel spreadsheet, where we use the chart wizard function to quickly create a chart depicting the historical utilization. The chart, shown in Figure 7-5, helps the HWC visualize utilization patterns that may not be evident when viewed in tables or reports.

The HWC can view the utilization chart by selecting the "View Utilization Statistics" button on the "Queries and Reports" main menu. The button contains a macro that runs the queries, updates the UTILIZATION table, and opens the chart shown in Figure 7-5. This chart could help the HWC recognize that there is a decreasing trend in the number of occupied units, and an increasing trend in the number of available units. This revelation may trigger the HWC to make decisions concerning renovations, or other utilization decisions that take advantage of this knowledge.

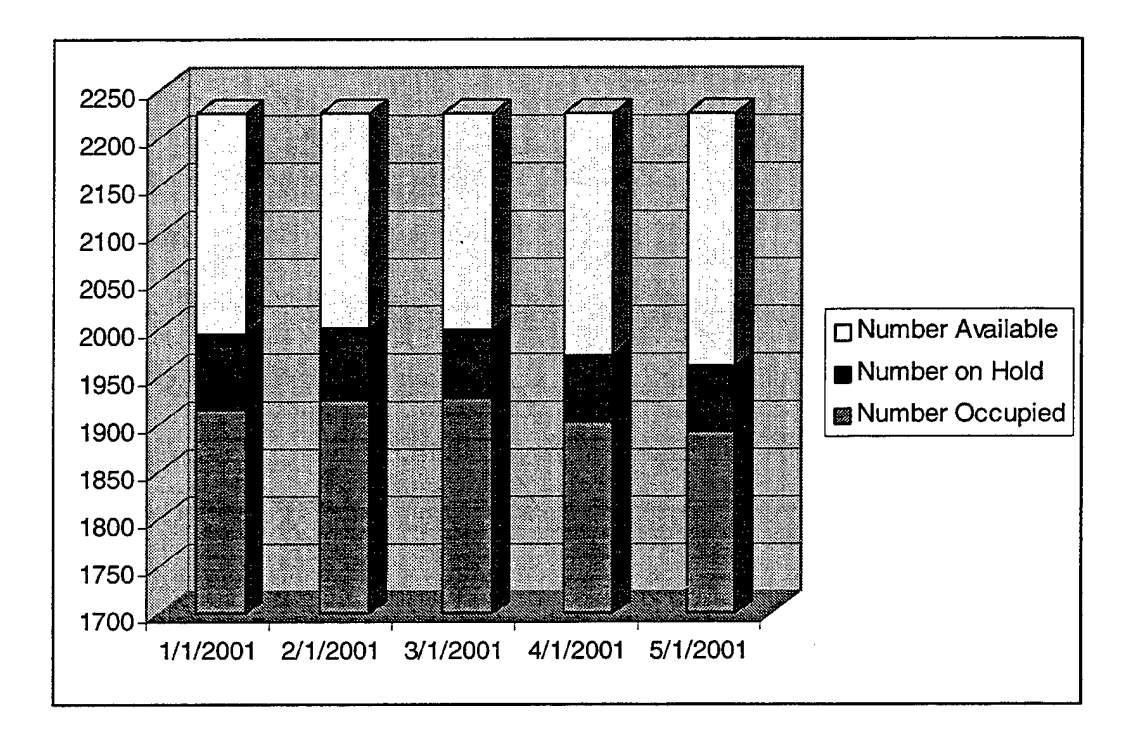

Figure 7-5. Utilization Chart

#### **C. GEOGRAPHIC INFORMATION SYSTEM**

So far, our prototype displays data in forms, datasheets, charts, and reports. Since the focus of our system is assigning people to houses, we have yet to deal with the spatial aspect of the assignment and termination process. Customers often want to know where prospective houses are located, or how close they are to schools, churches, commissaries, playgrounds, and other families. According to Environmental Systems Research Inc., 80 percent of all data has a spatial component (2001). A picture is truly worth a thousand words, or in this case, several thousand words. Traditional information systems fail to capture and display the significance of spatial information. Geographic Information Systems (GIS) provide the ability to present spatial data in a meaningful way to provide information that may lead to knowledge and better decisions.

A GIS is a computer system for "capturing, storing, checking, integrating, manipulating, and displaying data using digitized maps" (Aronson, 1998, p. 243). A GIS is more than just a map—it displays layers of spatial data that can be captured (or printed) in a map, if desired. In addition, a GIS maintains tables of data that can be queried, manipulated, and displayed with other layers for analysis.

By integrating our DBMS with a GIS, we can make a more robust system that displays visual information that could otherwise be overlooked by decision-makers. Without the GIS, users must interpret data from database tables, reports, and static street maps. A GIS puts the separate layers of data (as illustrated in Figure 7-6) into perspective, creating dynamic views of the business environment.

Data from many sources can be combined to create individual layers, that when combined, create a meaningful view of information. Figure 7-7 illustrates the fact that a GIS combines data from several sources to create a synergistic and robust view of the research environment.

We chose ESRI's ArcView (version 3.2) as our GIS application for this prototype primarily due to its available and wide acceptance by business and government agencies. ArcView allows users to retrieve data directly from the database, which in our case is the HATS database in Access. In order to retrieve the data, we create an ODBC connection with our Access database, as illustrated in Figure 7-8. While connected to our database, we query the MFHUNIT table and create new tables in our ArcView project for all houses, including currently available houses and those available in the near future.

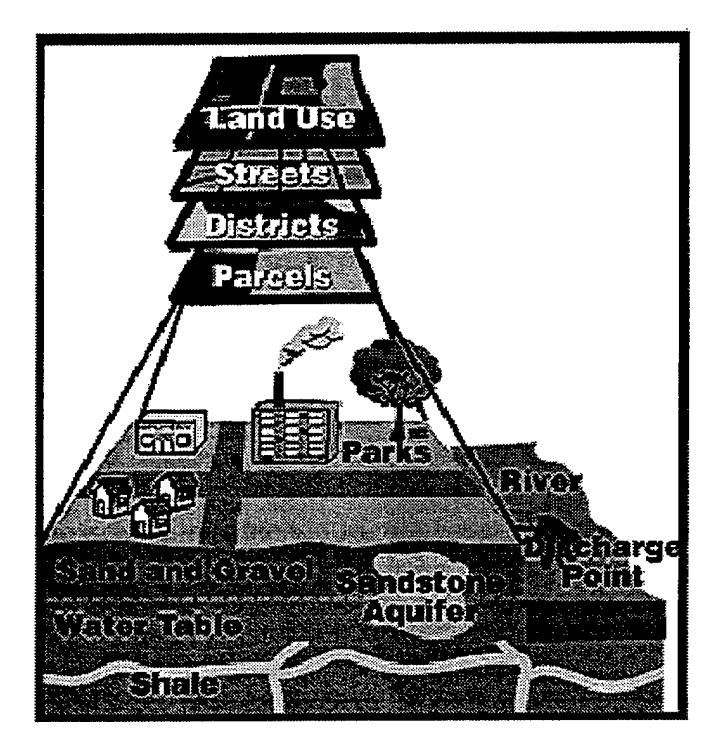

Figure 7-6. GIS Layers of Data (From ESRI)

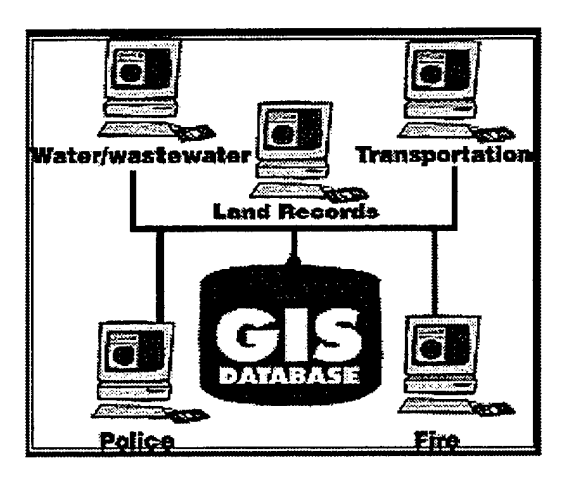

Figure 7-7. Connecting Data Sources to a GIS Database (From ESRI)

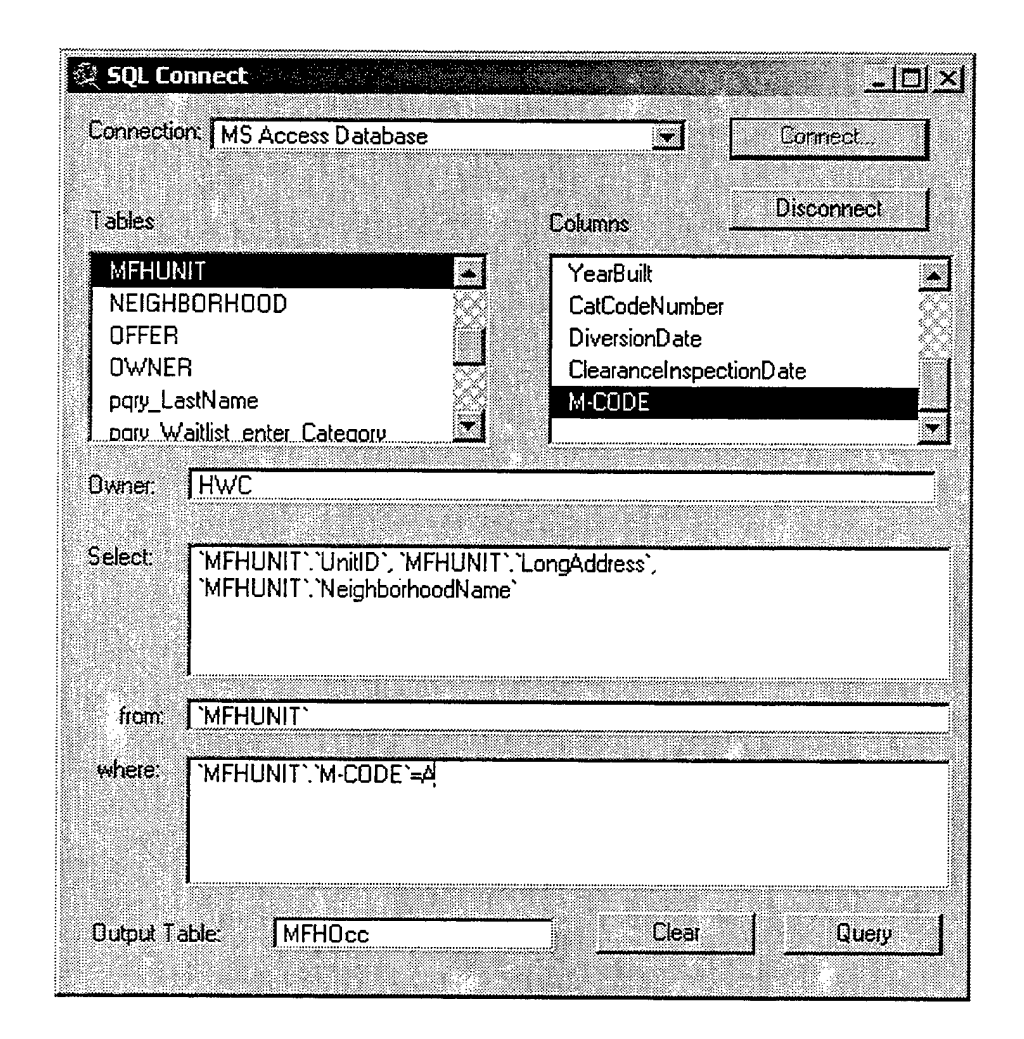

Figure 7-8. Querying the Database for Available Units and Adding the Results as a New Table in ArcView (Also Using ODBC)

Before we can view our houses in a spatial manner, we need to add a reference layer containing spatial data and match our addresses with the layer. In other words, we need a reference map with coordinate information that we can overlay with address icons. ArcView shapefiles are data files containing such reference information, which is technically referred to as a geocoding index. First, we use a shapefile from ESRI (with a geocoding index for our houses) as our bottom data theme. Next, we geocode our MFH addresses by linking the address fields (street number, street name, and five digit Zip code) in the tables to the geocoding index in the reference shapefile. As we match each

table from our database, such as the MFHUNIT table with all houses in the HWC inventory, ArcView creates a new theme for each. Figure 7-9 shows the reference theme, named Street.shp, and four themes for housing status: available now, available in less than 30 days, available in more than 30 days but less than 60 days, and all units. In Figure 7-9, the Street theme and the All Units themes are selected (as indicated by the check mark in front of the theme name) and displayed in the viewing window. Users can change theme selection to capture a number of different scenarios. For example, we change views so that a user can display just the houses currently available for occupancy, shown in Figure 7-10.

For our system, users need to drill down and see more information about the themes. For example, they may want to know what category of housing is available and where they are located. ArcView provides a query function to select records from a theme based on criteria, such as housing category, and highlight the query results in the theme view. For example, we decide to specify a housing category in the Available Now theme. After making the theme active, we view the theme table containing all of the records for the available houses. ArcView provided a query window, shown in Figure 7- 11, to facilitate our query. We select the category 3JOOMC (three bedroom, junior officer, at Ord Military Community). Notice that ArcView user interface helps the user select the values for the query by displaying all of the valid values for the category field. After making our selection, ArcView displays the entire theme table and highlights the matching records, as shown in Figure 7-12. More importantly, ArcView also updates

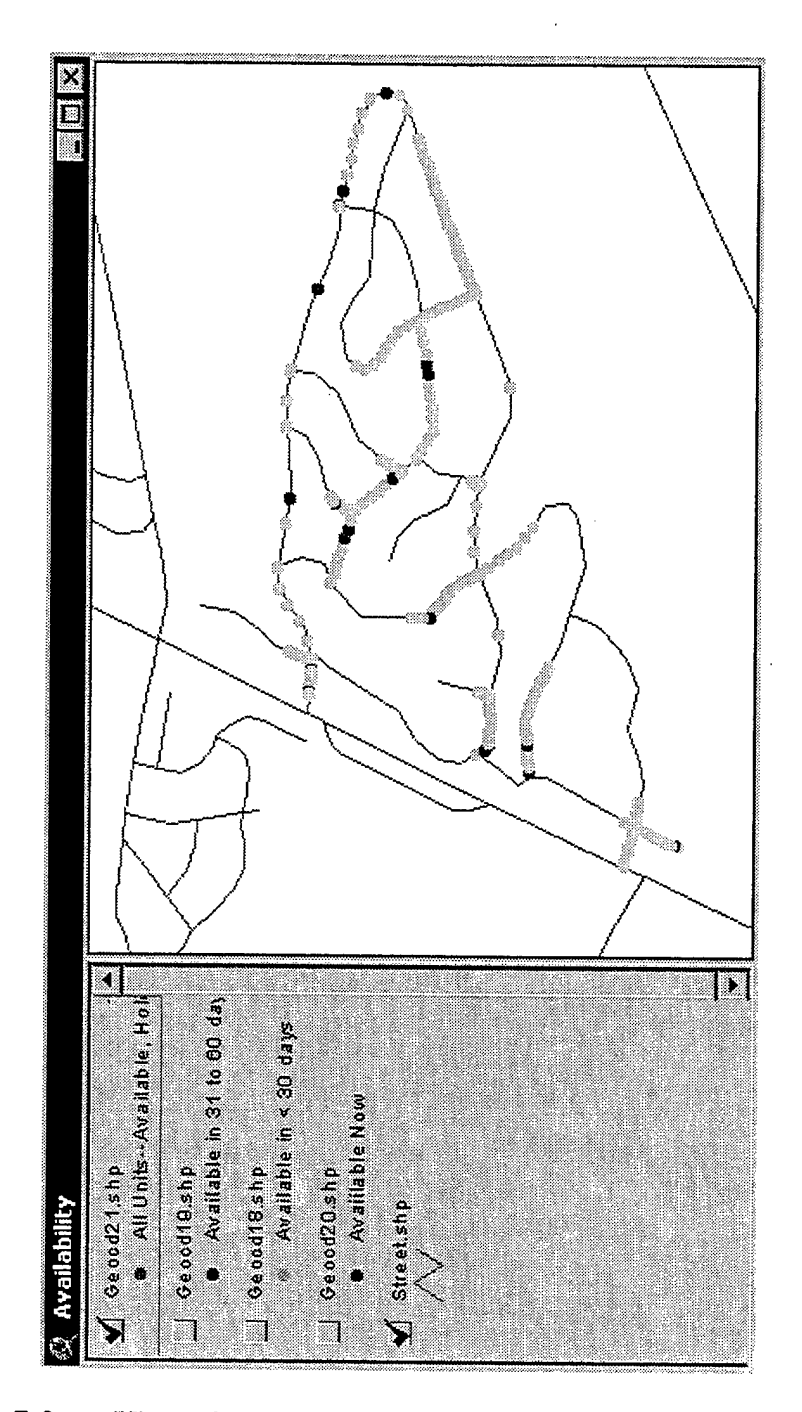

Figure 7-9. View of All Units Theme with Occupied Units Highlighted

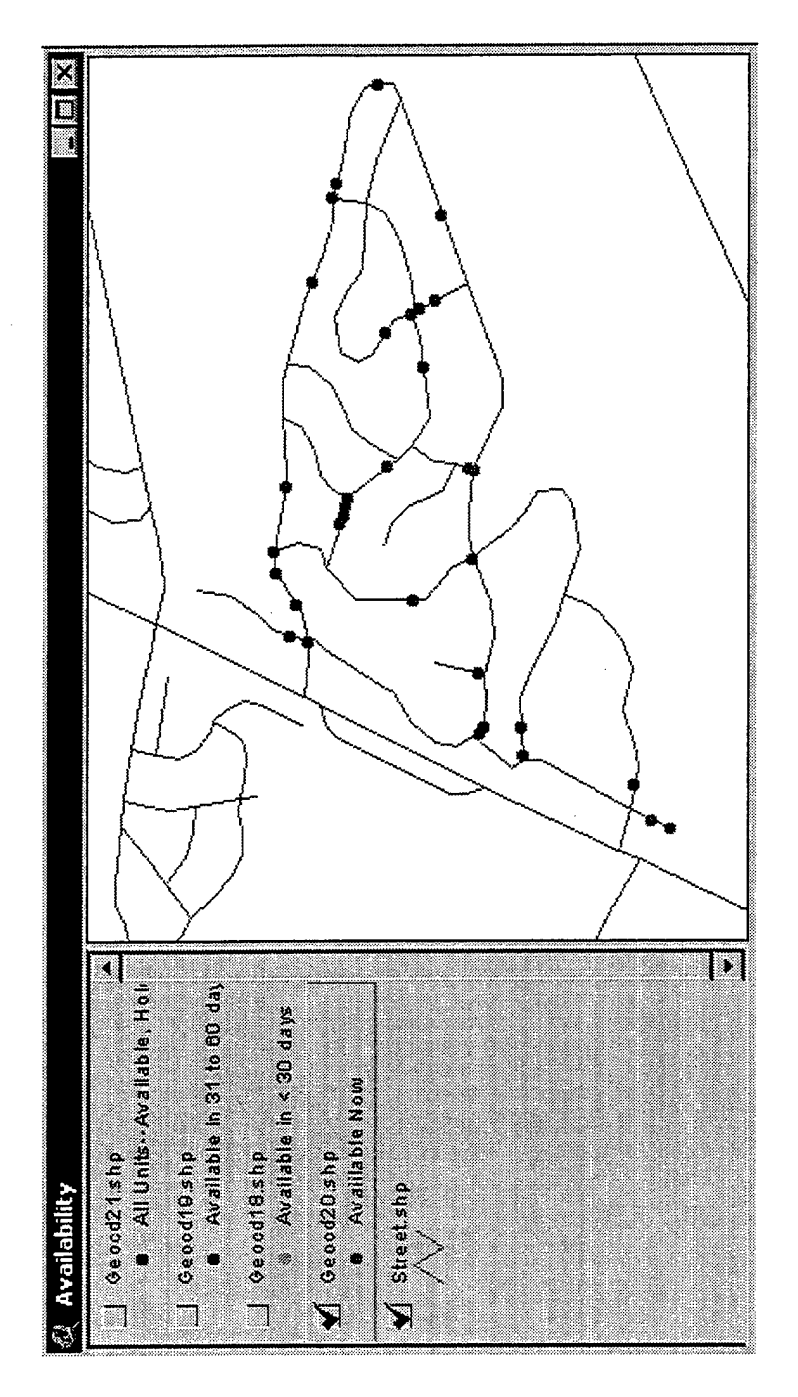

Figure 7-10. View of Available Units

 $\hat{\boldsymbol{\theta}}$ 

the theme view, shown in Figure 7-13, to give the user a more useful visual of the query results.

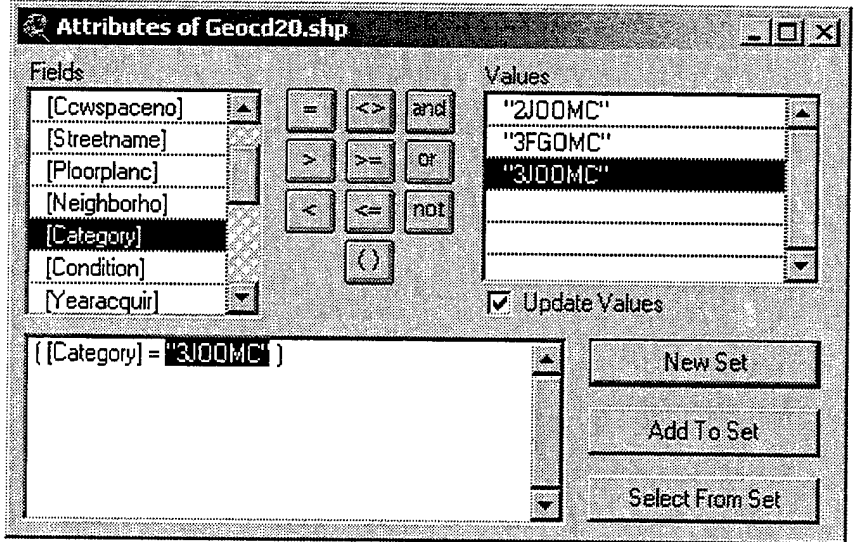

Figure 7-11. Selecting a Housing Category to View

| 53<br><b>Attributes of Geocd18.shp</b> |       |                                  |              |
|----------------------------------------|-------|----------------------------------|--------------|
| Яже                                    | timo: | Lanoaddex                        | Nexikani     |
| Point                                  |       | 2620.00000 202 ALGERIA ROAD      | <b>FITCH</b> |
| Point                                  |       | 3339.00000 363 ARDENNES CIRCLE   | ғітгн        |
| Point                                  |       | 3352.00000 371 APDENNES CIRCLE   | FITCH        |
| Point                                  |       | 3358.00000 300 ARLONCOURT ROAD   | FITCH        |
| Point                                  |       | 33E7.00000   309 ARLONCOURT ROAD | FITCH        |
| Point                                  |       | 3573.00000 337 METZ ROAD         | FITCH        |
| Point                                  |       | 3550.00000 342 METZ ROAD         | FITCH        |
| Point                                  |       | 57.00000 249 METZ ROAD           | <b>FITCH</b> |
| Paint                                  |       | 2614.00000 325 HATTEN ROAD       | FITCH        |
| Point                                  |       | 2621.00000 255 ARDENNES CIRCLE   | <b>FITCH</b> |
| Point                                  |       | 2622.00000 256 ARDENNES CIRCLE   | <b>FITCH</b> |
| Point                                  |       | 2668.00000 263 ARDENNES CIRCLE   | FITCH        |
|                                        |       |                                  |              |

Figure 7-12. Result of Query for Category "3JOOMC" Houses

 $\overline{\phantom{a}}$ 

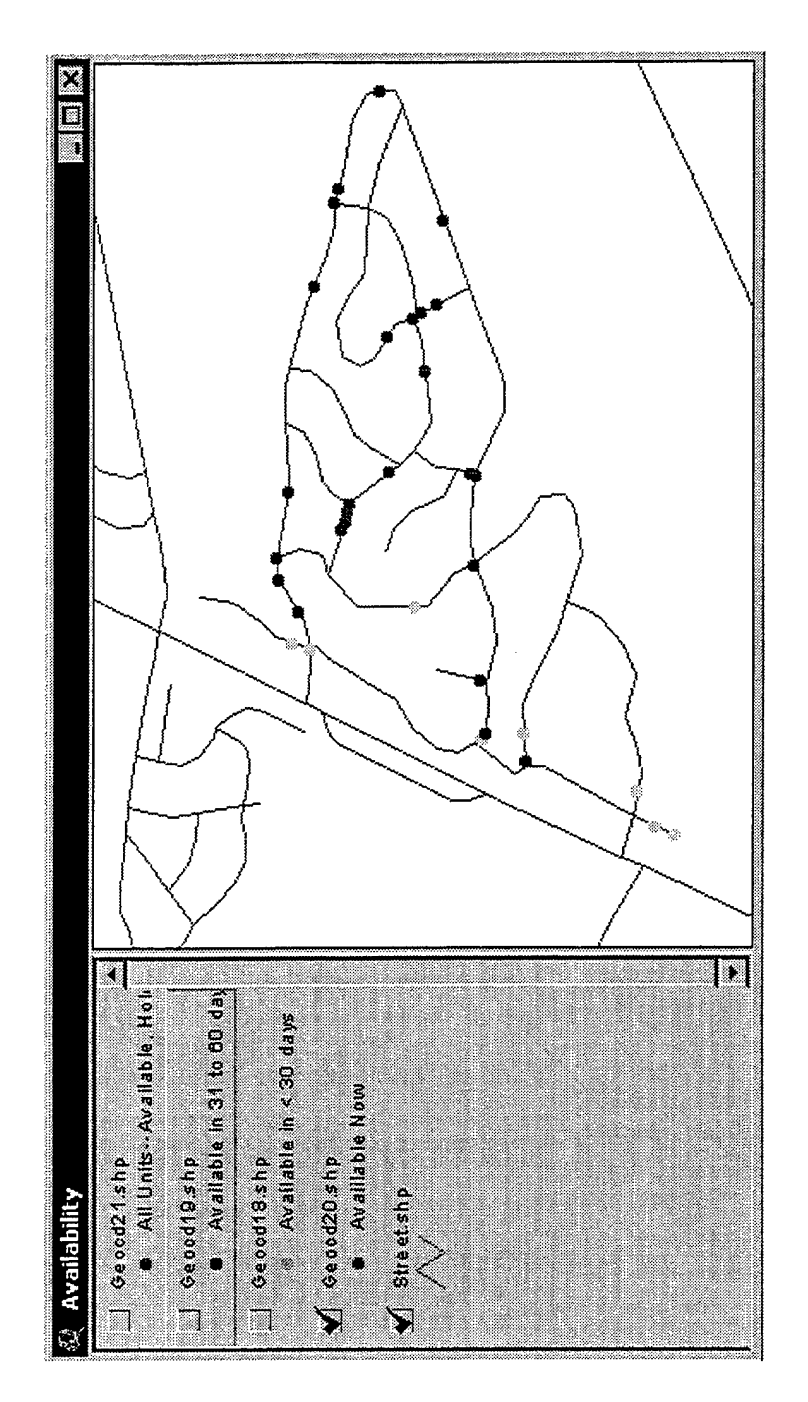

Figure 7-13. Map Showing Category "3JOOMC" Available Units

Based on our experiences, one of the most important criteria for housing selection is the demography of the area. Service members and family members want to know the number and characteristics of the people, in relation to their age, for example. More specifically, parents are concerned about the ages of the children in the area because they want their own children to have playmates close to their house. Because our prototype HATS database contains a FAMILYMEMBER.Birthdate field, we can extract the ages of children from our database and create demographic overlays to view in conjunction with available houses. Using a simple query, we create demography themes for children in several age categories:

- Newborn through 1;
- 2 through 4;
- 5 through 6;
- 7 through 9;
- 10 through 13;
- 14 through 18.

By combining these demography themes in a view with the available houses and the street themes, we create a tool that allows customers to find available houses in areas matching their preferences. For example, when a customer wants to find an available unit surrounded by 7-9 year olds, s/he selects the appropriately labeled theme, along with the Available MFH and Street themes. The resulting graphic, shown in Figure 7-14, provides the customer visual information that could improve the assignment decision and increase customer satisfaction. Without this tool, the customer could only discover the ages of children in the area of the available houses by a physical inspection of the neighborhood, or by viewing a printed text report.

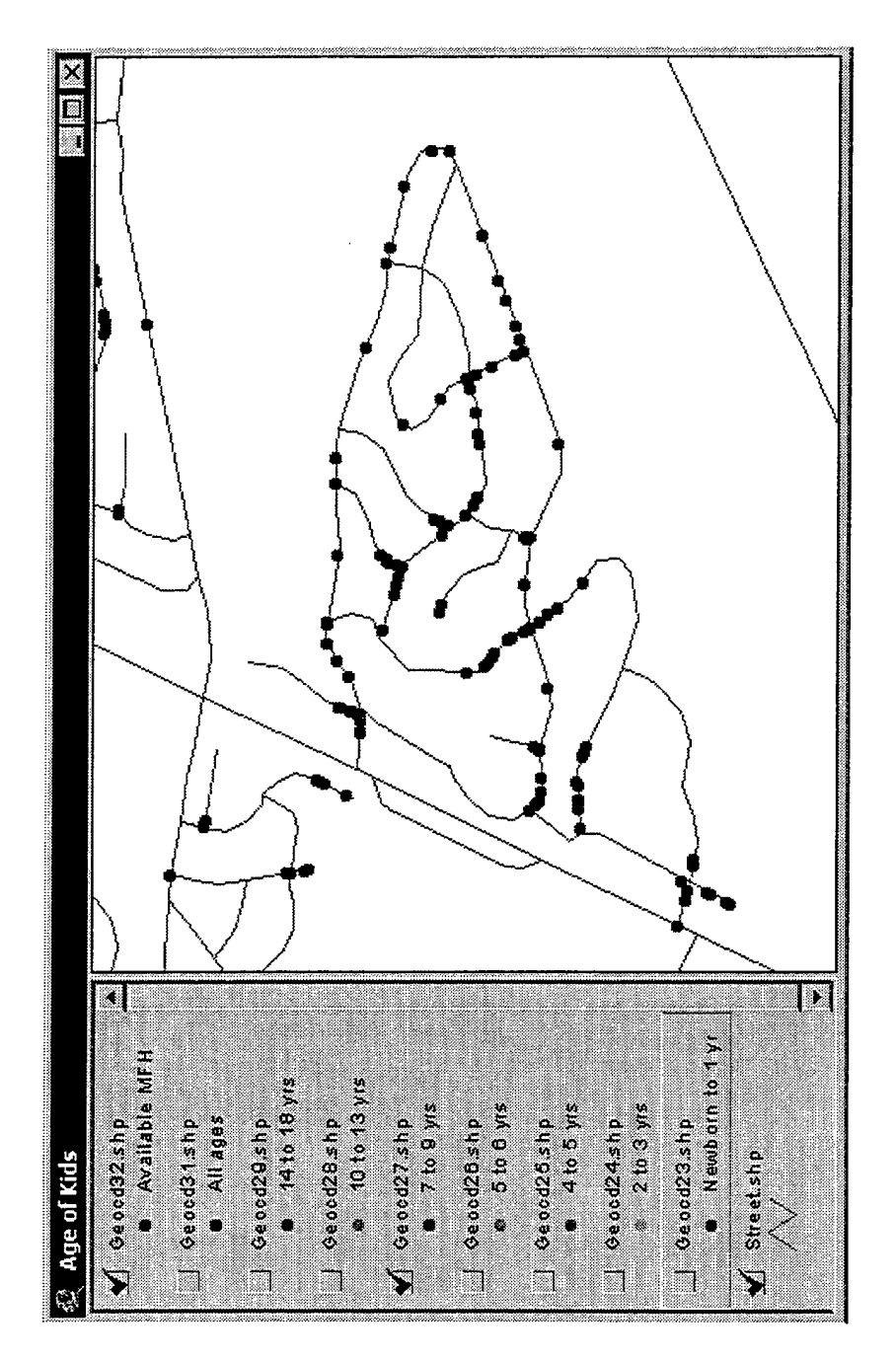

Figure 7-14. Available Houses Superimposed with Locations of 7-9 Year Old Children

When a customer finds an available house icon surrounded by children matching his/her preferences, then s/he may want to know more specific information about the house. ArcView provides a tool, known as the identify tool, that displays table data about selected icons. For example, when a service member views the results in Figure 7-14, s/he can use the identify tool to select a particular house icon. ArcView displays the table data for the selected house, which according to the Identify Results window in Figure 7- 15, is located at 240 Ardennes Circle. The window also displays other information about the house, such as the category and the floor plan code.

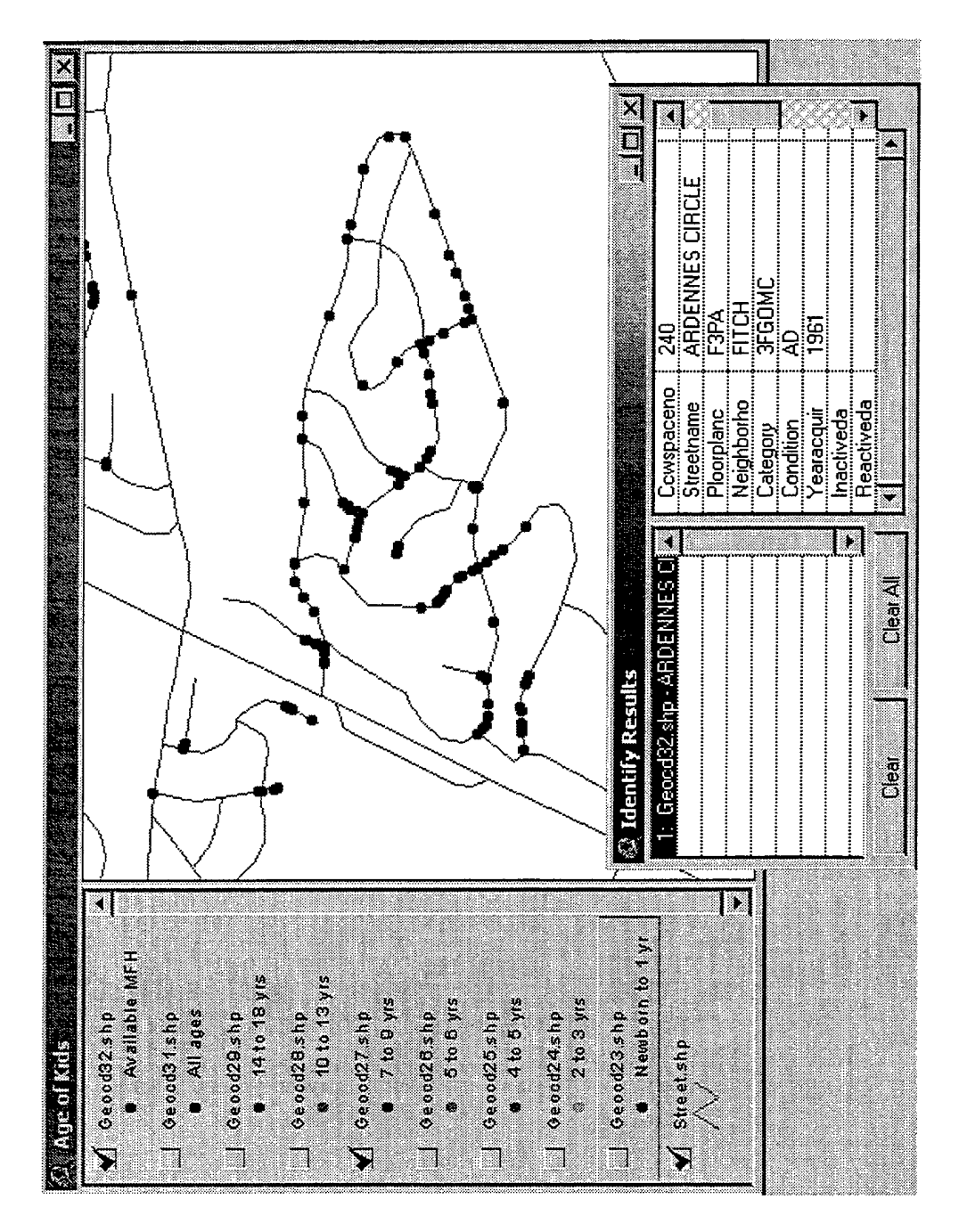

Figure 7-15. Theme Display with Identity Results Using the Identify Tool

#### **D. SUMMARY**

Users of our HATS prototype system need to make important decisions that affect the quality of life for service members and their families. Just having tables of data or pages of reports does not necessarily improve the decision-making process. In fact, too much information, especially poorly organized information, can degrade the quality of decisions. We included decision support tools in our prototype that provide visual information that contribute to knowledge and better decisions.

Since we believe in the adage, "a picture is worth a thousand words," we chose DSTs that provide pictures for the user. Within the DBMS itself, users can view up-todate charts depicting occupancy rates, and make decisions about the housing inventory. By implementing a GIS, we were able to capture the spatial aspect of the system. Our GIS provides dynamic pictures of houses, neighborhoods, and residents—information that would otherwise be buried in tables of data.

# Vin. CONCLUSIONS AND RECOMMENDATIONS

The main purpose of this thesis was to design and build a relational database with Web connectivity and decision support tools to improve military housing utilization decisions. The ultimate goal of the system is to improve the quality of life for DoD service members and their families.

#### A. SUMMARY

The current housing system used at NSAMB, consisting of a legacy DBMS and a series of Microsoft Access non-relational tables, is incomplete, unreliable, and frustrating to use. We employed a top-down systems engineering design approach, starting with a detailed requirements analysis, to determine requirements for our proposed system, the Housing Assignments and Terminations System (HATS). We used the Knowledge Analysis of Tasks (KAT) method to describe the problem domain, perform a functional decomposition, and capture use cases to describe the interactions between the users and the system. Throughout the thesis, we referred to these critical requirements documents, tracing all functionality to the use cases and functional decomposition.

We then used the semantic object model (SOM) as a representation medium for creating the logical database design. The SOM for our system facilitated our understanding of the attributes of the objects and the relationships between houses, service members, assignments, and other objects in our system. The physical database design that emerged from the transformation process was normalized to avoid database anomalies.

Migrating the operational data from the current system to our prototype was the most demanding task, requiring not only a thorough understanding of the business
processes and the existing data schema, but also scrupulous attention to detail. A verification process must be established to ensure that the migration provides valid data in the new system. Further, data managers should educate personnel concerning the best ways to capture and record data. In addition, they should encourage personnel to implement data definition standards whenever possible, making future migrations more reasonable.

Since computers are ubiquitous in today's business offices, users expect effective and pleasing GUIs with their business systems. While there are a variety of powerful applications on the market, acquisition and training costs are additional factors to consider for system implementation. We implemented our prototype using applications familiar to the users and already owned by the Housing Welcome Center (HWC). We created forms, reports, and other views for our prototype using Microsoft Access. In addition, we created and published an online housing application form, DD 1746, using Microsoft FrontPage and Internet Information Server (HS). By implementing ASP and ODBC technology in our system, customers have direct input to the database, eliminating the need for the HWC to re-type housing applications. For our prototype, Microsoft's family of applications provides a pleasing and functional GUI, with acceptable system performance.

Data obscurity degrades the ability of humans to make decisions. Our prototype includes visual decision support tools (DSTs) that improve the quality of housing utilization decisions made by the HWC and its customers. Access provides charts and other visual tools that help organize data into useful information. A geographic information system (GIS), such as ESRI's ArcView, captures and displays the spatial aspect of HATS. By implementing DSTs in our prototype, we provide users with visual

information that contribute to knowledge and better decisions.

#### **B. RECOMMENDATIONS**

Based on the results of our research, we make the following recommendations:

- Before implementing any features of the prototype, the HWC should verify the quality of the operational data in the prototype. Although we performed an extensive data migration process, we urge housing personnel more familiar with the specific details of the assignment and termination process to verify data in the prototype. In addition, since we took a snapshot of the current database to perform the migration, we recommend updating the prototype's database to reflect changes in the operational data. For example, we froze the current database on 18 April 2001. Since then, the HWC has continued to enter and modify data in the current system; however, these changes have not been made to the prototype.
- Implement the online housing application form with connectivity to the database. Modify the prototype Web site as needed and use the Access forms to allow customers to submit applications directly into the HWC database. The current system requires HWC counselors to re-type applications sent by service members via the Web application. The prototype allows the counselors to simply review customer-entered applications and click a button to accept them, eliminating redundant data entry.
- Replace the current non-relational Access database with a relational database—such as the prototype database. The HWC Access database is not designed to use the full potential of a DBMS. It allows data duplication, restricts data integration, and fails to enforce business rules and constraints. The prototype's relational database is designed to overcome these limitations and improve data quality.
- Review the policies and requirements to maintain an off-post rental referral service. Ten years ago it made sense to track off-post rental property and maintain an information system to store and report rental information to service members. However, in the Internet-age, service members can view the same information, if not better information, via non-HWC Web sites. Consider sharing information and forming partnerships with off-post referral agencies to reduce the cost and effort to provide a rental referral service. At a minimum, the HWC can provide Internet-enabled terminals and recommended Web addresses to assist service members with off-post housing needs.
- Improve the prototype and consider full implementation to take advantage of the decision support tools (DSTs). Seize the opportunity to improve the prototype by working with students and faculty at the Naval Postgraduate

School, as well as analysts at TRAC-Monterey. A fully developed GIS can provide stimulating visual information to improve decisions made by the HWC and its customers.

## **C. RECOMMENDATIONS FOR FURTHER DEVELOPMENT**

The following are identified as opportunities for further development:

- Enhance the prototype by improving the GUI and GIS. Consider improving the GUI by using more robust programming languages, such as Java or C+. Design a networked GIS and link the system to additional sources of data layers, such as local law enforcement agencies and environmental organizations.
- Implement the prototype in a networked environment. Determine the most appropriate applications for implementing a "full up" network system. Consider fine-tuning the prototype database in Access for increased performance. This could include making the database file an executable file (with an .mde extension), or separating the forms, reports, and macros from the data files. Also consider implementing the database using other applications, such as Oracle. Compare the alternatives based on functionality, network performance, training required, and cost.
- Determine if commercial off-the-shelf (COTS) software is a viable alternative to implement the Assignment and Termination System. Consider the advantages and disadvantages of using COTS software.
- Integrate the prototype with other NSAMB data systems. Consider data sharing initiatives to provide a logically unified database within NSAMB. By using shared common data definitions, activities within NSAMB can share service member information, reducing inconsistencies and redundancies. For example, design an architecture to connect applications used by the installation vehicle registration, childcare services, recreation activity, and the registrar.

# APPENDIX A. USE CASES

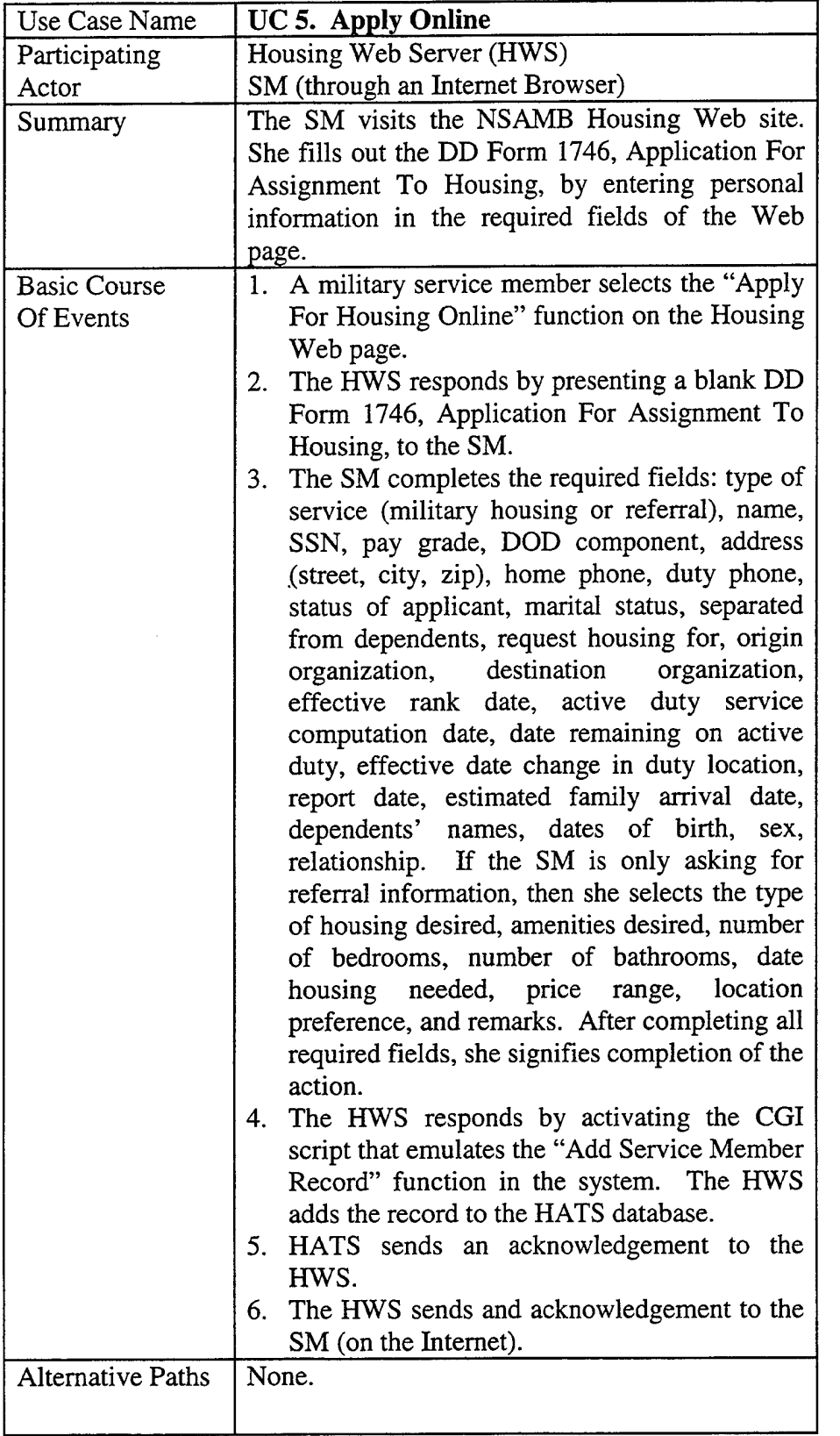

 $\gamma \rightarrow \gamma$ 

 $\hat{\boldsymbol{\cdot}$ 

 $\mathcal{L}$ 

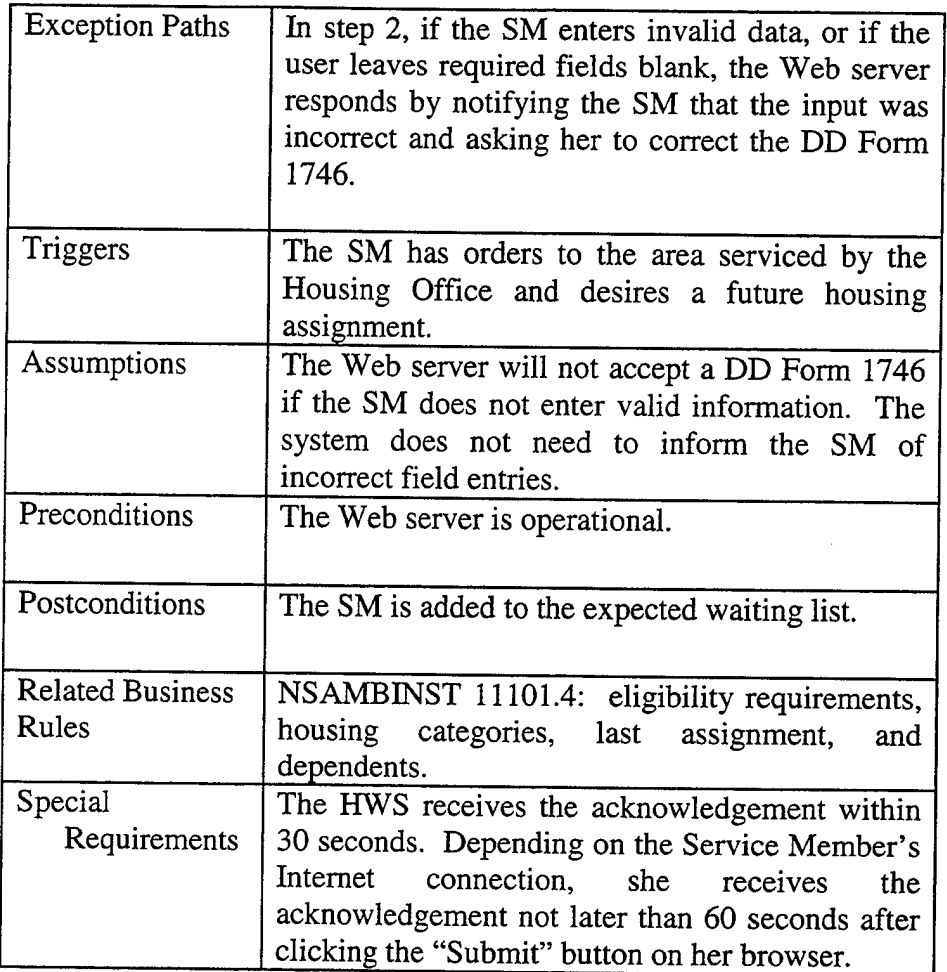

 $\hat{\mathcal{A}}$ 

 $\sim$ 

 $\bar{\beta}$ 

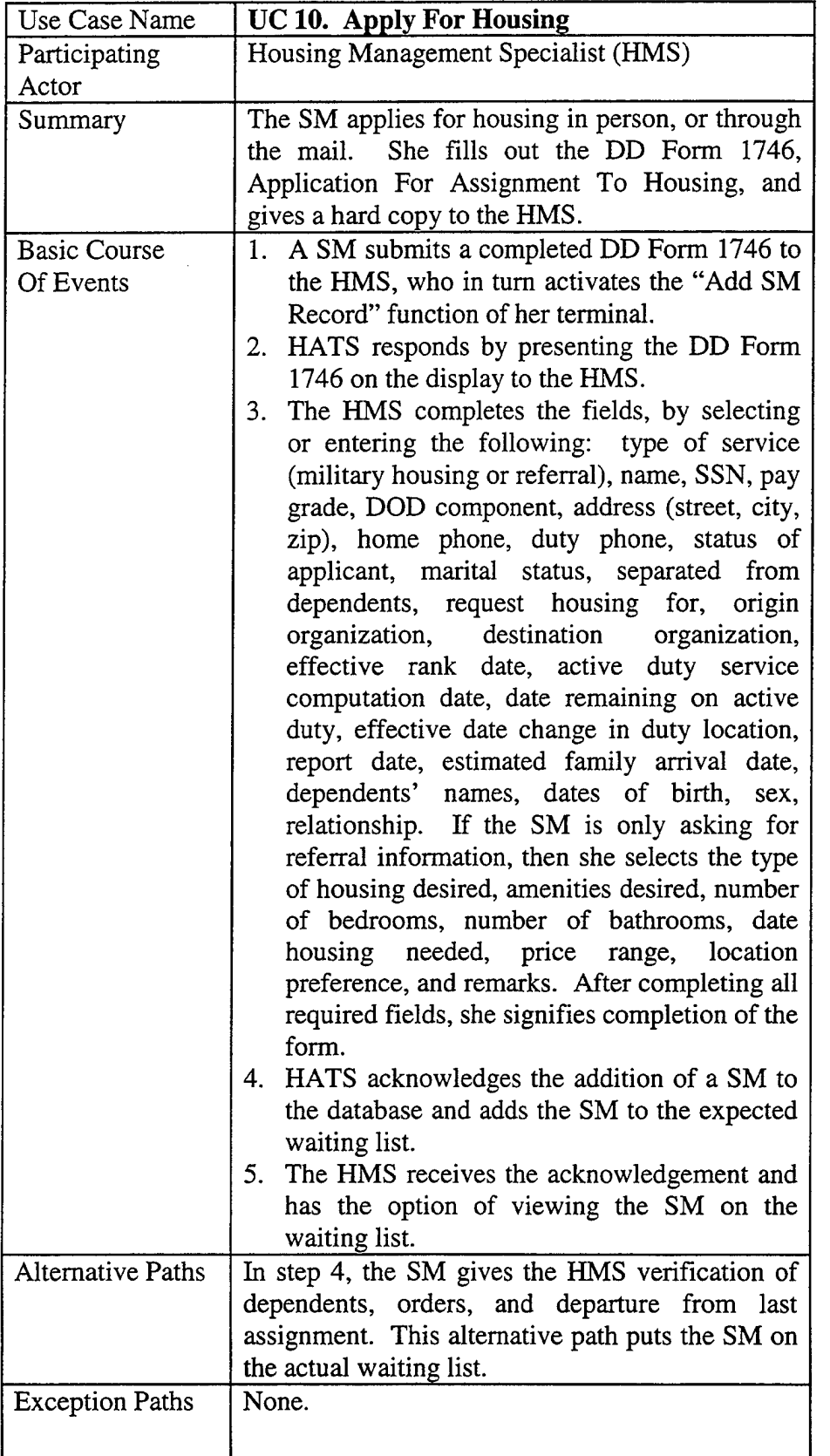

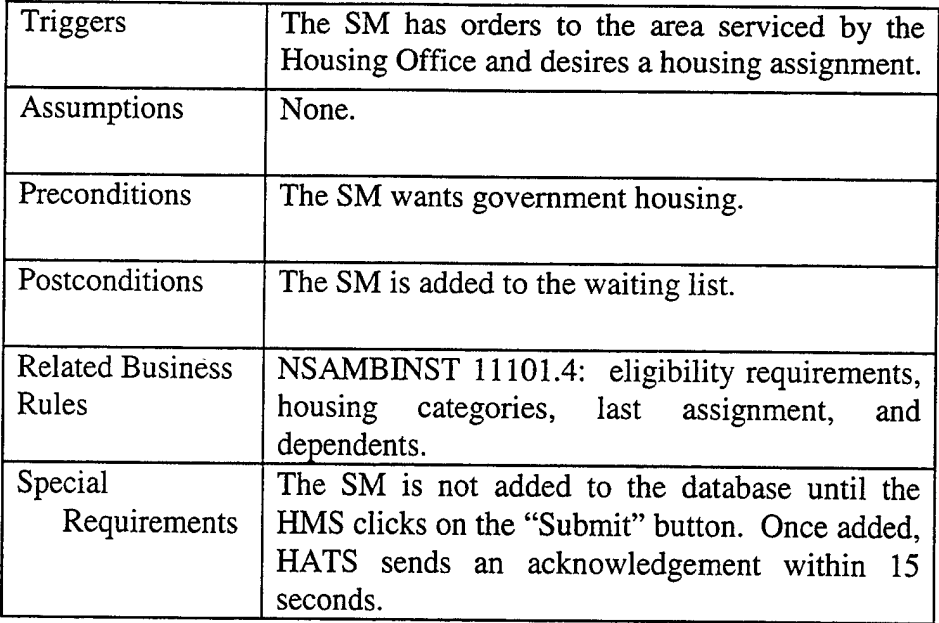

 $\bar{\mathcal{A}}$ 

 $\mathcal{A}^{\mathcal{A}}$ 

 $\bar{\mathcal{A}}$ 

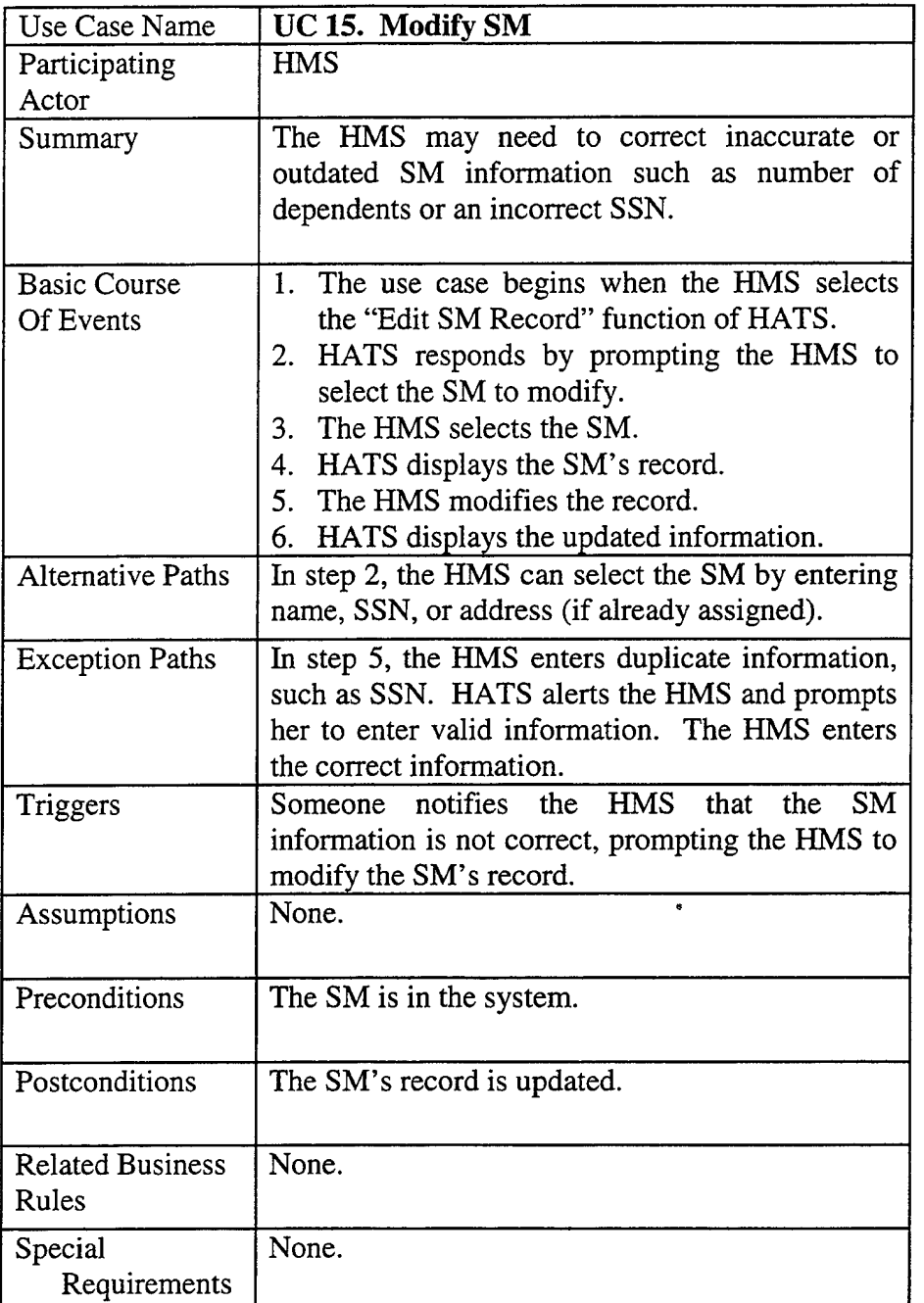

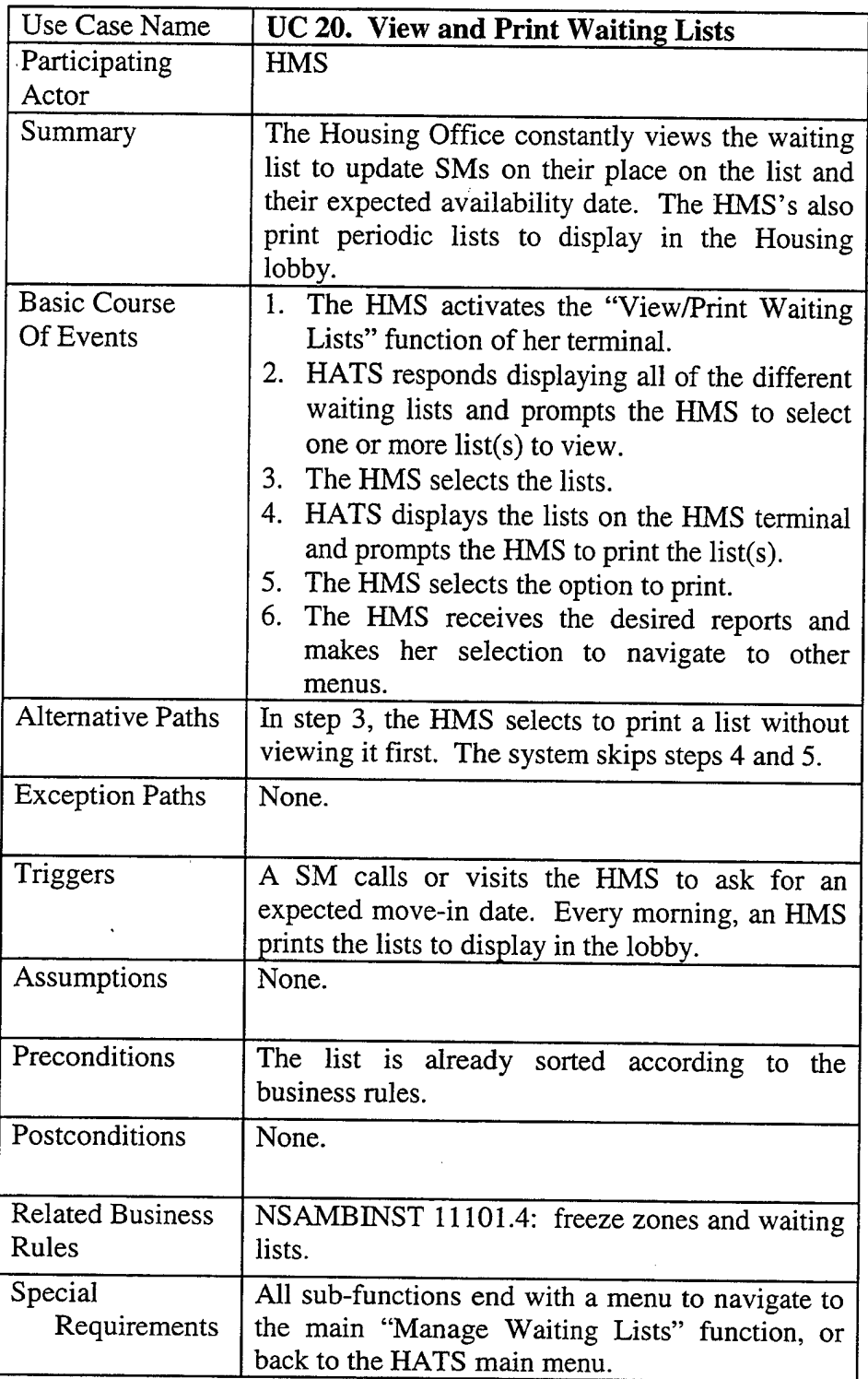

 $\sim$ 

 $\mathcal{A}^{\prime}$ 

 $\hat{\mathcal{A}}$ 

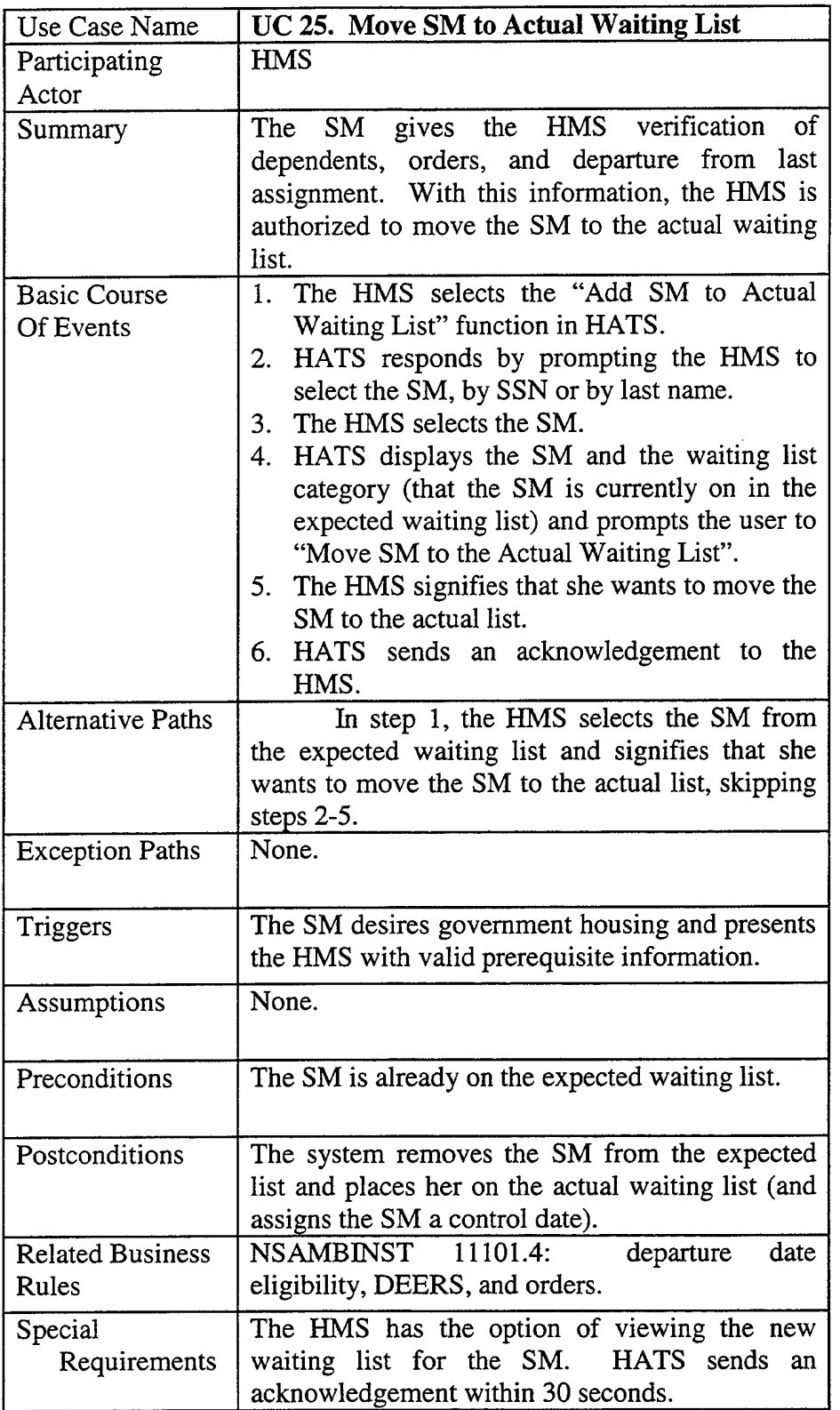

 $\overline{\phantom{a}}$ 

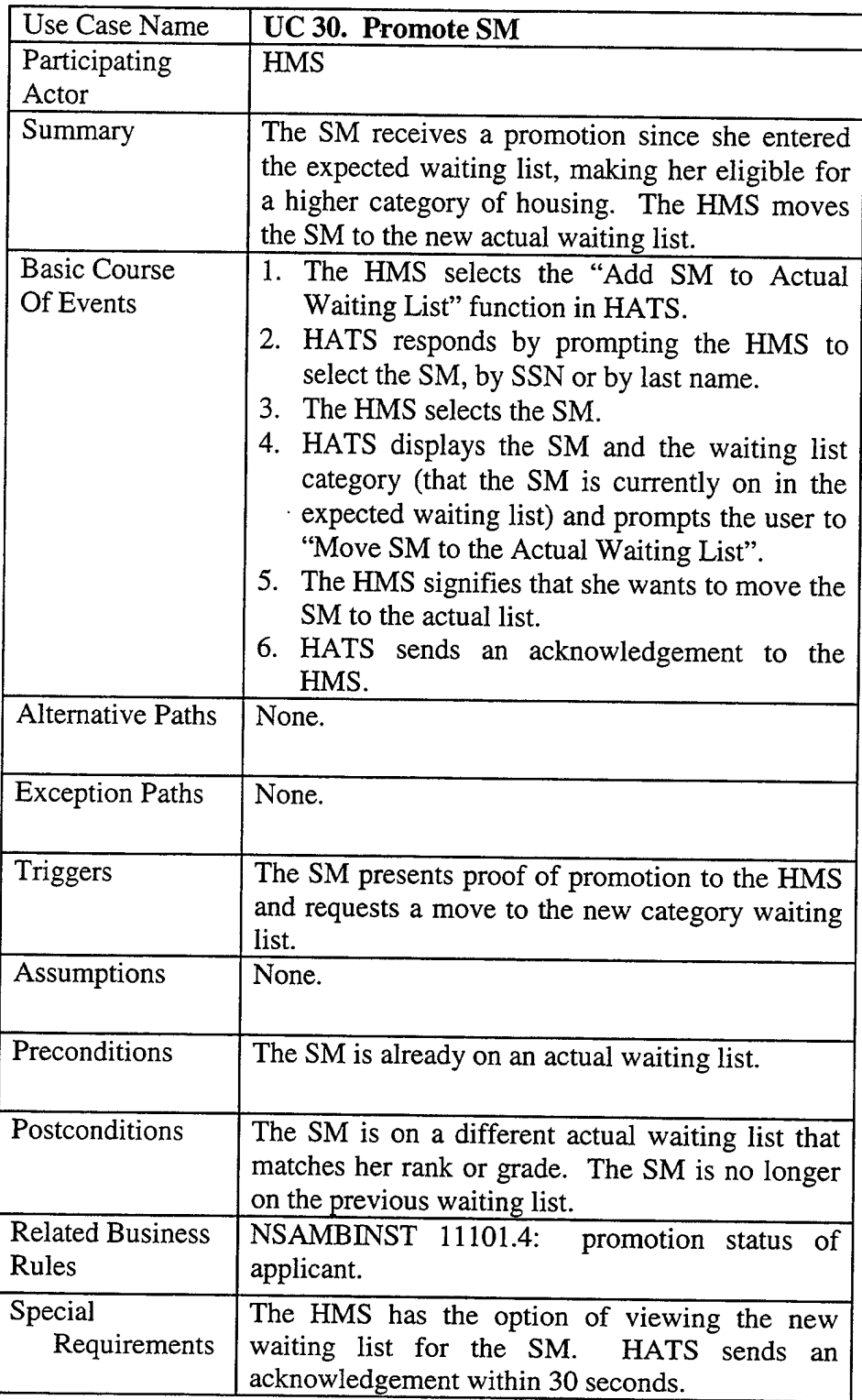

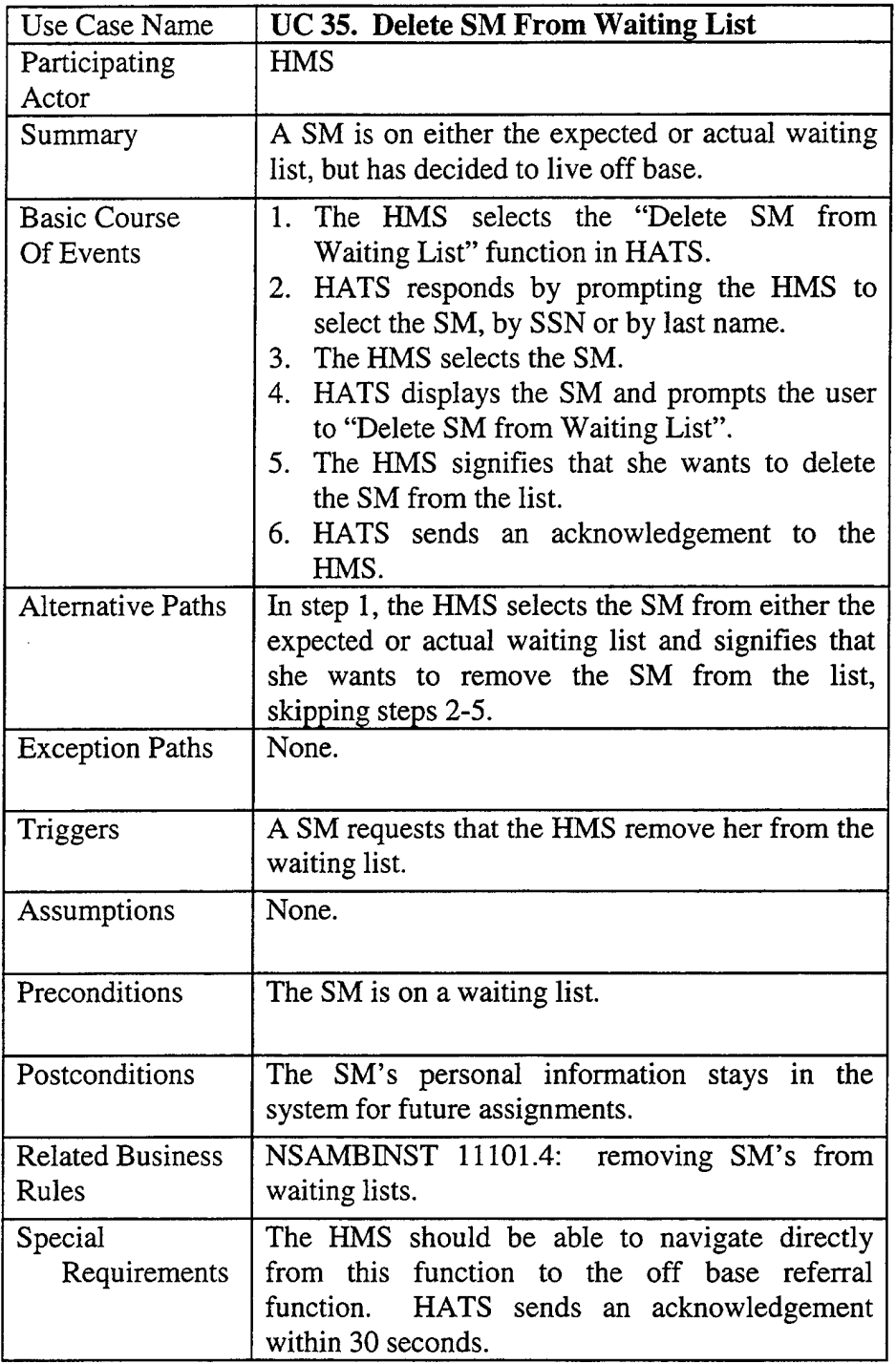

 $\mathcal{A}_{\mathcal{A}}$ 

 $\sim 10^6$ 

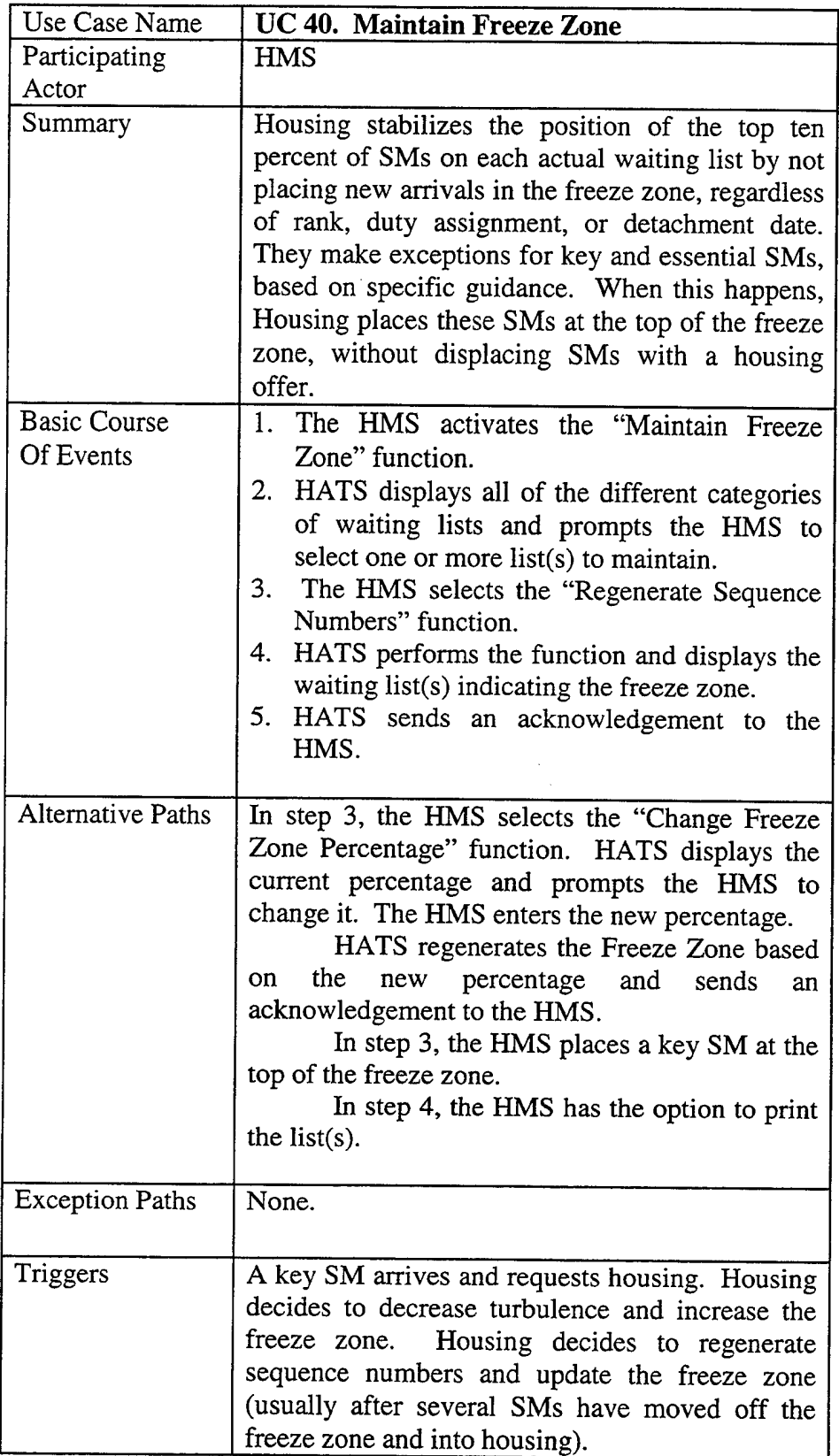

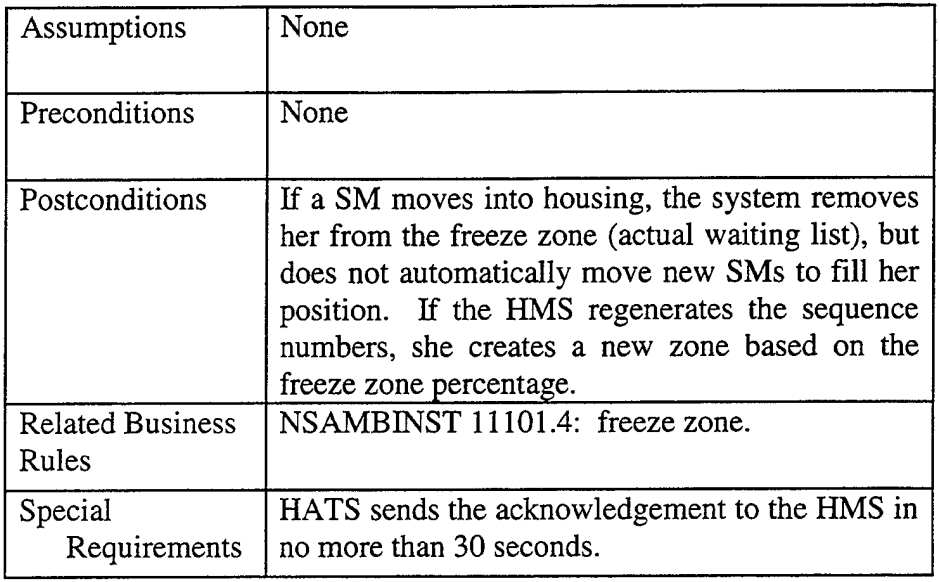

 $\sim 10^{-10}$ 

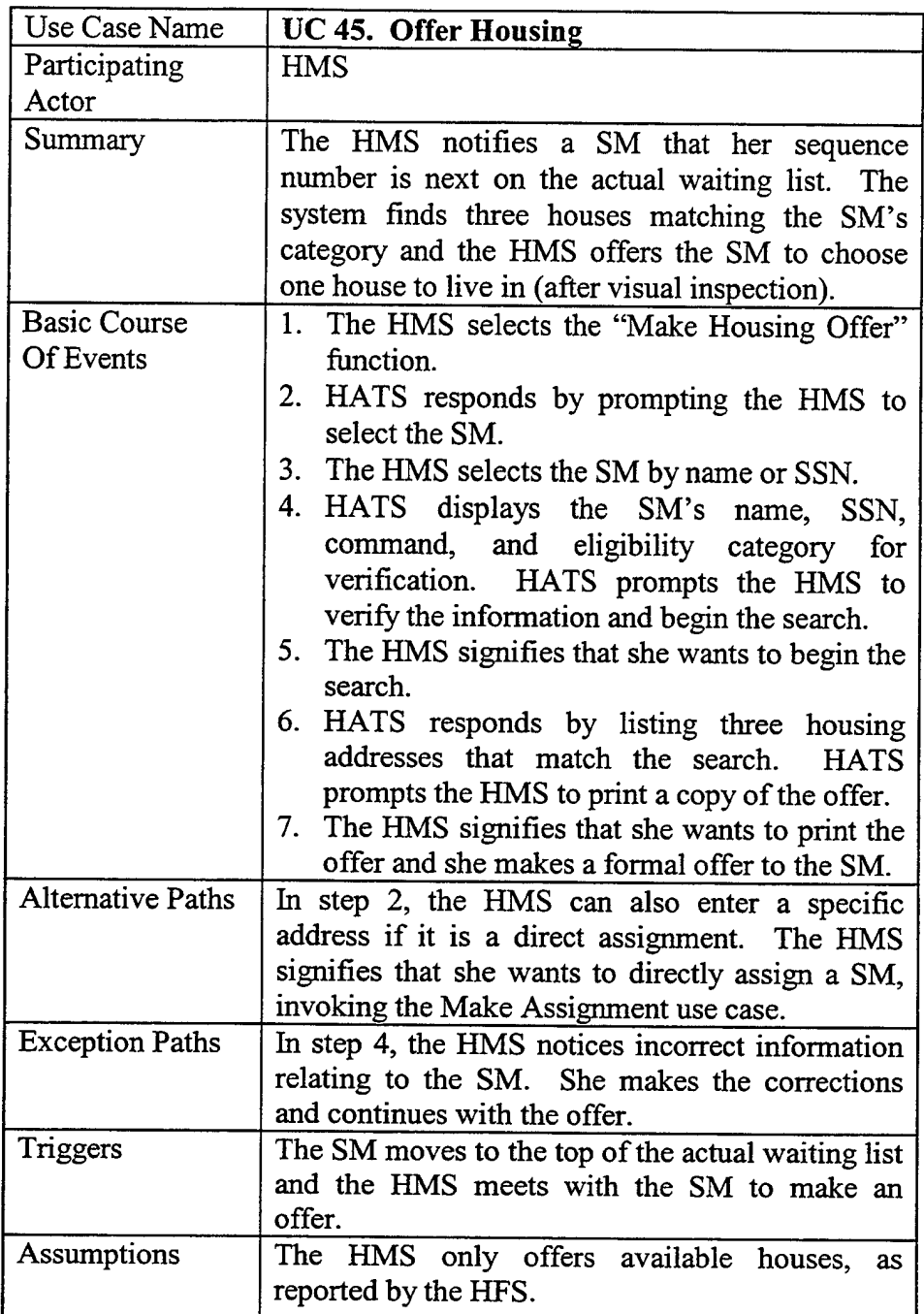

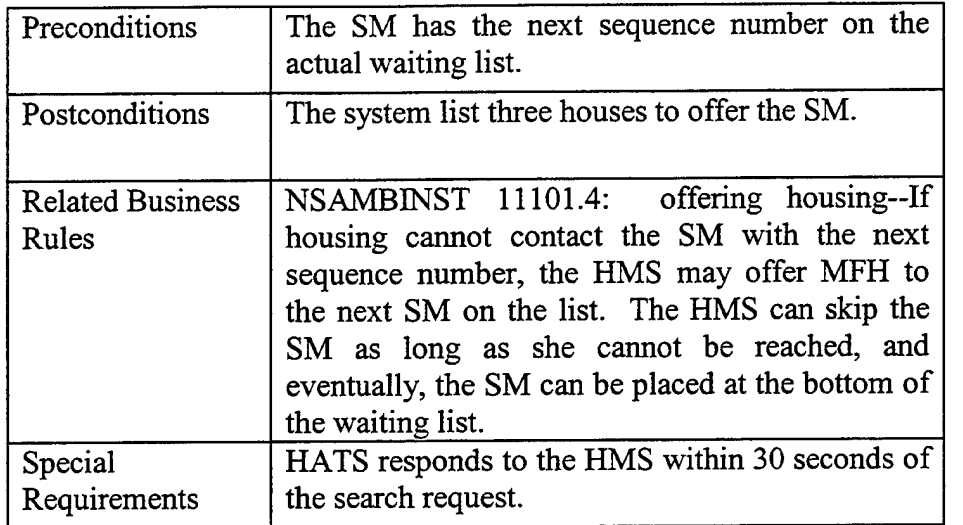

 $\hat{\mathcal{A}}$ 

 $\bar{z}$ 

 $\ddot{\phantom{a}}$ 

 $\hat{\mathcal{A}}$ 

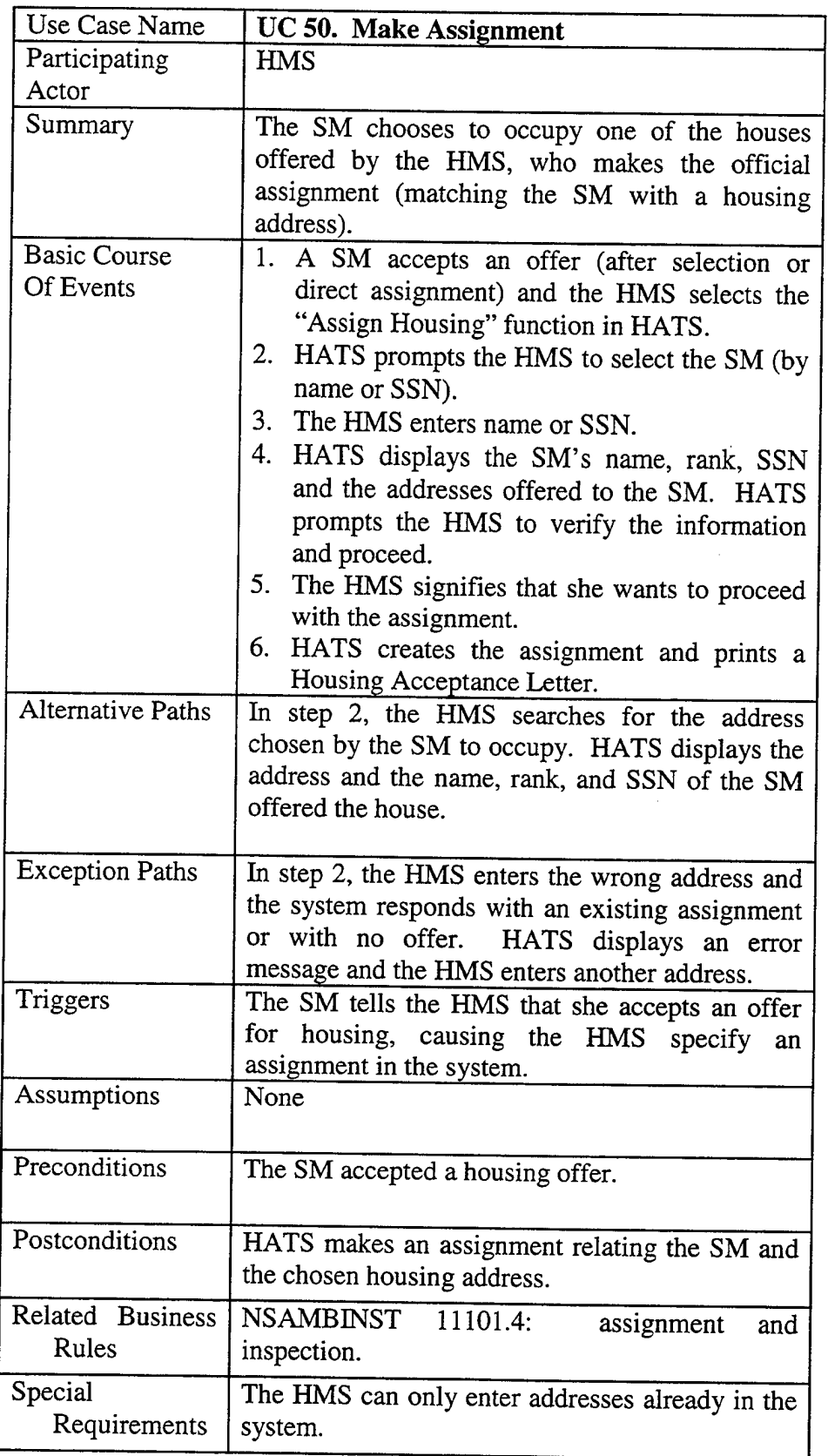

ŕ

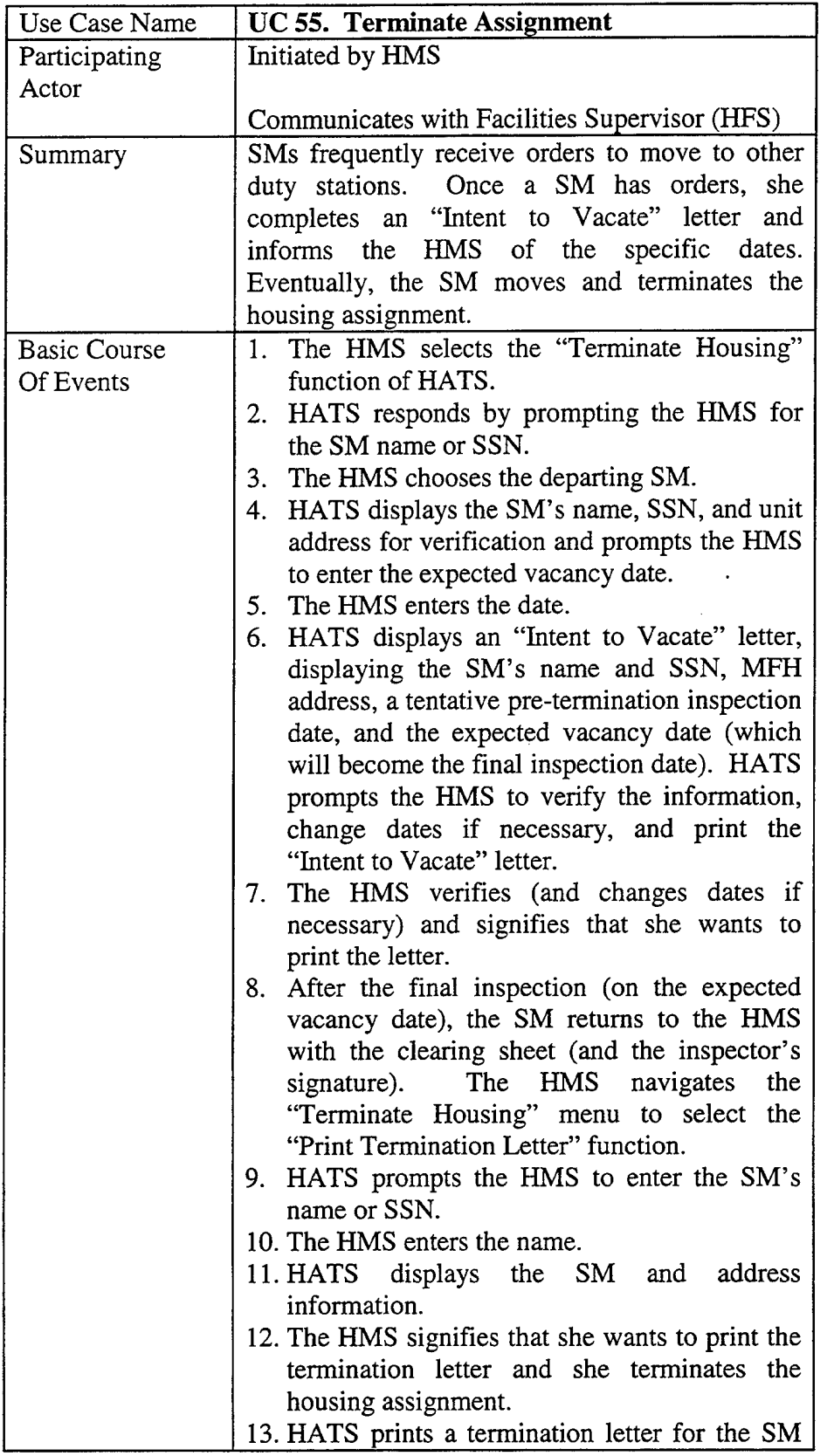

 $\sim 10^{-1}$ 

Ť

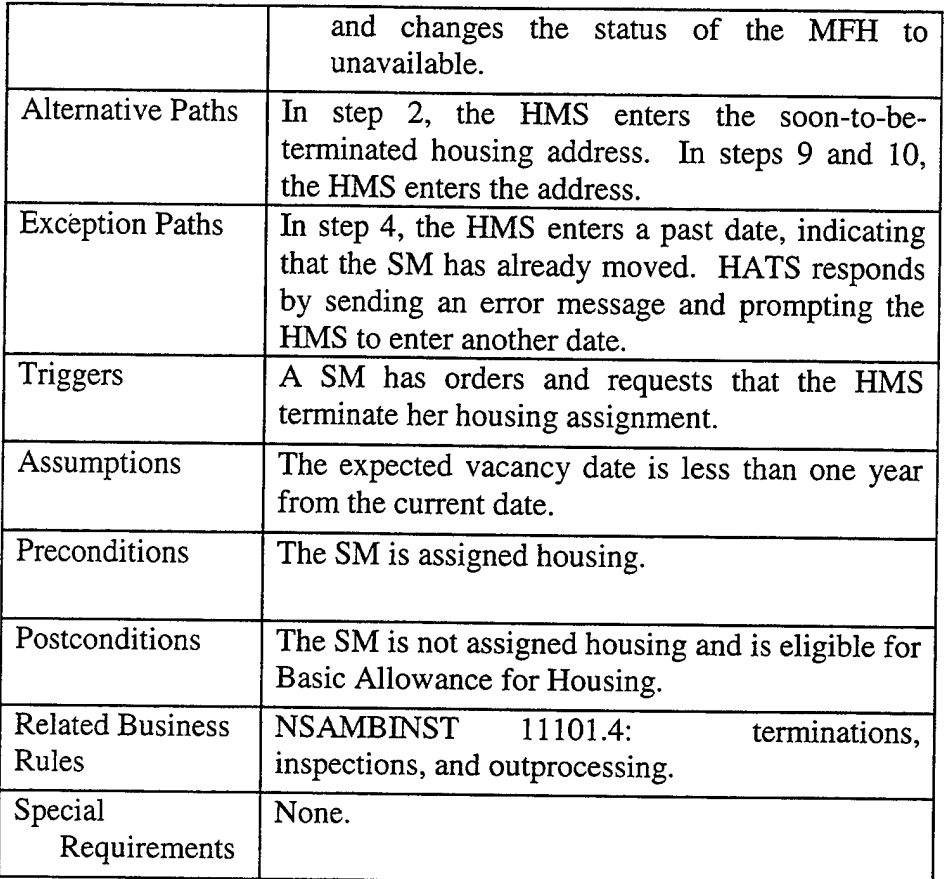

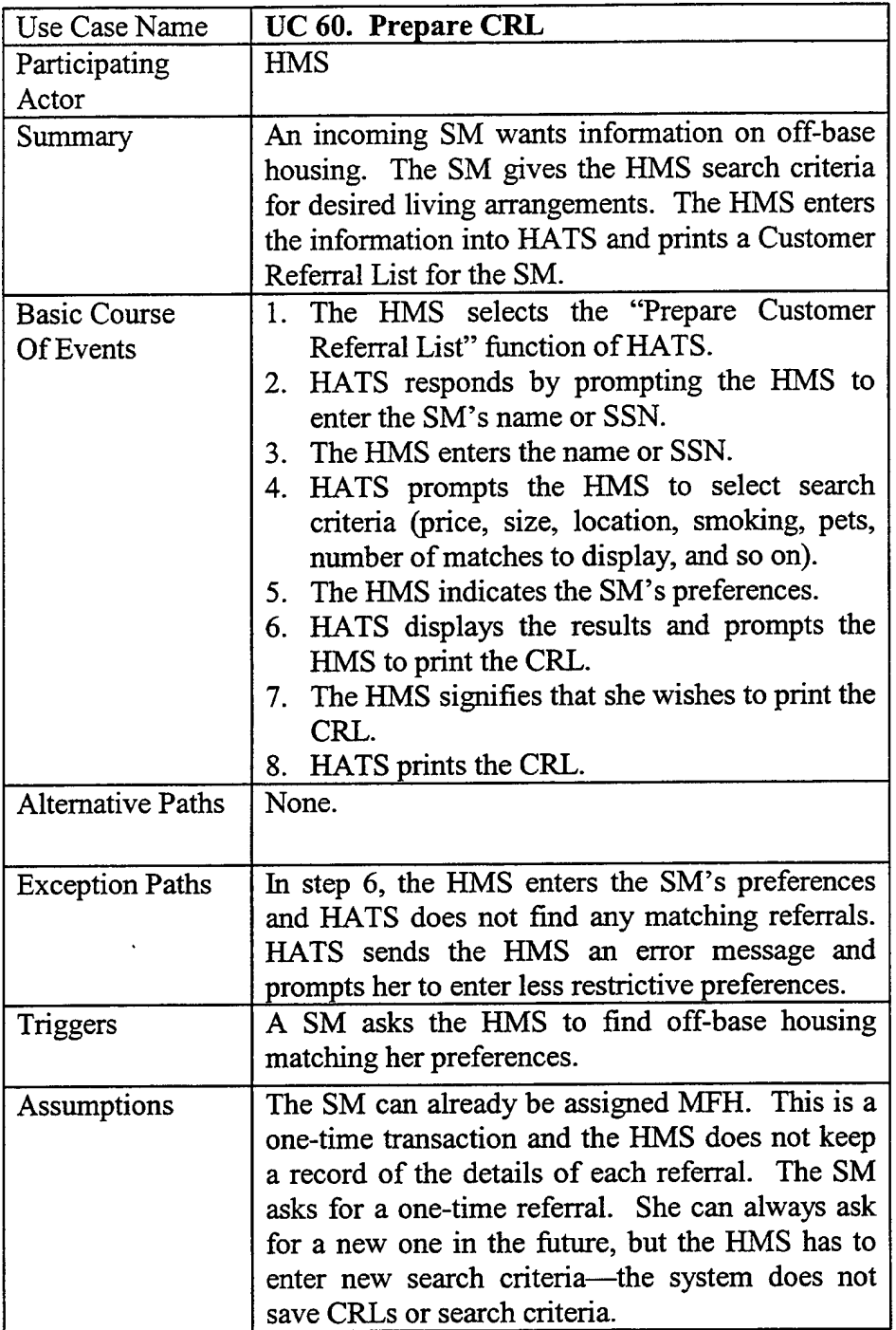

 $\mathcal{A}^{\mathcal{A}}$ 

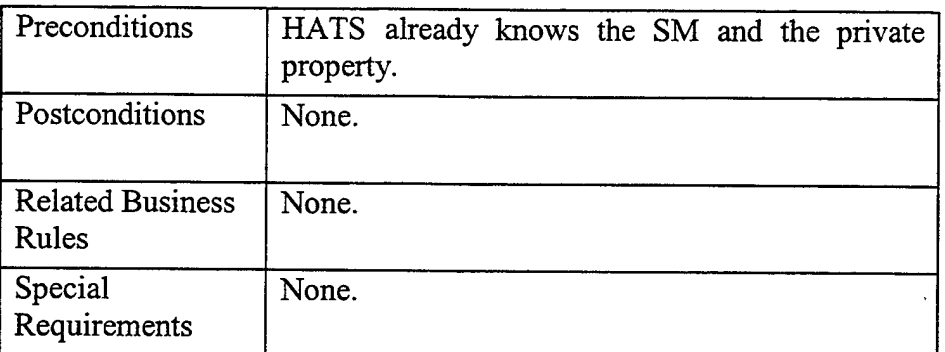

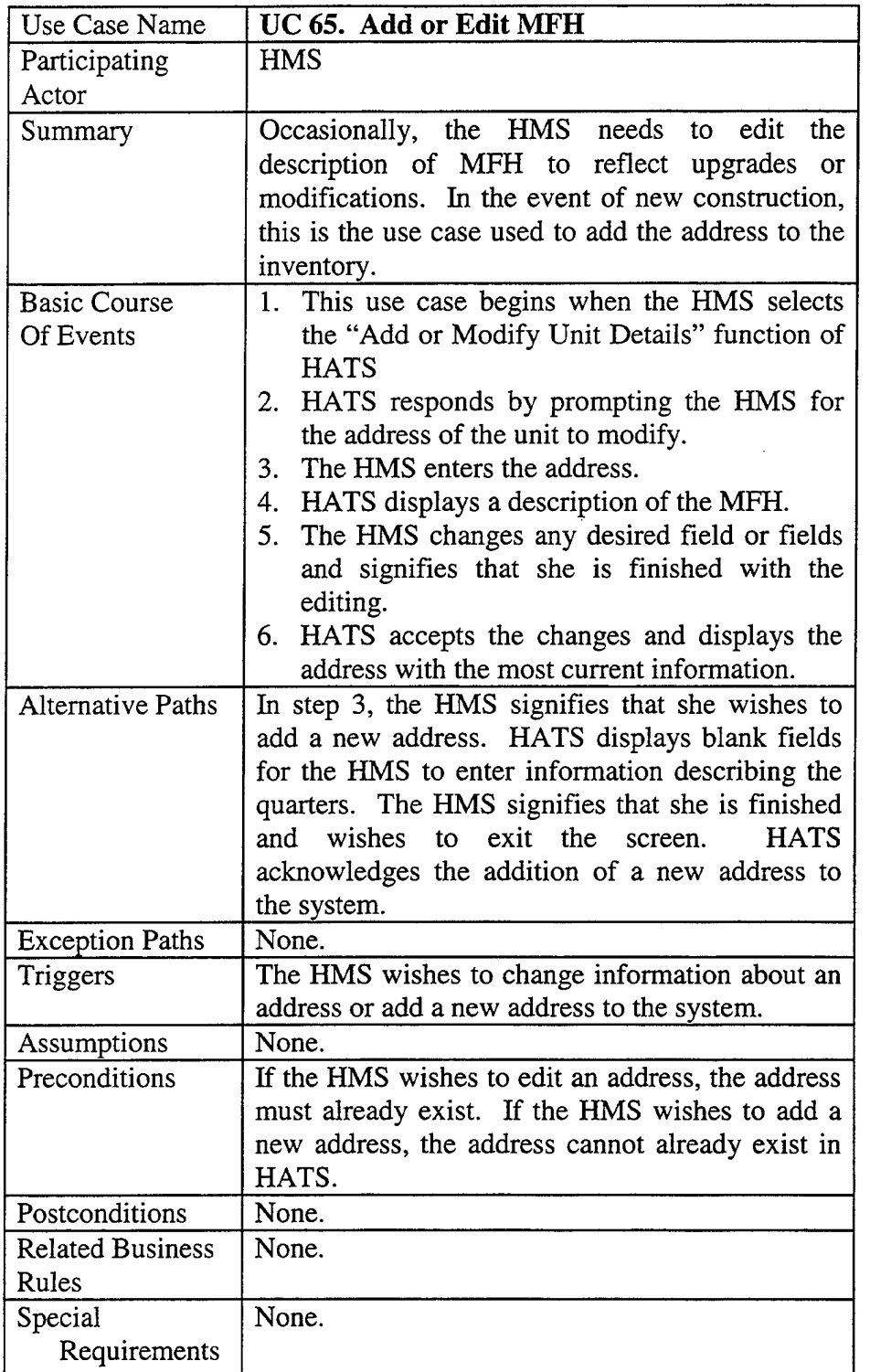

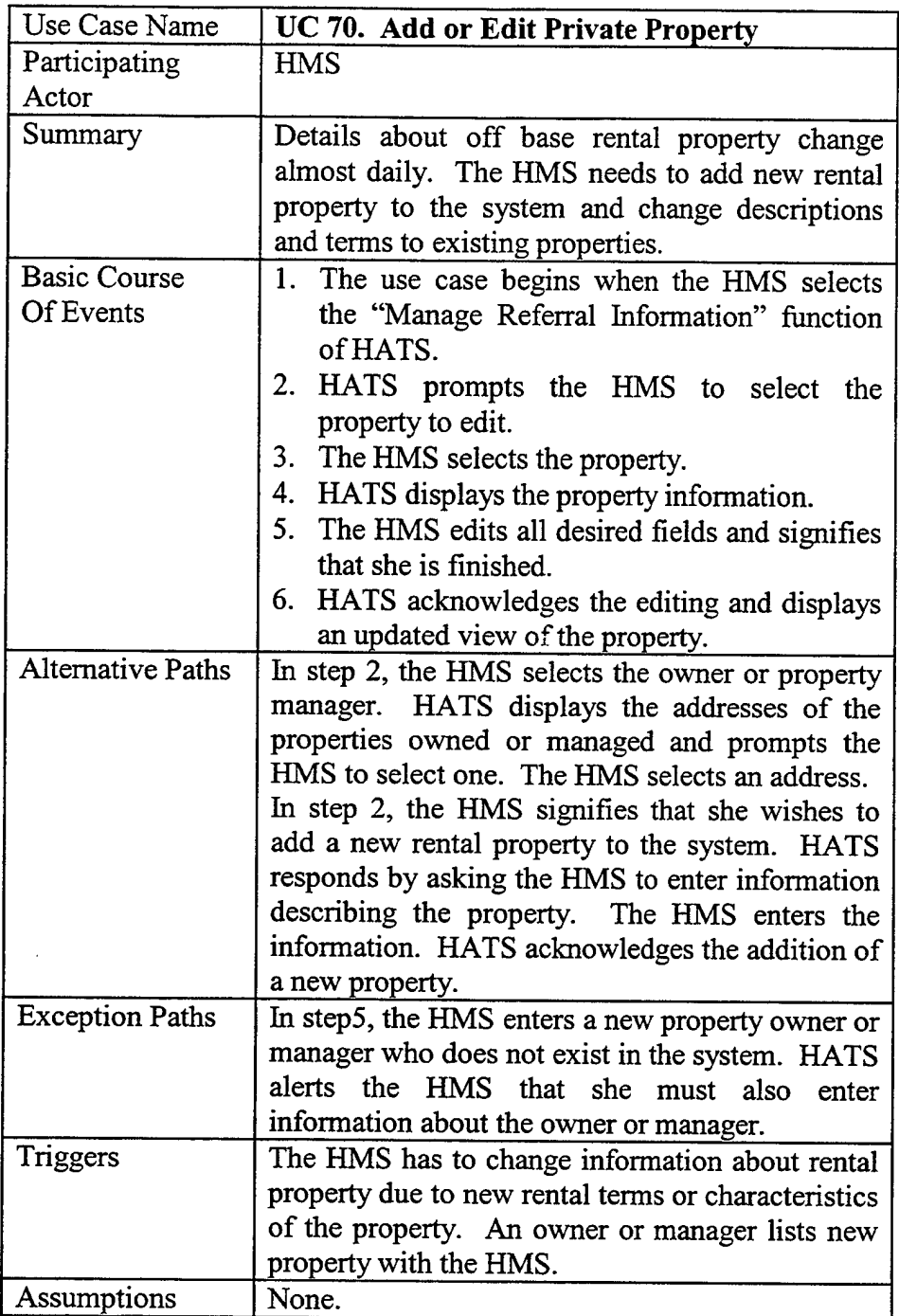

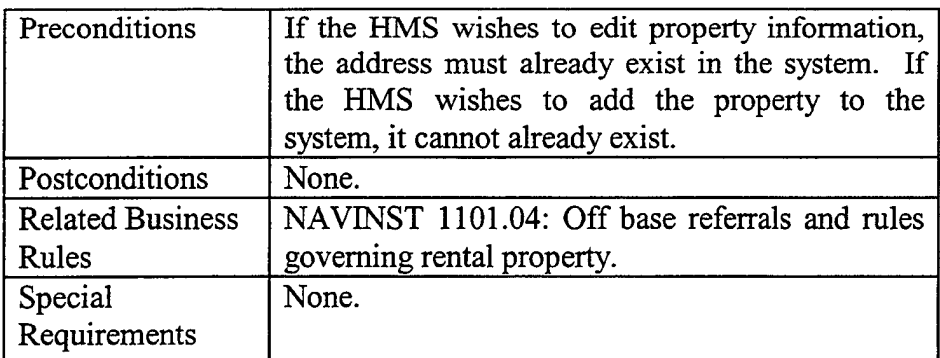

 $\sim$   $\sim$ 

 $\sim$ 

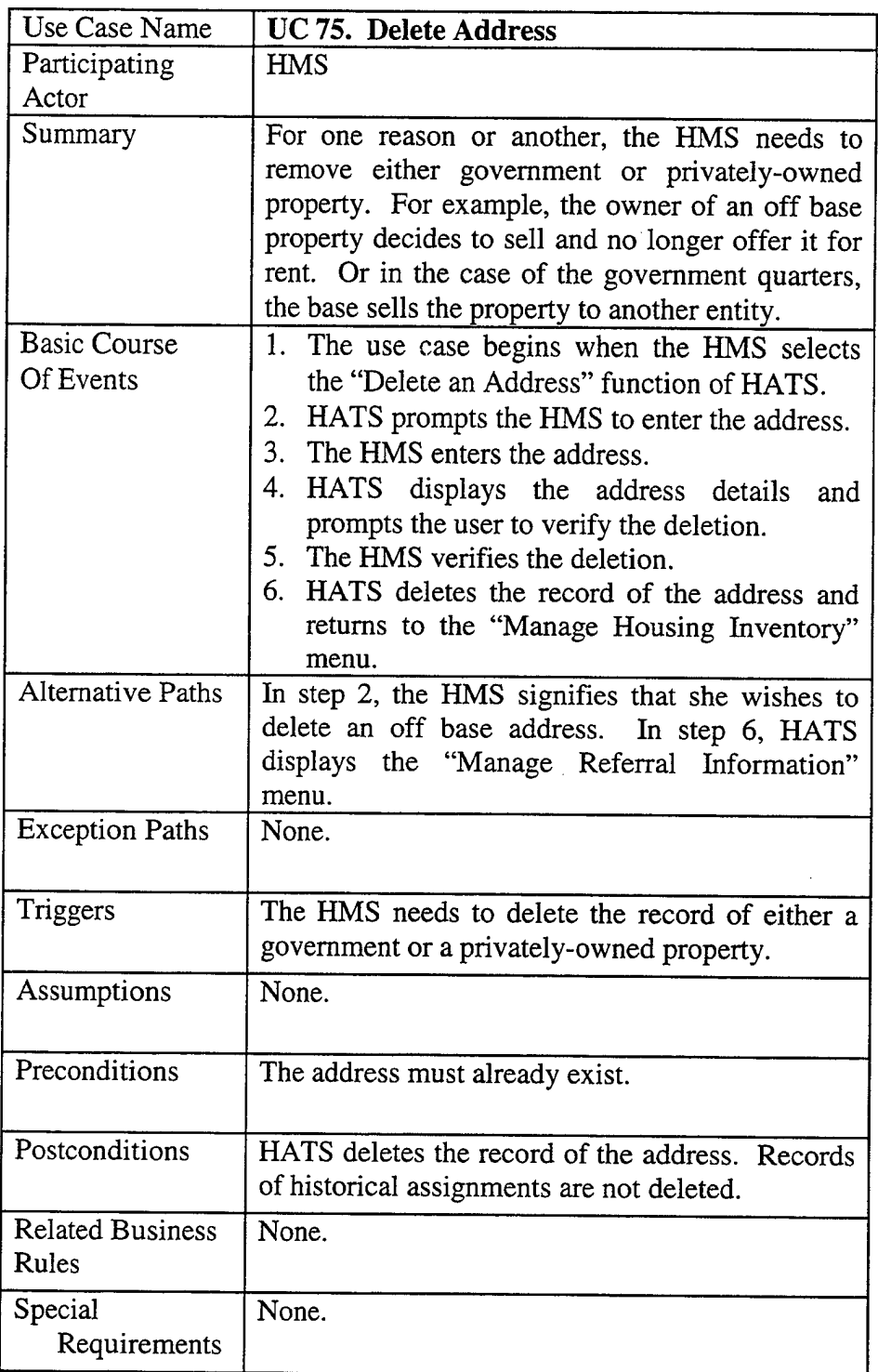

 $\bar{z}$ 

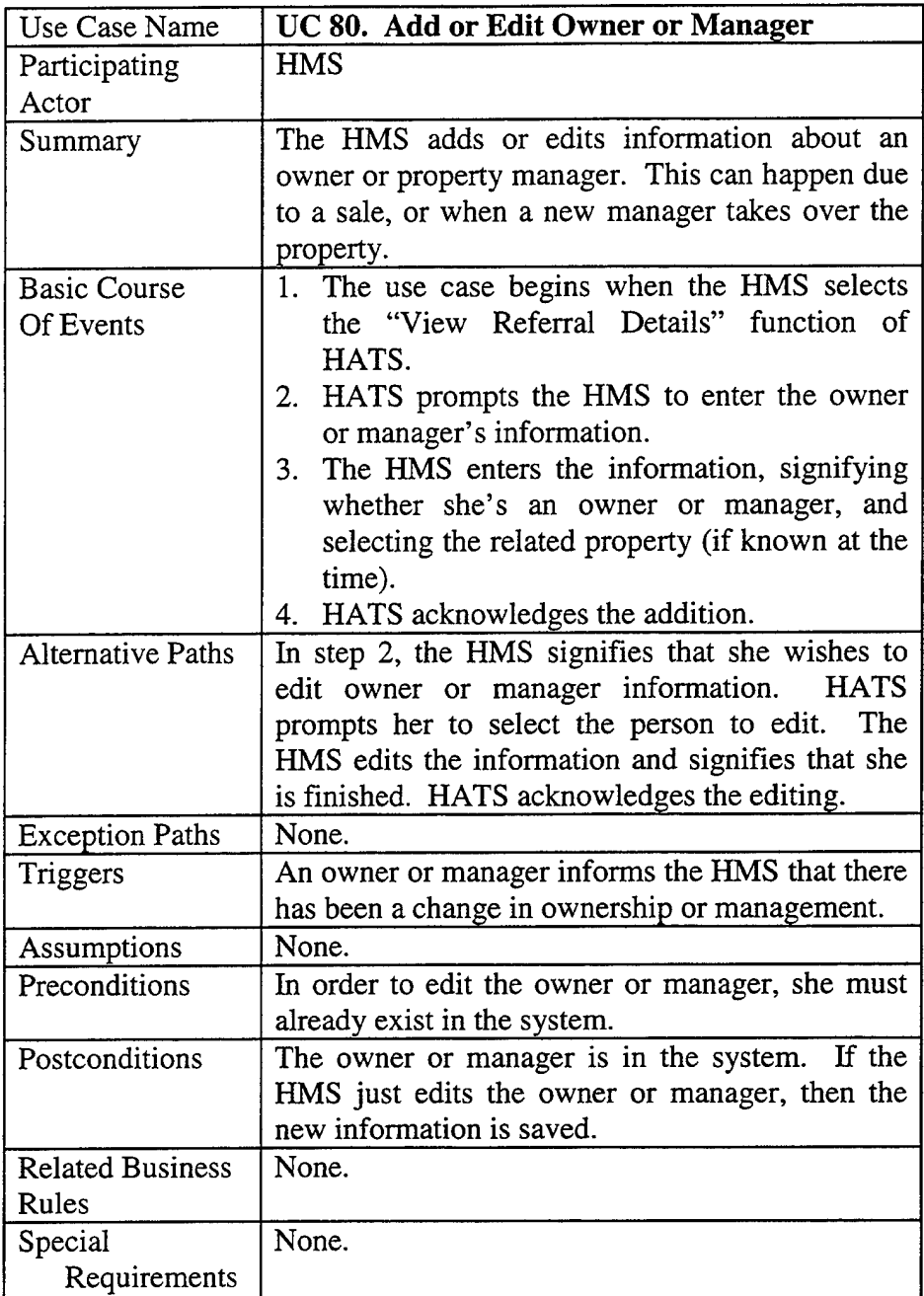

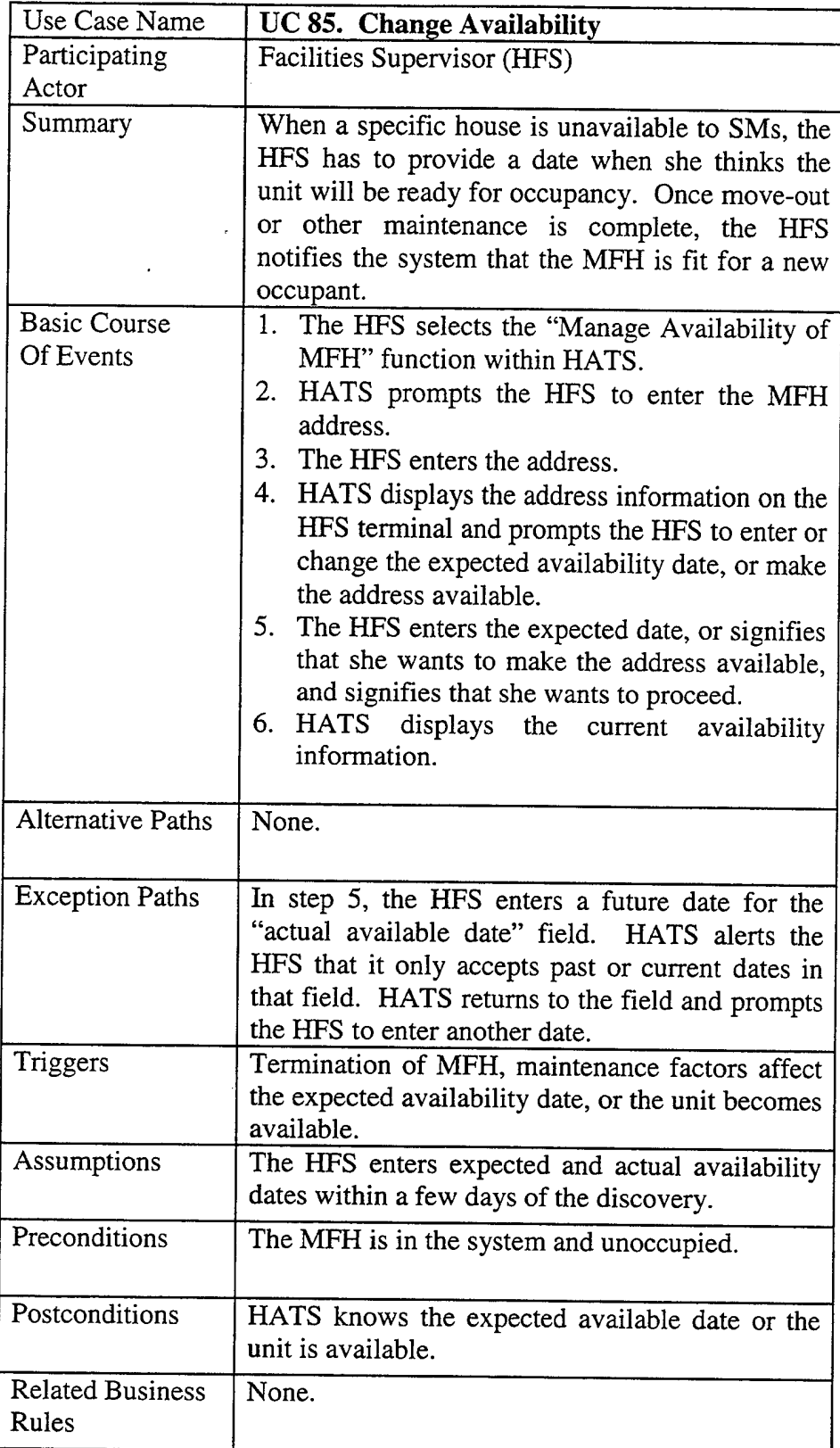

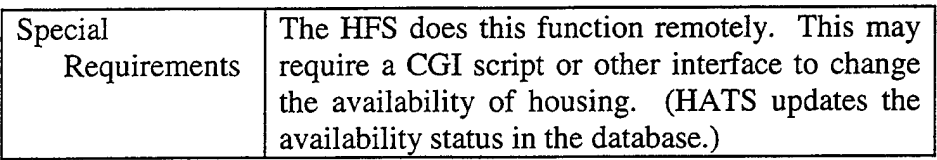

 $\mathcal{L}^{\text{max}}_{\text{max}}$  ,  $\mathcal{L}^{\text{max}}_{\text{max}}$ 

 $\mathcal{L}_{\text{max}}$  ,  $\mathcal{L}_{\text{max}}$ 

 $\mathcal{L}^{\text{max}}_{\text{max}}$ 

 $\mathcal{L}^{\text{max}}_{\text{max}}$ 

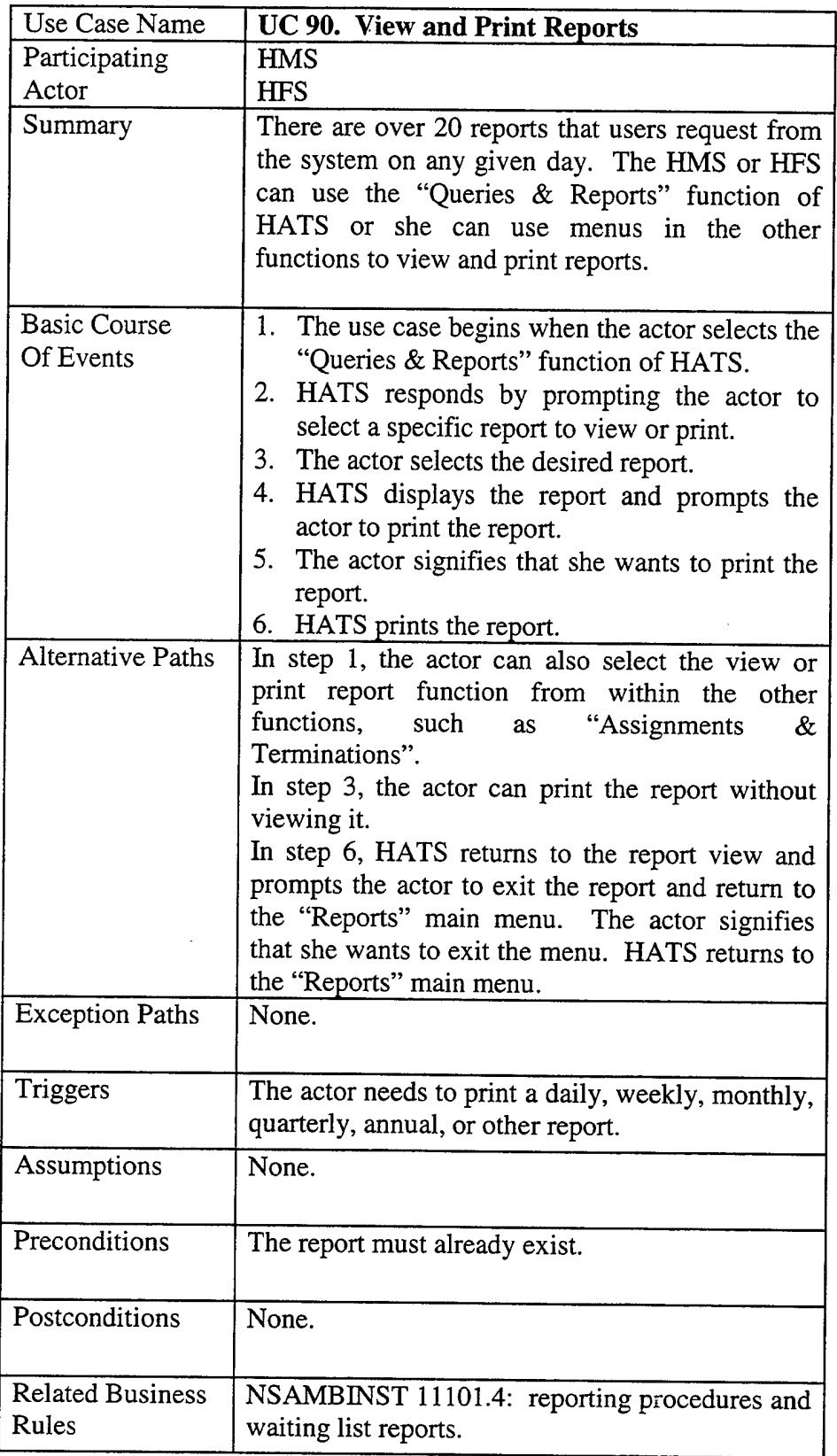

÷.

 $\sim 10^{-1}$ 

 $\hat{\boldsymbol{\epsilon}}$ 

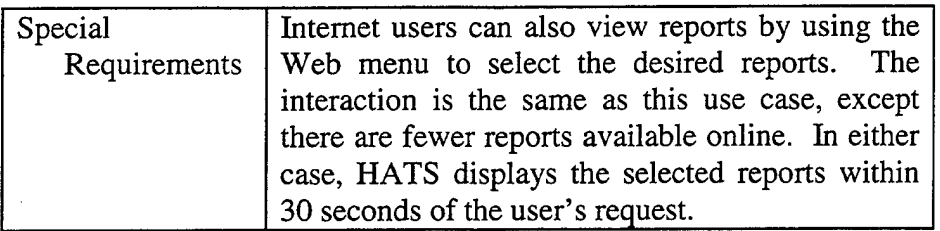

 $\mathcal{A}^{\mathcal{A}}$ 

 $\sim$ 

 $\sim 10^6$ 

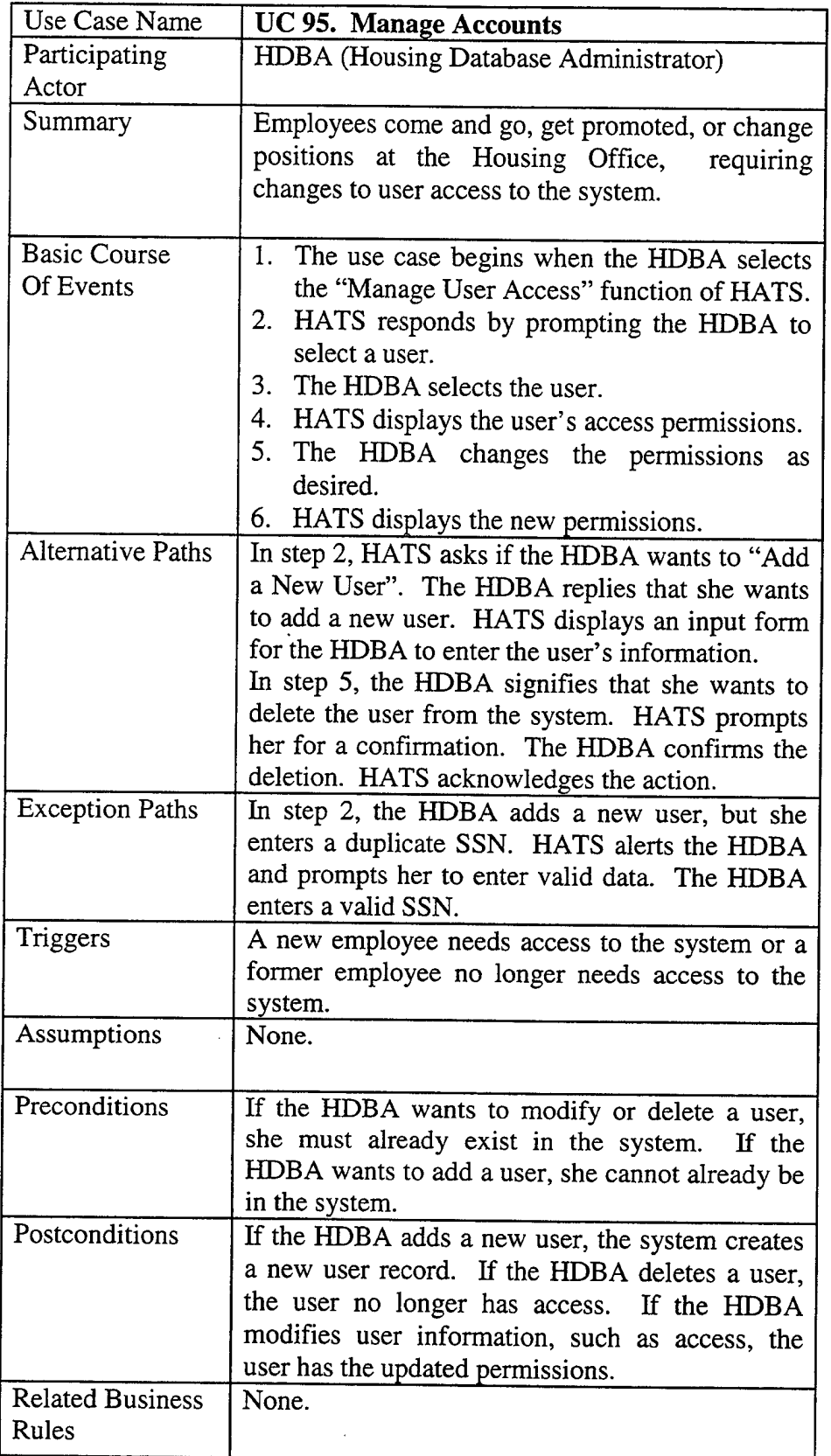

 $\ddot{\phantom{a}}$ 

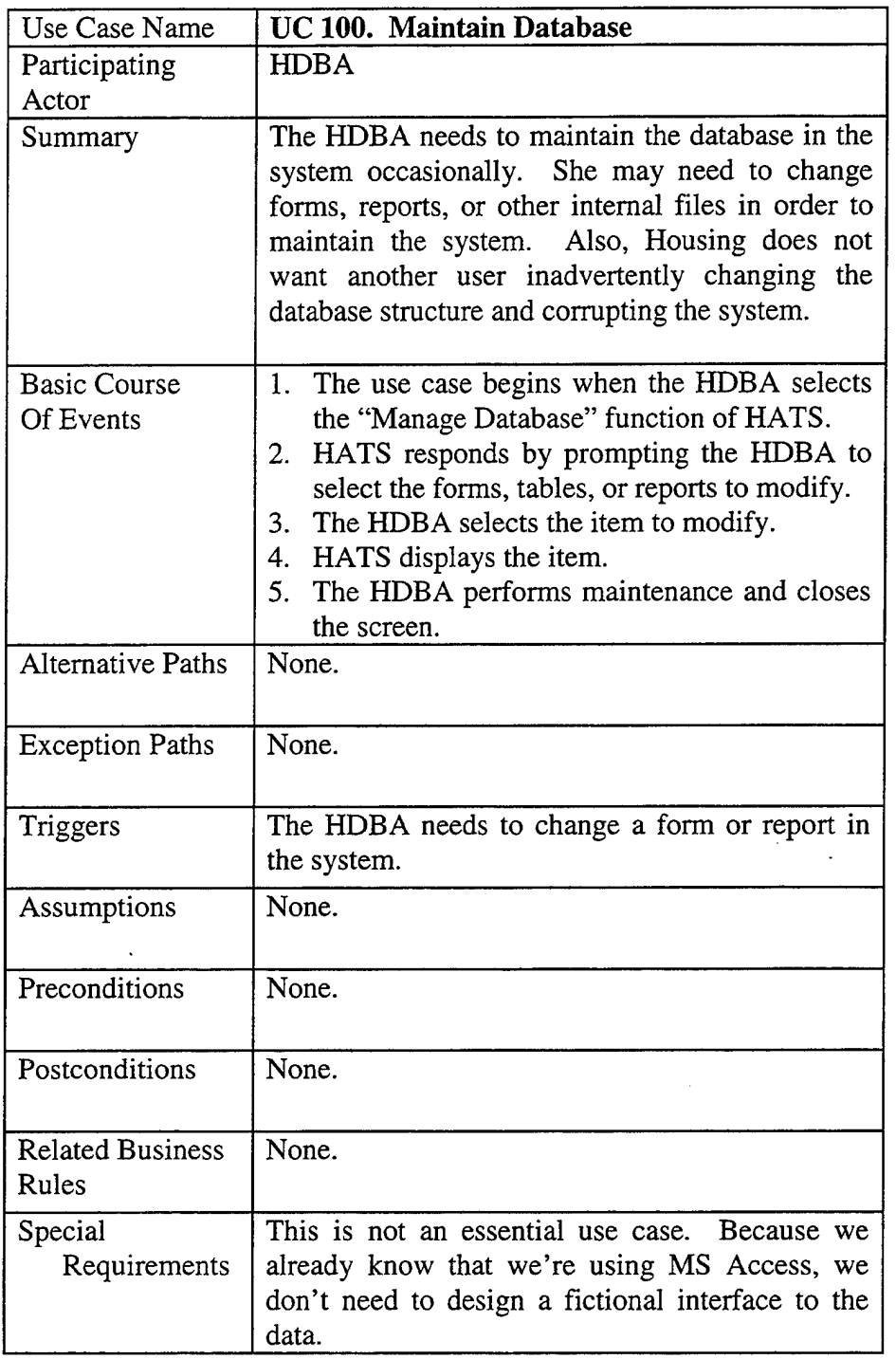

 $\mathcal{A}^{\mathcal{A}}$ 

 $\mathcal{A}^{\mathcal{A}}$ 

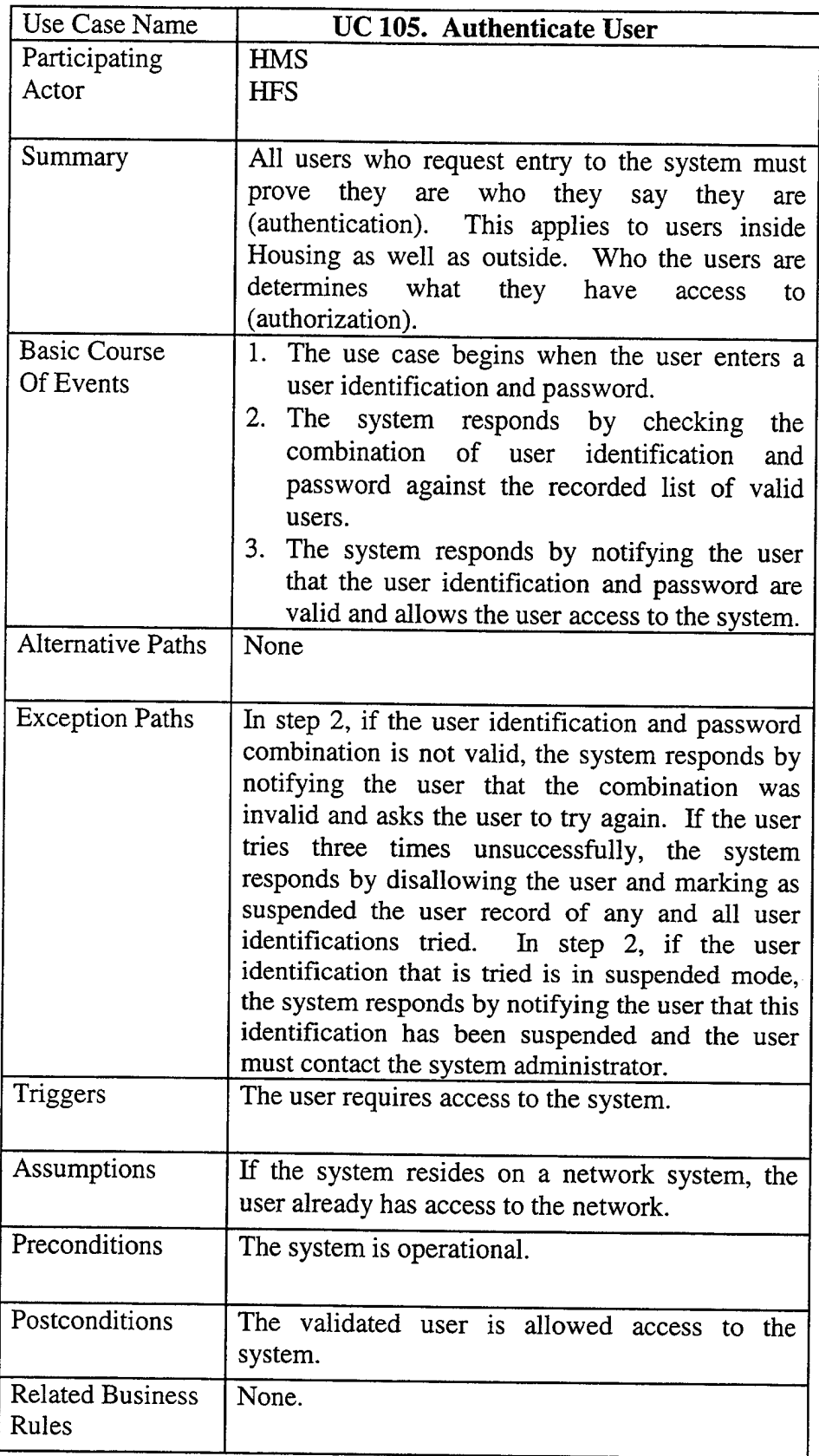

 $\hat{\mathcal{A}}$ 

 $\hat{\mathcal{L}}$ 

## APPENDIX B. HATS SEMANTIC OBJECT MODEL

#### SERVICEMEMBER Object

- Key is SSN;  $\bullet$
- SM may currently occupy at most one MFHUNIT (currently assigned to);
- SM may be enrolled in only one WAITING LIST;
- SM may not have FAMILY MEMBERS (in the case of a referral), but he may have many;
- SM is not required to have a current housing assignment, but he may have at most one.

#### MFHUNIT Object

- Key is Unit $ID$ ;
- MFH may have at most one SM;
- MFH is on one-and-only-one BASE;
- MFH is in one-and-only-one NEIGHBORHOOD;
- MFH has one-and-only-one FLOOR PLAN;
- MFH is described by one-and-only-one HOUSING CATEGORY;
- MFH has 0-to-many APPLIANCES;
- MFH can have only one ASSIGNMENT at any point;

#### WAITINGLIST Object

- Key is WaitingListTitle (BASE + HOUSING CATEGORY);  $\bullet$
- WAFTING LIST may have 0-to-many SERVICE MEMBERS waiting for housing.

#### ASSIGNMENT Object

- Key is AssignmentID (SERVICE MEMBER SSN + MFH UNIT Address + AssignmentDate);
- ASSIGNMENT can be made by one-and-only-one HMS.

#### FAMILYMEMBER Object

• Key is FamilyMemberlD (SM SSN + RelationCode);

#### FLOORPLAN Object

- Key is FloorPlanCode;
- A FLOOR PLAN may be used in many different MFH UNITS;

#### HOUSINGCATEGORY Object

- Key is Designation;
- A HOUSING CATEGORY can apply to many MFH UNITS;
- A HOUSING CATEGORY can have at most one WAITING LIST.

#### APPLIANCE Object

- **EXA** Key is Appliance ID;
- An APPLIANCE may be in only one MFH;

## BASE Object

- Key is BaseName;
- A BASE may have one-to-many NEIGHBORHOODS;
- A BASE may have one-to-many MFH UNITS.

## NEIGHBORHOOD Object

- Key is NeighborhoodName;
- A NEIGHBORHOOD may be on one-and-only-one BASE;
- A NEIGHBORHOOD may contain one-to-many MFH UNITS.

#### PRIVATE RENTAL PROPERTY Object

 $\sim$   $\sim$ 

- Key is Address;
- A PRIVATE RENTAL PROPERTY can only have one OWNER;

#### OWNER Object

• Key is OwnerCode;

 $\mathcal{A}^{\pm}$ 

• An OWNER may have one-to-many PRIVATE RENTAL PROPERTIES.

#### SYSTEM USER Object

- Key is UserID;  $\bullet$
- A SYSTEM USER may also be an HMS (subtype);
- A SYSTEM USER may also be an HFS (subtype);
- A SYSTEM USER may also be a SYSTEM ADMINISTRATOR (subtype).  $\bullet$

#### HMS Object

- An HMS is a subtype of SYSTEM USER with the same key of UserID;  $\bullet$
- An HMS may create many ASSIGNMENTS;
- An HMS has one-and-only-one access level.

## HFS Object

- An HFS is a subtype of SYSTEM USER with the same key of UserlD;
- An HFS has one-and-only-one access level.  $\bullet$

## SYSTEM ADMISTRATOR Object

- A SYSTEM ADMINISTRATOR is a subtype of SYSTEM USER with the same key of UserlD;
- A SYSTEM ADMINISTRATOR has one-and-only-one access level.
### THIS PAGE INTENTIONALLY LEFT BLANK

 $\ddot{\phantom{a}}$ 

 $\mathcal{L}$ 

128

#### APPENDIX C. HATS RELATIONAL MODEL

SERVICEMEMBER (SSN, LastName, FirstName, MI, Paygrade, BranchOfService, DateOfRank, PRD, NumberOfFamilyMembers, Command, Priority, HomePhone, WorkPhone, SpouseWorkPhone, Email, BedRoomsRequested, BedRoomsAuthorized, DeferUntilDate, ControlDate, Pets, Weapons, Medical, Remarks, Designation FK, BaseName\_FK)

WAITSTATUS (SSN FK, Designation FK, BaseName FK, SequenceNumber, InFreezeZone)

MFHUNIT (UnitID, StreetNumber, ApartmentNumber, StreetName, NeighborhoodName\_FK, Occupied, M-Code, IssuedToFacilitiesDate, COMCompletionDate, DateAvailable, ReturnDate, YearBuilt, FACNum, InService, Remarks, FloorPlanCode\_FK, NeighborhoodName\_FK)

WAITINGLIST (Designation FK, BaseName FK, PercentInFreezeZone)

ASSIGNMENT (UnitID FK, SSN FK, DateAssigned, VacatedDate, FinalInspectionDate. ClearanceInspectionDate. Pre-inspectionDate. DateRenewed, FinalInspectionDate, ClearanceInspectionDate, Pre-inspectionDate, COMCost, UserlD.FK)

FAMILYMEMBER (SSN\_FK, FirstName, Birthdate, MI, LastName, Relation)

FLOORPLAN (FloorPlanCode, FPDescription, Designation\_FK, NumberOfBedrooms, NumberOfBathrooms, Floors, SqFt, Attic, Firepl, Basemt, Carpet, Garage, Hardfl, Remarks)

APPLIANCE (AppliancelD, TypeOfAppliance, SerialNumber, Manufacturer, InstallDate, Warranty, UnitID\_FK)

BASE (BaseName, Description)

ZIPCODE (Zip, City, State)

NEIGHBORHOOD (NeighborhoodName, BaseName\_FK, Zip\_FK)

HOUSINGCATEGORY (Designation, BaseName\_FK, NumberOfBedrooms)

PRIVATERENTALPROPERTY (PropertyID, StreetNumber, ApartmentNumber, StreetName, Zip\_FK, ComplexName, DateOfAvailability, Available, FloorPlanType, SqFt, Rent, PetsAllowed, NumberOfBedrooms, NumberOfBath, Attic, Firepl, Basemt, Carpet, Garage, Hardfl, Remarks, OwnerCode\_FK)

OWNER (OwnerCode, PointOfContact, Street, Zip\_FK, Phone, Fax, Remarks)

SYSTEMUSER (UserlD, UserPassword, LastName, FirstName, MI)

HMS (UserID\_FK, AccessLevel)

HFS (UserID\_FK, AccessLevel)

SYSTEMADMINISTRATOR (UserID FK, AccessLevel)

 $\mathcal{A}^{\mathcal{A}}_{\mathcal{A}}$  and  $\mathcal{A}^{\mathcal{A}}_{\mathcal{A}}$ 

### APPENDIX D. REPORTS

## **Actual Wait List**

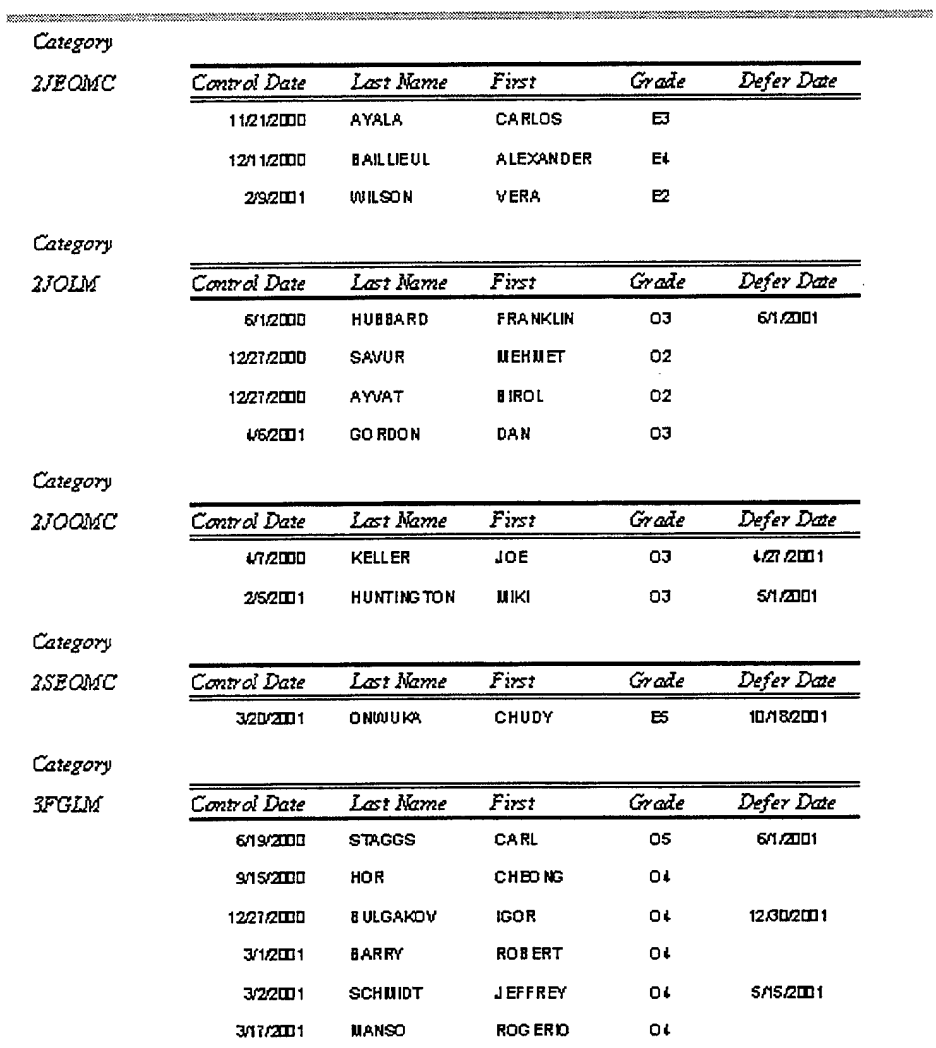

Sunday, May 27, 2001

Page  $1 of 3$ 

Figure D-1. Wait List Report

a ka sa matang katang ng kalawang ng kalawang ng mga matang ng mga managang ng mga managang ng mga mga mga mga

# **Housing Statistics**

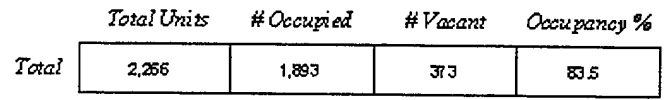

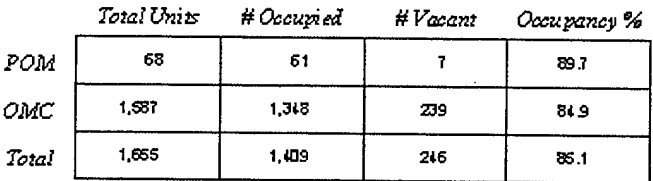

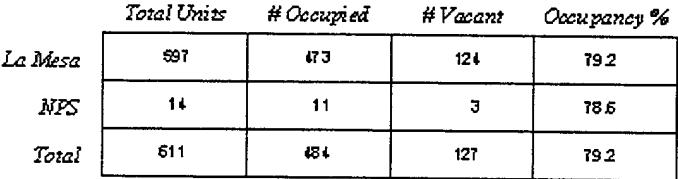

.<br>Sunday, May 27, 2001

Figure D-2. Housing Statistics Report

**Coast Guard Report** 

| Page                          |                |                   |                         |                               |    |                                  |                   | Sunday, May 27, 2001 |
|-------------------------------|----------------|-------------------|-------------------------|-------------------------------|----|----------------------------------|-------------------|----------------------|
| 631) 647-735                  | $\overline{a}$ | <b>T.O1/ZLTD</b>  | USCG STATION MONTEREY   | <b>JUI CARENTAN ROAD</b>      | ¢  | LUKE                             | DAVIS             | æ                    |
| 17-119 (158                   | В              | <b>BB6V VL</b>    | USCG STATION NONTEREY   | <b>JOB MULHEIM ROAD</b>       | Ò  | <b>KENNETH</b>                   | GOUGE             | В                    |
| 831) 647-736                  | ¥              | (78/711)          | USCG STATO N MONTEREY   | <b>IDI CARENTAN ROAD</b>      | œ  | <b>MCHAEL</b>                    | PIERRE            | Ж                    |
| E21-119 (IEB                  |                | 662H              | USCG STATION NONTEREY   | 322 KALBORN RDAD              | ш  | ARTHUR                           | MEADE             | В                    |
| 631) 647-730                  | ÑM             | 11/11/1997        | USCGC LONG IS LAND      | 119 CORREGIDOR ROAD           |    | <b>MHOL</b>                      | <b>NO RRIS</b>    | 8                    |
| $\overline{a}$ $\overline{c}$ | Ę              | <b>THEREN'S</b>   | DAIDC MONTEREY          | 311 BRITTANY ROAD             |    | PERCY                            | ME.               | В                    |
| <b>57-130 (159</b>            | ğ              | 42.72LD1          | USCG STATION NONTEREY   | <b>422 BRITTANY ROAD</b>      | ŝ  | <b>MELVIN</b>                    | CANGSTAD          | В                    |
|                               | ¥              | 计区域               | USCG STATION NONTEREY   | <b>IDS 80 UG ANVILLE ROAD</b> | N  | <b>UICHAEL</b>                   | PERIGO            | В                    |
| 021-119 (158                  | EW2            | 77Z1998           | USCGC LONG IS LAND      | 159 CORREGIDOR ROAD           |    | DENNIS                           | <b>SPRING</b>     | Ю                    |
| $Q(15)$ 292-555               |                | 6/21/2010         | USCG STATION NONTEREY   | 130 CORREGIDOR ROAD           | ×  | JEANNIE                          | <b>DULEMBA</b>    | C                    |
| $\overline{a}$ . ()           | <b>EMI2</b>    | 8/11995           | USCCC LONG IS LAND      | <b>JZB CARENTAN ROAD</b>      |    | <b>CHRISTOPHE J</b>              | WISSEN            | Ю                    |
|                               | ខ្ព            | 2721 7332         | USCG STATION NONTEREY   | 180 BATAAN ROAD               | ۰  | <b>LINDSEY</b>                   | <b>ILA RIIONT</b> | ú                    |
| 831) 31 0-218                 | ខ្ព            | T. 19.2000        | USCG STATO N MONTEREY   | 114 LUZON ROAD                |    | GARY                             | <b>BRUTON</b>     | ũ                    |
| <b>SUD 325-334</b>            | ಪ              | <b>S/13/1999</b>  | USCG CUTTER LONG ISLAN  | 165 NORIUANDY ROAD            |    | JON-MICHAE                       | <b>SSNOT</b>      | 꿉                    |
| EL-119 (IEB                   | $\mathbf{S}$   | 1/18/201          | USCC STATION MONTEREY   | <b>165 NORMANDY ROAD</b>      | ¢  | NGOVT                            | <b>MO RINAGA</b>  | ĩ.                   |
| 024-119 (128                  | ខ្ព            | 11/22/1999        | USCG STATION NONTEREY   | 189 NOUMEA ROAD               | ď. | ERIC                             | ă                 | ű                    |
| <b>E21-199 (IEB</b>           | ã              | 8/22/1999         | USCG STATION MONTEREY   | 132 NOUMEA ROAD               | ω  | DAVID                            | <b>LEWUIAN</b>    | ß                    |
|                               | ã              | 85/199            | USCO CUTTER LONG ISLAN  | 194 LUZDN ROAD                | Ŧ  | <b>STEVE</b>                     | <b>Zid0</b>       | B                    |
| 631) 647-737                  |                | 5/13/2010         | USCG CUTTER LONG IS LAN | <b>100 OKINAWA RDAD</b>       |    | DANIEL                           | <b>NAVAL</b>      | Ŋ                    |
| Phone (w)                     |                | Dae Assigned Rank | Command                 | dddress                       |    | Paygrade Last Name First Name MI |                   |                      |

Figure D-3. Coast Guard Report Page 1 q. 3

# Mayors' Report

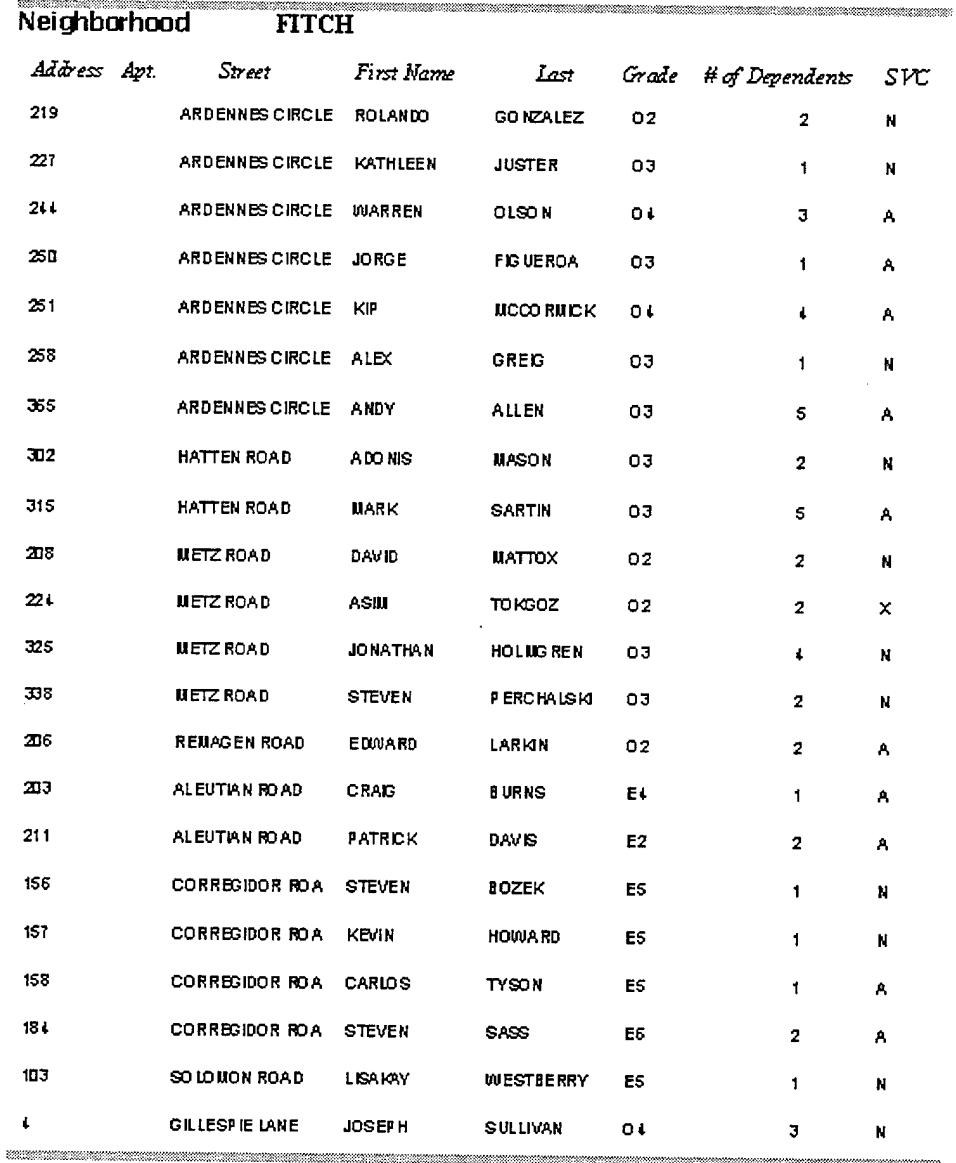

u kata mana masa mana mana mana any kaodim-paositra 2012. Ilay kaominina mpikambana amin'ny fivondronan-kaomin

Sunday, May 27, 2001

*Page 1 of 4* 

 $\bar{\psi}$ 

Figure D-4. Mayors' Report

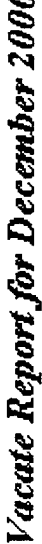

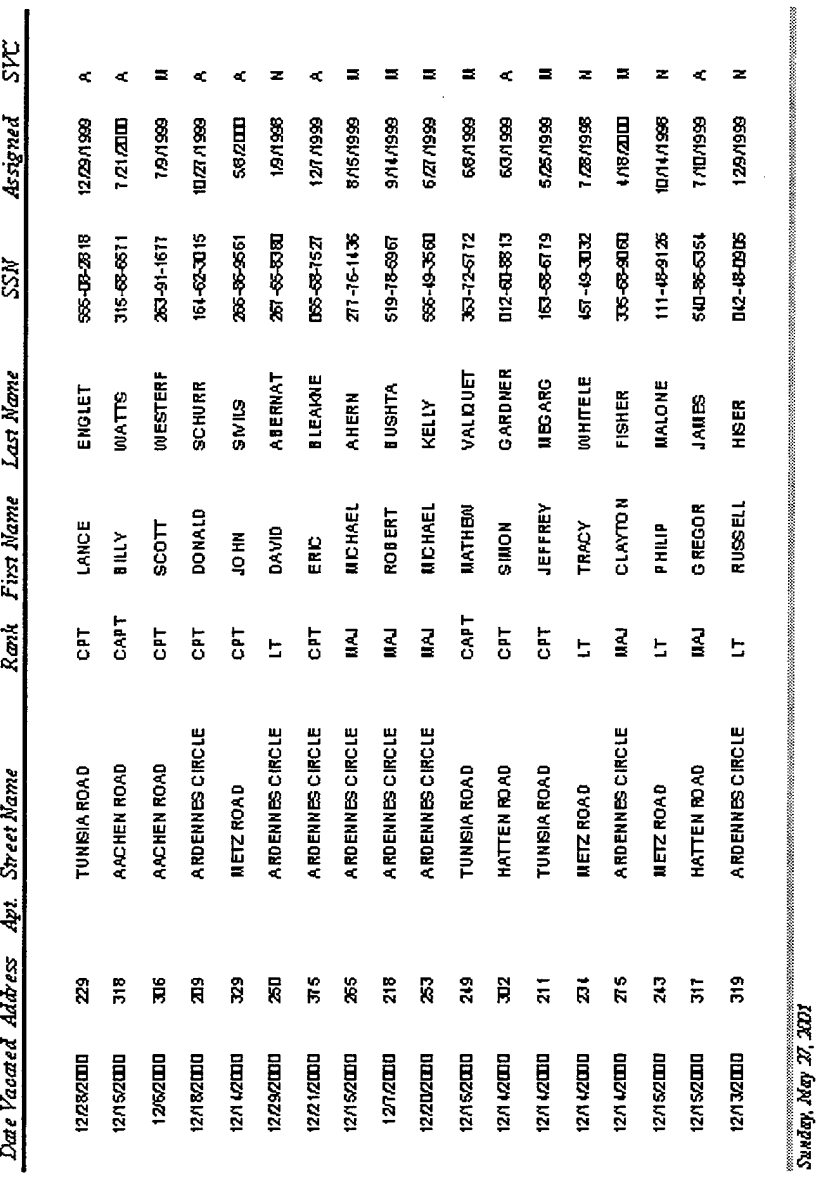

Figure D-5. Vacate Report

# Occupant Report

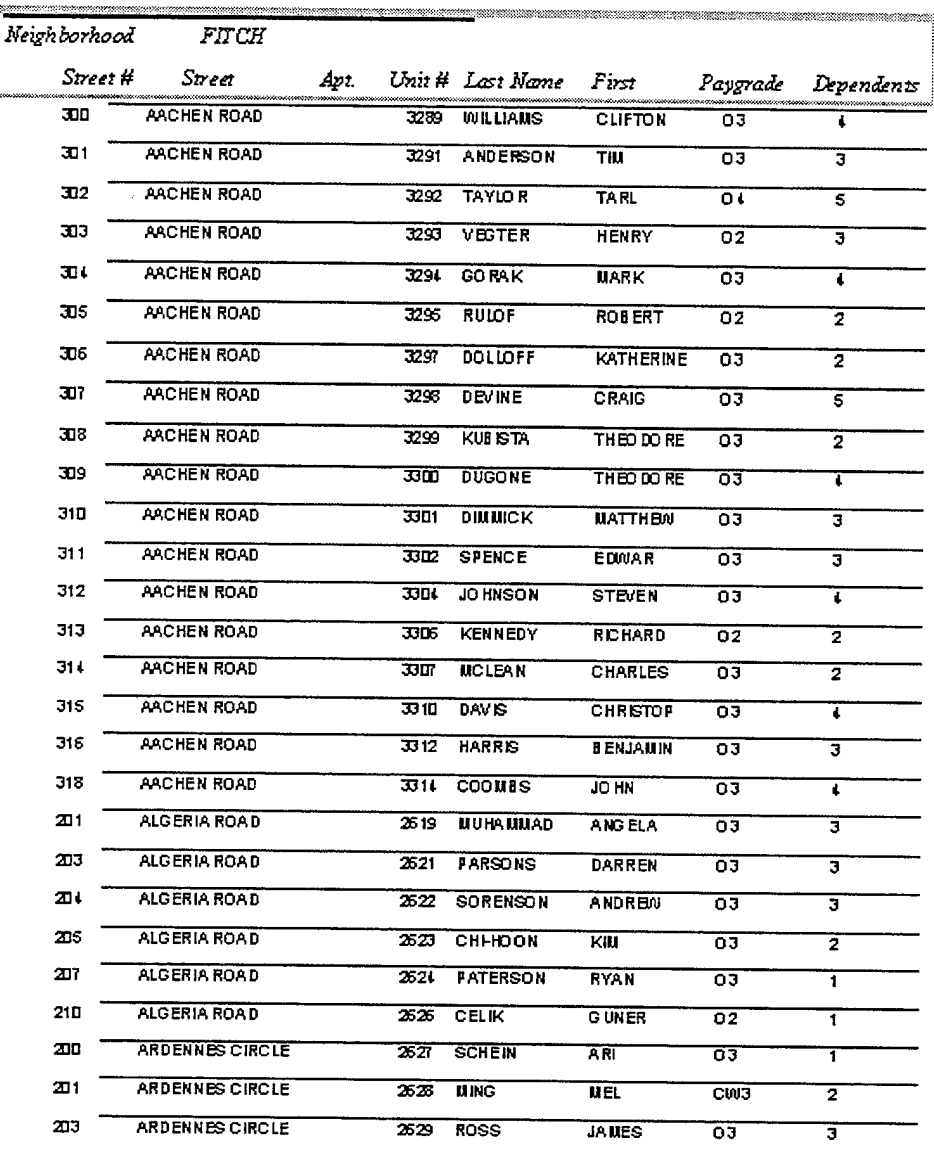

Sunday, May 27, 2001

Page 1 of 62

 $\epsilon$ 

 $\mathcal{L}$ 

 $\bar{z}$ 

Figure D-6. Occupant Report

# *Non-eligible Report*

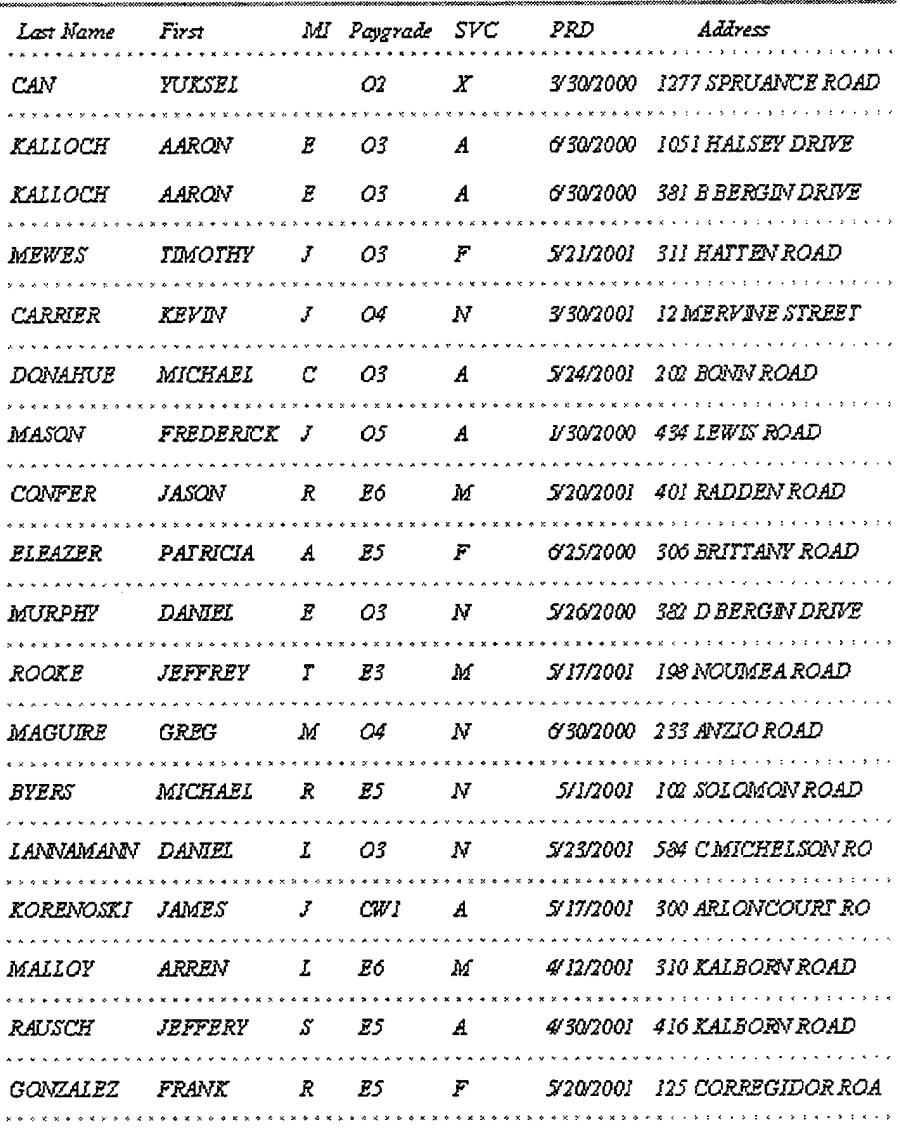

 $\ddot{\phantom{a}}$ 

*MoaSmy.Ms.y2S. XD1*

Figure D-7. Non-eligible Report

# *<u>Utilization Report</u>*

|                |                  |                         |                            | #Occupied # Hold # Available Utilization Rate |
|----------------|------------------|-------------------------|----------------------------|-----------------------------------------------|
| June 2000      | 1922             | 75                      | 229                        | 86.3%                                         |
| July 2000      | 19 <sub>II</sub> | 73                      | 252                        | 85.1%                                         |
| August 2000    | 1927             | $\overline{\mathbf{a}}$ | 236                        | 36.6%                                         |
| September 2000 | 1929             | $\overline{\mathbf{s}}$ | 232                        | 86.7%                                         |
| October 2000   | 1917             | 68                      | $\overline{211}$           | 86.1%                                         |
| November 2000  | 1913             | न्न                     | 215                        | 85.9%                                         |
| December 2000  | 1910             | ळ                       | 25I                        | 85.8%                                         |
| January 2001   | 1915             | ਗ                       | 231                        | $86 \frac{m}{k}$                              |
| February 2001  | 1925             | $\overline{15}$         | 225                        | 86.5%                                         |
| March 2001     | 1928             | 71                      | $\overline{2\overline{2}}$ | $\overline{\text{max}}$                       |
| Amil 2001      | 19D2             | 70                      | 251                        | 85.1%                                         |
| May 2001       | 1893             | 63                      | 205                        | 85.D%                                         |

Figure D-8. Utilization Report

## *School Children (by Base)*

### Base LM

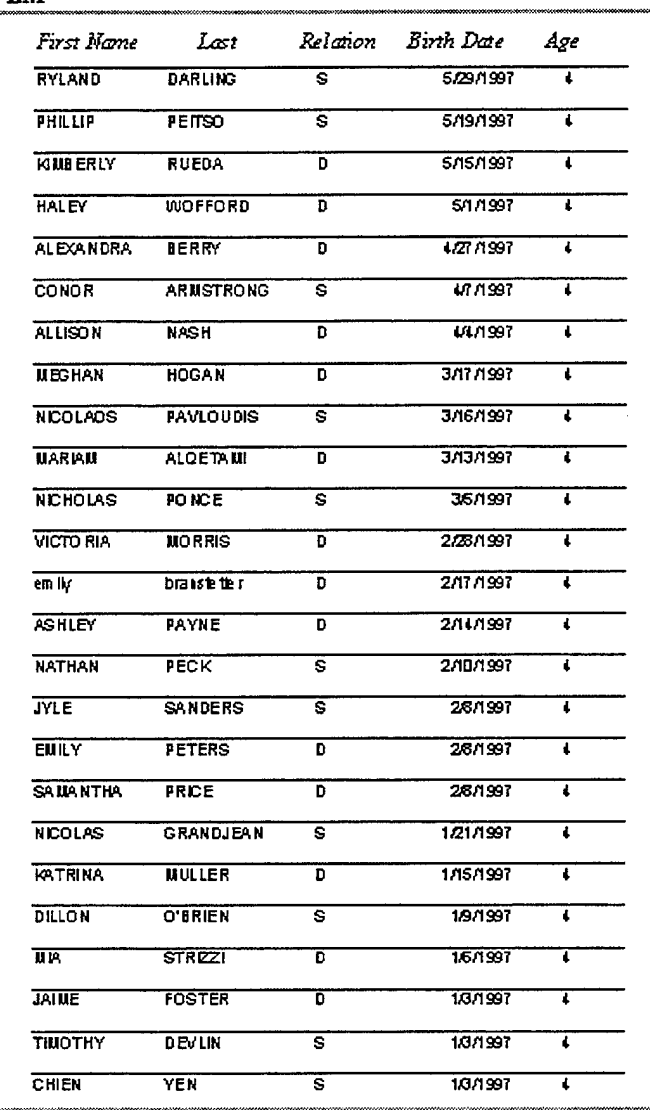

*Mon&y,Msy38.X01*

Figure D-9. School Children Report

# Assignment History

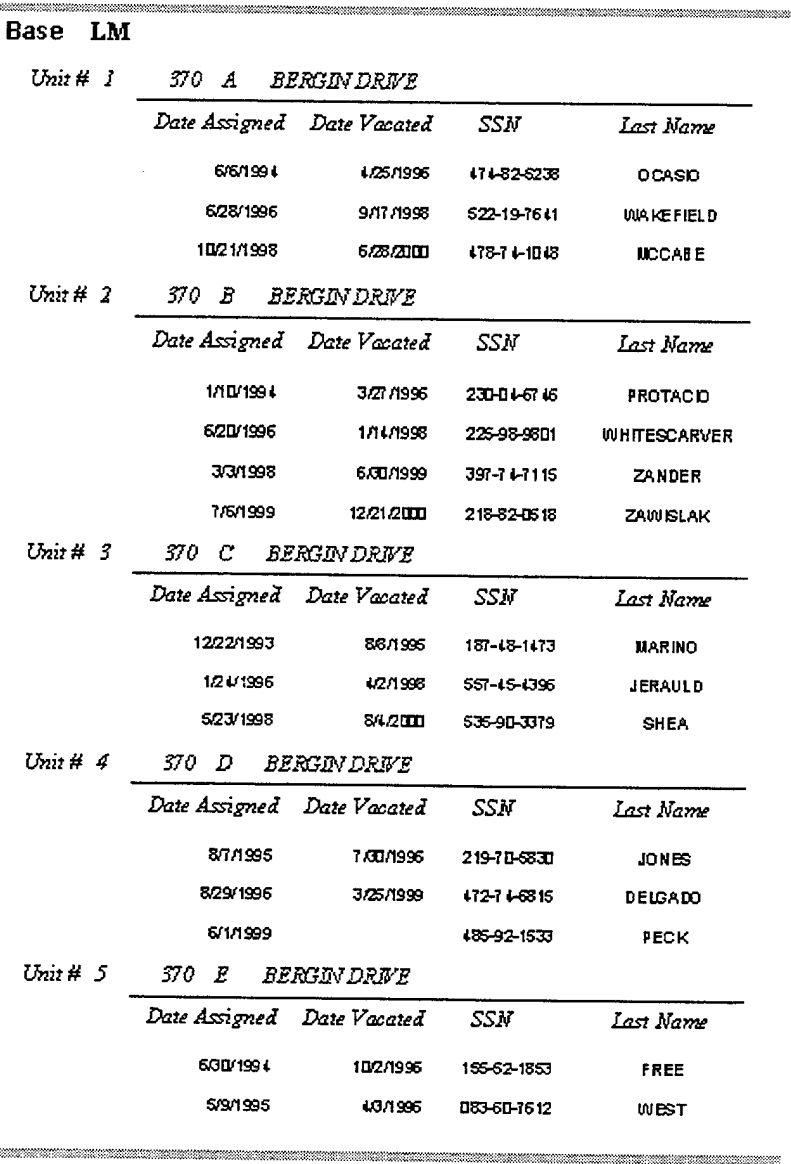

Sunday, May 27, 2001

Figure D-10. Assignment History Report

,,,,,,,,,,,,,,,,,,,,,,,,,,,,

 $\label{eq:2.1} \frac{1}{\sqrt{2}}\int_{0}^{\pi} \frac{1}{\sqrt{2\pi}}\left(\frac{1}{\sqrt{2\pi}}\right)^{2} \frac{1}{\sqrt{2\pi}}\frac{1}{\sqrt{2\pi}}\frac{1}{\sqrt{2\pi}}\frac{1}{\sqrt{2\pi}}\frac{1}{\sqrt{2\pi}}\frac{1}{\sqrt{2\pi}}\frac{1}{\sqrt{2\pi}}\frac{1}{\sqrt{2\pi}}\frac{1}{\sqrt{2\pi}}\frac{1}{\sqrt{2\pi}}\frac{1}{\sqrt{2\pi}}\frac{1}{\sqrt{2\pi}}\frac{1}{\sqrt{2\pi}}\frac{1$ 

#### LIST OF REFERENCES

Ambler, Scott W. and Constantine, Larry L., *The Unified Process Inception Phase: Best Practices in Implementing the UP,* CMP Media, Inc., 2000.

Aronson, Jay E. and Turban, E., *Decision Support Systems and Intelligent Systems,* Prentice Hall, 1998.

Bruegge, Bernd and Dutoit, Allen H, *Object-Oriented Software Engineering: Conquering Complex and Changing Systems,* Prentice Hall, 2000.

Fowler, Martin and Scott, Kendall, *UML Distilled: Applying the Standard Object Modeling Language,* Addison Wesley Longman, Inc., 1997

Kroenke, David M., *Database Processing: Fundamentals, Design, and Implementation,* Prentice Hall, 2000.

Logistics Management Institute Report NA003L1, *Technical Point Paper: Analysis of Electronic Family Housing and Archibus,* by John Harris, January 2001.

Telephone conversation between Leidle, Lael D., Computer Specialist, Pacific Division West Coast Housing Division, Naval Facilities Engineering Command, Housing Division, and the author, 18 January 2001.

"What is GIS?" Environmental Systems Research Institute (ESRI) Inc. Web Site, [www.gis.com/whatisgis.index.html]. January 2001.

THIS PAGE INTENTIONALLY LEFT BLANK

 $\mathcal{L}_{\mathcal{L}}$ 

 $\mathcal{L}_{\mathcal{A}}$ 

## INITIAL DISTRIBUTION LIST

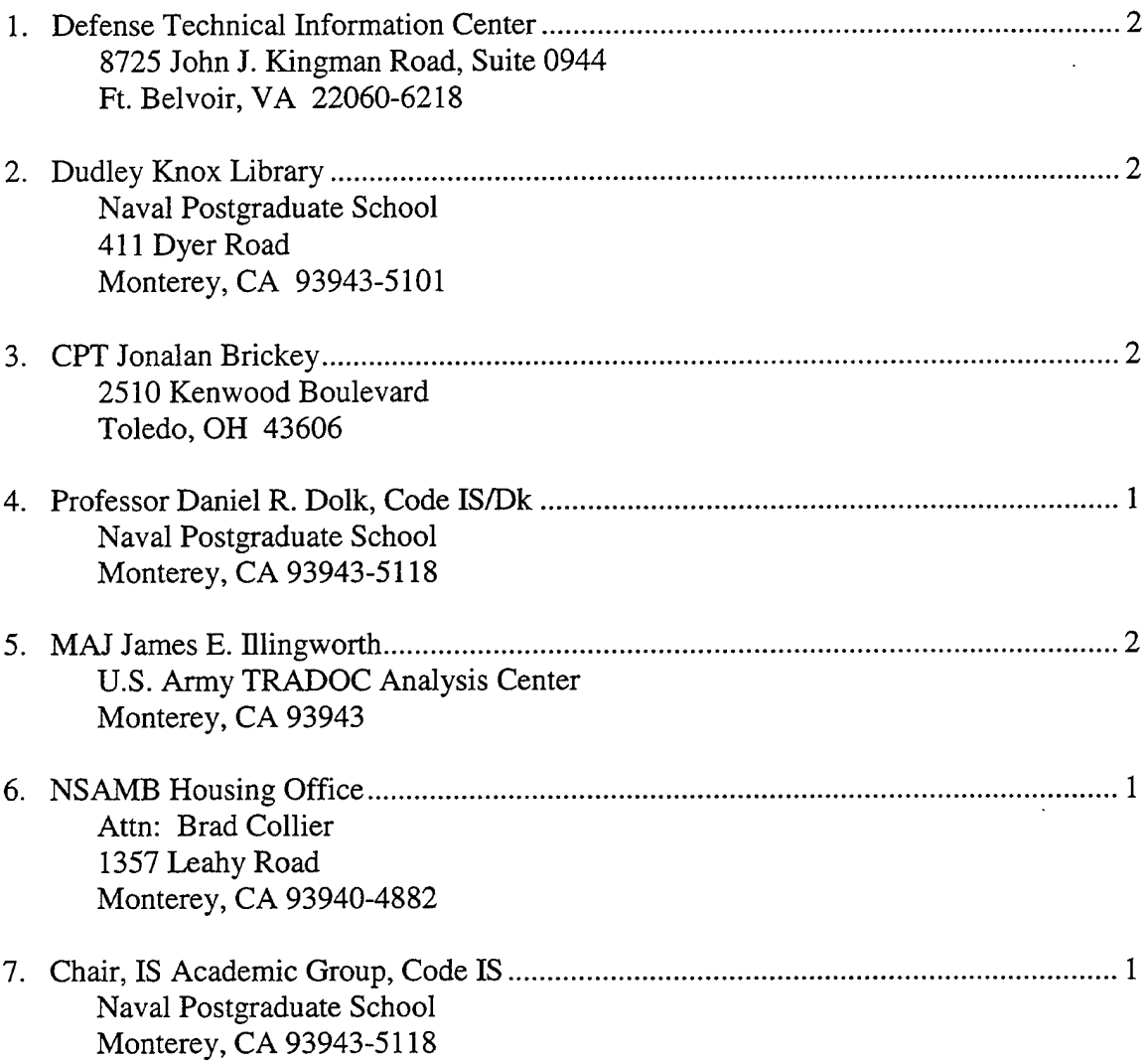

 $\sim$